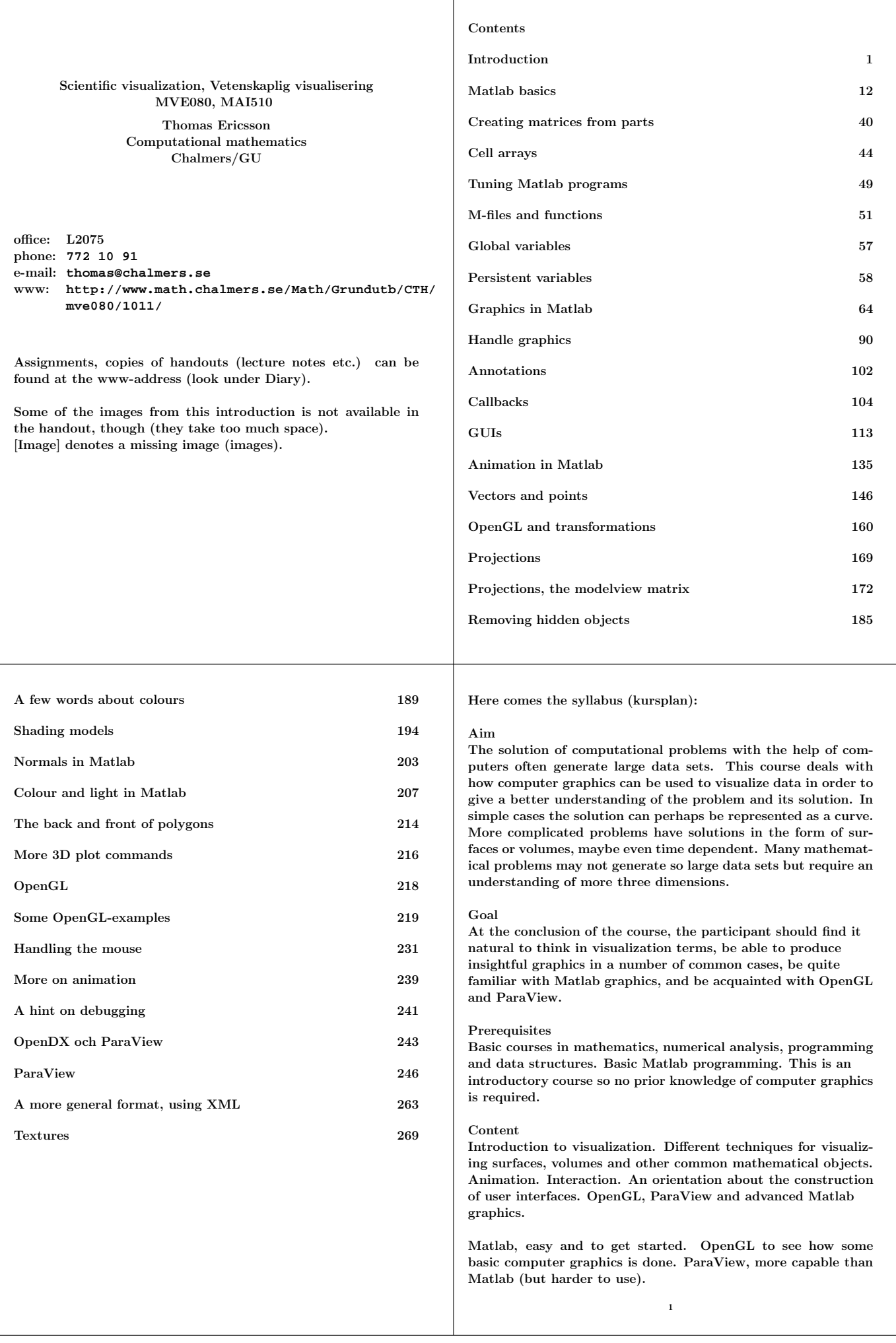

Computer graphics concepts, such as transformations and shading models, necessary to use and understand the graphics software. A sufficient amount of C to finish the the computer assignments.

### Organization

Lectures and computer assignments. The assignments, which make up a substantial part of the course, consist of several problems where the student will use Matlab, OpenGL and ParaView to solve different visualization problems. The problems are fetched from numerical analysis and applied mathematics.

The assignments vary in difficulty. Some are routine tasks (would take me minutes) while others require a bit of programming.

## Literature

Lecture notes, articles and manuals.

Reference literature: F S Hill, S M Kelley, Computer Graphics using OpenGL, 3d ed., Pearson, 2008 or Edward Angel, Interactive Computer Graphics, A Top-Down Approach with OpenGL, Pearson Education 2008, 5rd ed.

The topic of these titles are not strictly visualization, they are standard computer graphics books. See **http://www.opengl.org/documentation/books/**for

more titles. On the next page I will list more literature.

Examination

Compulsory computer assignments and take-home exam.

We have two lectures and two labs per week. See the schedule on www. Show me your solutions to the assignments at lab-times. You do not have to hand in any reports.

2

### Some typical visualization problems

The primary goal of Scientific Visualization, is to provide insight into scientific data. We often need a deeper understanding of a phenomenon, need to draw conclusions, make predictions. (Computer) graphics can (often) give us the help we need, after all:

"An image says more than a thousand words (or numbers)"

Scientific visualization usually has a natural physical or mathematical representation or background. We may want to visualize the flow of air around aircraft or the roots of an equation. When visualizing the data, we would probably make an outline of the aircraft and draw a coordinate system for our roots. [Image]

A related area is information visualization. It is less common with a physical background and it may not even be important. A classical example is Harry Beck's map of the London underground (1931). [Image]

See **http://en.wikipedia.org/wiki/HarryBeck** for example.

Previous maps based on the actual layout, the geography, of the underground had not worked well. Beck's map, on the other hand, leaves the physical reality behind and shows the order of stations, where lines cross etc. It captures what is essential for the traveler.

Another example is given by business graphics (pie charts etc.), e.g. visualizing the number of admitted and graduated students for different programmes at Chalmers/GU.

4

## More books from my shelf

Here comes a list of books which I collected with this course in mind. For other books, see the references on the home page. Some E-books are available via the Chalmers library home page. Finally there are man-pages and PDF-manuals.

- S. K. Card, J. D. Mackinlay, B. Shneiderman, Readings in Information Visualization: Using Vision to Think Morgan Kaufmann, 1999.
- C. D. Hansen, C. R. Johnson (eds.), Visualization Handbook av Johnson, Academic Press, 2004.
- R. Spence, Information Visualization, Addison-Wesle, 2001.
- D. Thompson, J. Braun, R. Ford, OpenDX: Paths to Visualization, 2nd ed. 2004, **http://www.vizsolutions.com**
- D. A. Norman, The Design of Everyday Things, Basic Books, 2002.
- C. Ware, Information Visualization Perception for Design, Elsevier, 2004.
- M. K. Agoston, Computer Graphics & Geometric Modeling, Implementation and Algorithms, Springer, 2004. There is one Computer Graphics and Geometric Modeling: Mathematics, which I do not have.
- S. R Buss, 3D Computer Graphics: A Mathematical Introduction with OpenGL, Cambridge UP, 2003.
- H. C. Hege, K. Polthier (eds.), Mathematical Visualization, Algorithms, Applications and Numerics, Springer, 1998.
- J. O'Rourke, Computational Geometry In C, Cambridge UP, 1998.
- D. F. Rogers, An Introduction to Nurbs: With Historical Perspective Morgan Kaufmann, 2000.
- A. Unwin, M. Theus, H. Hofmann, Graphics of Large Datasets, Springer, 2006. To the math-library.

3

This course will deal with scientific visualization. You have already dealt with this in previous classes. Plotting the graph of a scalar function of a scalar variable, **plot(x, y)** provides almost a complete understanding of the function.

There are however harder visualization problems, where we only get a partial understanding, e.g. looking at  $w = f(x, y, z)$ , given a function f. [Image] Understanding  $w = f(x, y, z, t)$  completely may be hopeless.

Another cause of problems may be the amount of data. Computers are fast, and when a program has executed a few hours the output can be enormous, several Gbytes. To visualize this amount of data may be difficult, but a thousand numbers may be hard enough.

It is not always easy to say what is a meaningful image. Tastes differ as does the ability to interpret 3D-plots, for example. So this course will show different ways of visualizing data, but there is rarely a unique solution to a visualization problem (or to the assignments).

Use your imagination. If one plot is not that helpful there may be another, better, way to visualize the data. Trial and error may be a successful method.

5

### An example, the cosine function

In Matlab it is possible to compute  $\cos z$  where  $z$  is a complex number. Suppose we would like to understand how this function behaves. Since we know a lot of mathematics we can easily list several properties.

Let  $a, b$  be real numbers, then

$$
\cos(a+ib) = \frac{e^{i(a+ib)} + e^{-i(a+ib)}}{2} = \dots =
$$

$$
\frac{(e^b + e^{-b})\cos a}{2} - i\frac{(e^b - e^{-b})\sin a}{2}
$$

If  $z \in C$  then the following is true, for example:

 $\cos(z+2\pi) = \cos z$ ,  $\cos z = \cos(-z)$ ,  $\cos \overline{z} = \overline{\cos z}$ 

So, it is sufficient to study  $0 \le Re(z) \le 2\pi$  and  $Im(z) \ge 0$ .

For large b

$$
|\cos z| \approx \frac{e^b |\cos a - i \sin a|}{2} = \frac{e^b}{2}
$$

In a real application it may not be possible to use mathematics this way. Perhaps the function is too complicated, or perhaps worse, we may not have an expression for the function. We may have to rely on a computer program that returns  $f(z)$  for a given z.

6

The visualization of  $\cos z$  is still a bit hard since we are dealing with four real dimensions. Here are a few alternatives (not all good).

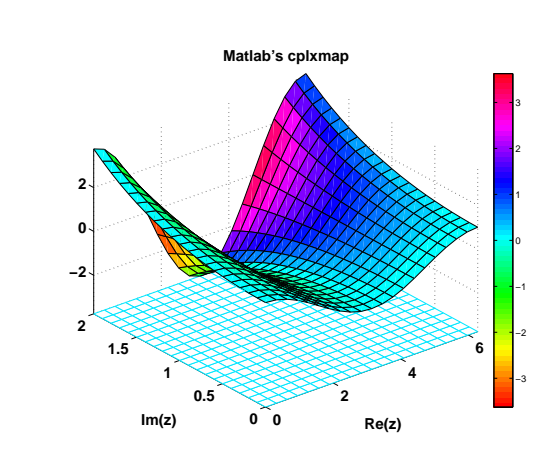

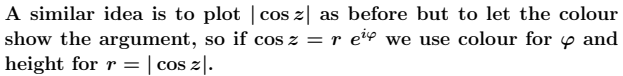

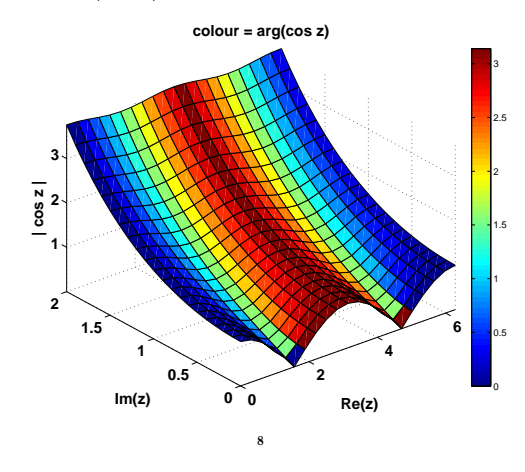

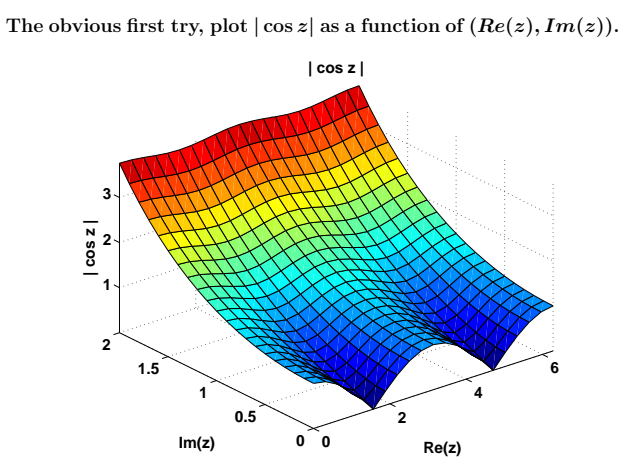

In Matlab this would be in colour, where the colour corresponds to  $|\cos z|$ .

It captures some of the behaviour: periodicity, what happens for large  $Im(z)$ . We have lost the sign information, and introduced corners (like  $x \to |x|$ ).

On the other hand, this image may be exactly what we need. It is possible to use more fancy graphics, no grid but a smooth surface using light etc. [Image]

The next image was done with Matlab's cplxmap-command. It plots  $Re(cos(z))$  as a function of  $(Re(z), Im(z))$ . The colour is used for  $Im(cos(z))$ . I have added a color bar. I have a problem with this plot. The shape of the surface dominates over the colour information.

7

In the next plot we do not loose any space-dimension. A grid in the  $(Re(z), Im(z))$ -plane is mapped onto  $(Re(\cos z), Im(\cos z))$ . We see the periodicity in a new way. Lines with constant imaginarypart seem to be mapped onto closed curves.

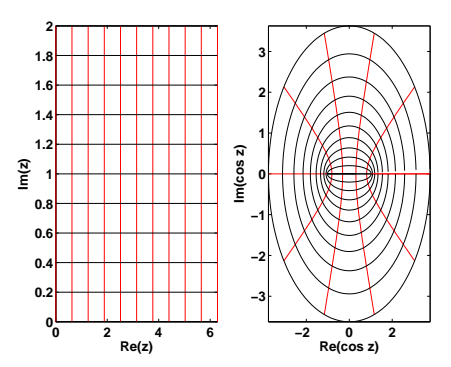

The plot is not quite truthful. Matlab tries to fill out the window, which may cause different scaling between the axes (a circle may look like an ellipse). After correction, **axis equal**, we see some new features.

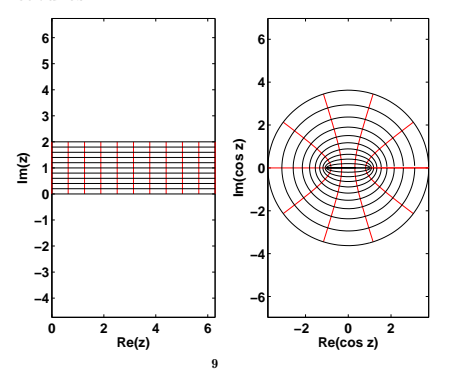

It seems like we have right angles between the curves in the right diagram. So are the angles in the z-grid preserved? Yes. Those who have read complex analysis may recognize this as a special case of a more general theorem. cos is a conformal mapping and hence preserves angles (whenever the derivative is non-zero).

One drawback with this plot is that is hard to know what line corresponds to which cos z-curve. Perhaps we could use some interaction with the mouse, clicking on a line in the left window would make the corresponding curve in the right window blink, change colour or something.

# **picking**

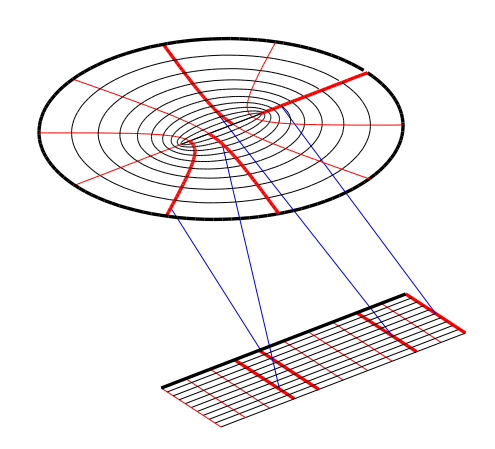

We end with two images where we plot  $Re(\cos z)$  and  $Im(\cos z)$ in two windows or together in one. [Image]. Several other alternatives remain.

10

Starting Matlab

**> matlab -help**

**Here is an edited list:**

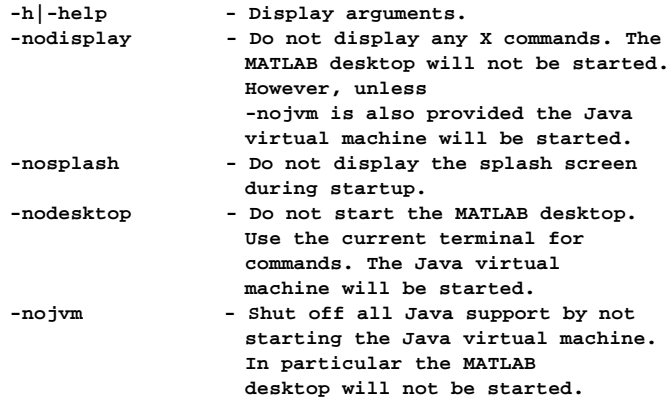

## I use **matlab -nodesktop**.

To get short help, type **help command**. For more help use the GUI (Graphical User Interface) or **doc command**. There are thick PDF-manuals available (through the GUI) as well. Start Help and click on MATLAB, choose Printable (PDF) Documentation. The basic graphics manual is 679 pages and the 3Dmanual an additional 212 pages.

For this to work you have to tell MATLAB what browser you are using. Netscape is default (and we do not have it). This is one way to fix it (not necessary in Matlab 2009b):

Now to another problem, mesh generation in 3D. The difficulty is not the number of dimensions this time, but the huge amount of data.

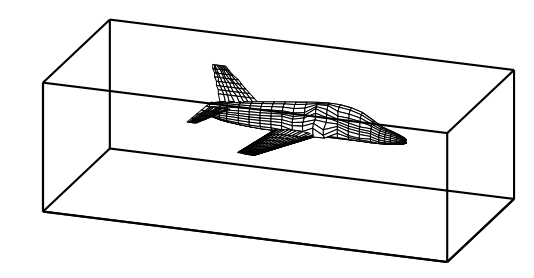

Discretize (divide into small volume elements) the air in the box and outside the aircraft. Mesh generation (using **m3d**, an ITM-project, Swedish Institute of Applied Mathematics) on one RS6000 processor:

**wed may 29 12:54:44 metdst 1996 So this is old stuff thu may 30 07:05:53 metdst 1996**

**183463307 may 2 13:46 s2000r.mu**

**tetrahedrons in structured mesh: 4 520 413 tetrahedrons in unstructured mesh: 4 811 373**

Does the program work? Does it refine the mesh it the right places? Make nice images for the annual report (and for those supplying the money). [Image] (several).

There are of course many other visulization problems. Here are a few [Image] showing a simulation of an open cavity problem. Others will turn up on the lectures or in the labs.

11

**cd mkdir matlab cd matlab cp /chalmers/sw/sup/matlab-2008b/toolbox/ local/docopt.m . (I have broken the line)**

**edit docopt.m and change line 77 in the file doccmd = 'netscape';**

**to doccmd = 'mozilla'; or doccmd = 'firefox';**

## Programming in Matlab

- A full programming language, if, for,...
- The basic datatype, a double precision matrix in several dimensions. In new Matlab-versions there are more types, such as single precision and integers.
- No type declarations. variables are created when needed.
- Interactive. Partially interpreted.
- New programming style; vector based.
- Object oriented (to some extent).
- Easy to use graphics.
- Can add toolboxes and compiled code.

A tutorial is available. Look under MATLABs help. You can also see the Matlab-book by Jönsson (Swedish).

One should learn to work with vectors and matrices instead of using loops and elements. Shorter, faster and easier to read. It is convenient to write the labs as m-files (instead of typing commands and using the history mechanism).

```
On the following pages comes a short and fast review of Matlab.
There will probably be new things for you as well. Some of the
commands below can be performed using the GUI instead.
>> v = [1 -5 7 8 -3] % or comma as delimiter
v =
   1 -5 7 8 -3
>> a = v(2) + v(5)
a =
   -8
>> v(2) = 25
v =
   1 25 7 8 -3
>> v(2) + v(3)
ans = % default "answer", % = comment
 32
>> who
Your variables are:
a ans v
>> sin(v(1))
ans =
   0.8415
>> format short e
>> sin(v(1))
ans =
 8.4147e-01
                      \overline{14}>> format long e
                                                      >> sin(v(1))
                                                      ans =
                                                           8.414709848078965e-01
                                                      >> format short
                                                      >> sin(v(1))
                                                      ans =
                                                         0.8415
                                                      >> format bank
                                                      >> sin(v(1))
                                                      ans =
                                                                0.84
                                                      >> format hex
                                                      >> sin(v(1))
                                                      ans =
                                                         3feaed548f090cee
                                                      >> format compact % for less space
                                                      >> help format
                                                      FORMAT Set output format.
                                                        etc.
                                                      >> doc format % opens Matlab's browser
                                                                     % (or use the GUI)
                                                      Note that this changes the output format and not the internal
                                                      binary representation.
                                                                              15
>> w = 1:6
w =
   1 2 3 4 5 6
>> w = 1:2:8
w =
    1 3 5 7
>> w = 7:-2:-4
w =
   7 5 3 1 -1 -3
>> w = 7:-2:8
w =
  Empty matrix: 1-by-0
>> 1.5:0.856:6.7 % complex numbers do not work
ans =
1.5000 2.3560 3.2120 4.0680 4.9240 5.7800 6.6360
>> w = [1; 2; 3]
w =
    1
    2
    3
>> w = [1; 2; 3]; % no printing
>> w
w =
    1
    2
    3
                        16
                                                      >> w = 1; 2; 3 % ; separates commands
                                                      ans =
                                                          3
                                                      >> w
                                                      w =
                                                           1
                                                      >> a = 1:3; b = 5:7;
                                                      >> c = a + b
                                                      c =
                                                          6 8 10
                                                      >> a = 1:3; b = 5:8;
                                                      >> c = a + b
                                                      ??? Error using ==> plus
                                                      Matrix dimensions must agree.
                                                      >> size(a)
                                                      ans =
                                                          1 3 % size(a, 2) is 3 etc.
                                                      >> size(b)
                                                      ans =
                                                          1 4
                                                      >> b = (5:7)'
                                                      b =
                                                           5
                                                           6
                                                           7
                                                                              17
```

```
>> c = a + b
??? Error using ==> plus
Matrix dimensions must agree.
>> size(b)
ans =
   3 1
>> a = a'
a =
    1
   2
   3
>> c = a + b
c =
   6
   8
   10
>> sqrt(c')
ans =
  2.4495 2.8284 3.1623
>> a = 1:3, b = 10 * (3:-1:1)
a =
   1 2 3
b =
  30 20 10
>> a * b
??? Error using ==> mtimes
Inner matrix dimensions must agree.
>> a .* b
ans =
 30 40 30
                     18
                                                  >> a ./ b
                                                  ans =
                                                    0.0333 0.1000 0.3000
                                                  >> a / b % something different
                                                  ans =
                                                     0.0714
                                                  >> a .\ b
                                                  ans =
                                                    30.0000 10.0000 3.3333
                                                  >> a \ b
                                                  ans =
                                                         0 0 0
                                                         0 0 0
                                                    10.0000 6.6667 3.3333
                                                  >> a \. b
                                                  ??? a \.
                                                        |
                                                  Error: Unexpected MATLAB operator.
                                                  >> a .ˆ b
                                                  ans =
                                                           1 1048576 59049
                                                  >> a.ˆ2 .* b.ˆ3
                                                  ans =
                                                       27000 32000 9000
                                                  >> 1 + a
                                                  ans =
                                                      2 3 4
                                                                       19>> 1 ./ a
ans =
 1.0000e+00 5.0000e-01 3.3333e-01
>> i
ans =
      0 + 1.0000i
>> j
ans =
      0 + 1.0000i
>> sqrt(-1)
ans =
      0 + 1.0000i
>> q = [1+i 2-3*i 6+6*i] % 2-3i works as well
q =
 1.0000 + 1.0000i 2.0000 - 3.0000i 6.0000 + 6.0000i
>> q'
ans =
 1.0000 - 1.0000i
 2.0000 + 3.0000i
 6.0000 - 6.0000i
>> q.'
ans =
 1.0000 + 1.0000i
 2.0000 - 3.0000i
  6.0000 + 6.0000i
>> real(q) % is applied on the whole vector
ans =1 2 6
                     20>> imag(q)
                                                  ans =
                                                     1 -3 6
                                                  \Rightarrow abs(\sigma)
                                                  ans =
                                                    1.4142 3.6056 8.4853
                                                  >> exp(i * pi) % pi is predefined
                                                  ans =
                                                    -1.0000 + 0.0000i
                                                  >> format short e
                                                  >> exp(i * pi)
                                                  ans =
                                                   -1.0000e+00 + 1.2246e-16i
                                                  >> sqrt(2)ˆ2 - 2
                                                  ans =
                                                    4.4409e-16
                                                  >> sin(pi)
                                                  ans =
                                                    1.2246e-16
                                                  >> v = 1:10
                                                  v =
                                                   1 2 3 4 5 6 7 8 9 10
                                                  >> s = 0;
                                                  >> for k = 1:10
                                                     s = s + v(k);
                                                    end
                                                  >> s
                                                  s =
                                                    55
                                                                        21
```

```
>> s = sum(v) % there is prod as well
s =
  55
Matrices
>> A = [1 2 3; 4 5 6]
A =
   1 2 3
   4 5 6
>> A'
ans =
   1 4
   2 5
   3 6
>> A(2, 3) = 66
A =<sup>1</sup>
       1 2 3
   4 5 66
                     22
                                                >> A(3, 3) = 9 % A is increased dynamically
                                                A =
                                                    1 2 3
                                                    4 5 66
                                                         0 0 9
                                                >> 1 + A(3, 4)
                                                ??? Index exceeds matrix dimensions.
                                                >> A = [1 2; 3 4]
                                                A =
                                                   1 2
                                                   3 4
                                                >> B = [3 4; 1 2]
                                                B =
                                                    3 4
                                                    1 2
                                                >> A * B
                                                ans =
                                                   5 8
                                                   13 20
                                                >> A + B
                                                ans =
                                                   4 6
                                                        4 6
                                                >> A .* B
                                                ans =
                                                     3 8
                                                     3 8
                                                                     23
>> A ./ B
ans =
 3.3333e-01 5.0000e-01
  3.0000e+00 2.0000e+00
>> A .\ B
ans =
   3.0000e+00 2.0000e+00
   3.3333e-01 5.0000e-01
>> A / B % roughly A * inv(B)
ans =
 0 1
   1 0
>> A \setminus B % roughly inv(A) * Bans =
  -5.0000e+00 -6.0000e+00
   4.0000e+00 5.0000e+00
>> Aˆ2
ans = 7
      7 10
   15 22
>> A.ˆ2
ans =
 1 4
   9 16
>> A.ˆA
ans =
    1 4
   27 256
                     24>> sqrt(A)
                                                ans =
                                                  1.0000e+00 1.4142e+00
                                                  1.7321e+00 2.0000e+00
                                                >> sqrt(-A)
                                                ans =
                                                          0 + 1.0000e+00i 0 + 1.4142e+00i
                                                          0 + 1.7321e+00i 0 + 2.0000e+00i
                                                >> R = rand(3)
                                                R =
                                                  9.5013e-01 4.8598e-01 4.5647e-01
                                                   2.3114e-01 8.9130e-01 1.8504e-02
                                                   6.0684e-01 7.6210e-01 8.2141e-01
                                                >> R = rand(3, 2) % rand
                                                R =
                                                  4.4470e-01 9.2181e-01
                                                   6.1543e-01 7.3821e-01
                                                   7.9194e-01 1.7627e-01
                                                >> R = randn(3, 2) % NOTE randN
                                                R =
                                                  -1.9790e-02 2.5730e-01
                                                  -1.5672e-01 -1.0565e+00
                                                  -1.6041e+00 1.4151e+00
                                                >> D = diag(1:2:5) % diag(matrix) returns the
                                                 D = % diagonal in a vector
                                                     1 0 0
                                                     0 3 0
                                                     0 0 5
                                                                     25
```

```
>> D = diag(1:2:5, -1) + diag(1:2:5, 1)
D =
   0 1 0 0
   1 0 3 0
   0 3 0 5
      0 0 5 0
>> I = eye(3)
I =
   1 0 0
    0 1 0
    0 0 1
>> B = magic(3)
B =
   8 1 6
  3 5 7
   4 9 2
>> IB = inv(B)
IB =
 1.4722e-01 -1.4444e-01 6.3889e-02
 -6.1111e-02 2.2222e-02 1.0556e-01
 -1.9444e-02 1.8889e-01 -1.0278e-01
>> B * IB
ans =
            1.0000e+00 0 -1.1102e-16
 -2.7756e-17 1.0000e+00 0
  6.9389e-17 0 1.0000e+00
>> IB * B
ans =
            1.0000e+00 0 -2.7756e-17
         0 1.0000e+00 0
         0 1.1102e-16 1.0000e+00
                 26
                                         >> ones(2, 3)
                                         ans =
                                             1 1 1
                                             1 1 1
                                         >> zeros(2)
                                         ans =
                                           0 0
                                                0 0
                                         >> S = reshape(1:6, 2, 3)
                                         S =
                                           1 3 5
                                            2 4 6
                                         >> sum(S)
                                         ans =
                                             3 7 11
                                         >> sum(S')
                                         ans =
                                          9 12
                                         >> sum(S, 2)
                                         ans =
                                         9
                                           12
                                         >> sum(sum(S))
                                        ans =
                                           21
                                         >> cumsum(1:7)
                                         ans =
                                          1 3 6 10 15 21 28
                                                           27
>> M = magic(3)
M =
    8 1 6
    3 5 7
    4 9 2
>> sort(M)
ans =
       3 1 2
  4 5 6
  8 9 7
>> M(:)'
ans =
       8 3 4 1 5 9 6 7 2
>> s = sort(ans)
s =
  1 2 3 4 5 6 7 8 9
                  28There are matrices of higher order:
                                         >> A1 = [1 2;3 4]
                                         A1 =
                                             1 2
                                             3 4
                                         >> A2 = [5 6; 7 8]
                                         A2 =
                                          5 6
                                            7 8
                                         >> A(:,:,1) = A1;
                                         >> A(:,:,2) = A2;
                                         >> A
                                         A(:,:,1) =
                                             1 2
                                             3 4
                                         A(:,:,2) =
                                           5 6
                                                7 8
                                                           298
```
**1 ----- 2 /| / / | / 3 ------ 4 | 5 ----- 6 ---> 2nd index /| / / | / 7 ------ 8 / | third index first index V (1, 1, 1) 1 ----- 2 (1, 2, 1) /| / / | / (2, 1, 1) 3 ------ 4 (2, 2, 1) | (1, 1, 2) 5 ----- 6 (1, 2, 2) / / / / (2, 1, 2) 7 ------ 8 (2, 2, 2)** 30 Index vectors **>> v = 0.1 + (1:7) v = 1.1 2.1 3.1 4.1 5.1 6.1 7.1 >> v(1:3:7) % 1:3:7 = [1 4 7] ans = 1.1 4.1 7.1 >> M = magic(5) M** =  $17$ **17 24 1 8 15 23 5 7 14 16 4 6 13 20 22 10 12 19 21 3 11 18 25 2 9 >> M(:, 2) ans = 24 5 6 12 18 >> M([2 5], :) ans = 23 5 7 14 16 11 18 25 2 9 >> M([2 5], [2 4]) ans = 5 14 18 2** 31 **end** is practical in constructions like these: **>> M(:, end) ans = 15 16 22 3 9 >> M(end, :) ans = 11 18 25 2 9 >> M(end, end) ans = 9 >> M([1 3], [end-3:end]) ans = 24 1 8 15 6 13 20 22** An alternative is of course: **>> [m, n] = size(M) m = 5 n = 5 >> M(m, :) ans = 11 18 25 2 9** 32 A bit more original is: **>> M(:, [1 1 2]) ans = 17 17 24 23 23 5 4 4 6 10 10 12 11 11 18** Is used by **meshgrid**. **>> x = 1:3 x = 1 2 3 >> y = -2:0 y = -2 -1 0 >> [X, Y] = meshgrid(x, y) X = 1 2 3 1 2 3 1 2 3 Y = -2 -2 -2 -1 -1 -1 0 0 0** Can be computed this way:  $\Rightarrow$  **x** = **x**(:)'; **X** = **x**(ones(length(y), 1), :) **X = 1 2 3 1 2 3 1 2 3** >>  $y = y(:); Y = y(:, ones(1, length(x)));$ 33

```
I used this quite often:
>> [X, L] = eig(M)
X =
  0.4472 -0.6780 -0.6330 0.0976 0.2619
   0.4472 -0.3223 0.5895 0.3525 0.1732
   0.4472 0.5501 -0.3915 0.5501 -0.3915
   0.4472 0.3525 0.1732 -0.3223 0.5895
   0.4472 0.0976 0.2619 -0.6780 -0.6330
L = 65.0000
             65.0000 0 0 0 0
       0 21.2768 0 0 0
       0 0 -13.1263 0 0
       0 0 0 -21.2768 0
       0 0 0 0 13.1263
>> [l, pntr] = sort(diag(L))
l =
 -21.2768
 -13.1263
  13.1263
 21.2768
  65.0000
pntr =
   4
    3
   5
   2
   1
>> X = X(:, pntr);
                   34
                                             min can return a pointer vector as well. Suppose we would like
                                             to find the row- and column indices for the largest element in a
                                             matrix (we assume it is unique).
                                             >> M
                                             M =
                                                17 24 1 8 15
                                                23 5 7 14 16
                                                4 6 13 20 22
                                                10 12 19 21 3
                                                        125
                                             >> [col_max, row_p] = max(M)
                                             col_max =
                                                23 24 25 21 22
                                             row_p =
                                                2 1 5 4 3
                                             >> [max_M, col_p] = max(col_max)
                                             max_M =
                                                25
                                             col_p =
                                                3
                                             >> M(row_p(col_p), col_p)
                                             ans =
                                                25
                                                                 35
>> M(1:2, 3:4) = M([2 5], [2 4])
M =
   17 24 5 14 15
  23 5 18 2 16
   4 6 13 20 22
   10 12 19 21 3
      18
>> A = ones(3, 1) * (1:3)
A =
   1 2 3
   1 2 3
   1 2 3
>> B = A(:, 3:-1:1)
B =
    3 2 1
   3 2 1
   3 2 1
>> A = A'
A =
   1 1 1
    2 2 2
    3 3 3
>> C = A(3:-1:1, :)
C =
    3 3 3
   2 2 2
   1 1 1
Logical vectors
>> v = 0.1 + (1:7)
v =
 1.1 2.1 3.1 4.1 5.1 6.1 7.1
                    36
                                             >> v > 4
                                             ans =
                                                0 0 0 1 1 1 1
                                             >> v(v > 4)ans =
                                                4.1 5.1 6.1 7.1
                                             >> v([0 0 0 1 1 1 1])
                                             ??? Subscript indices must either be real positive
                                                integers or logicals.
                                             >> v(logical([0 0 0 1 1 1 1]))
                                             ans =
                                                4.1 5.1 6.1 7.1
                                             Logical operators:
                                             >> v(2 < v & v < 5)
                                             ans =
                                                     2.1 3.1 4.1
                                             >> v(v \le 2.1 \mid 6 \le v)ans =
                                               1.1 2.1 6.1 7.1
                                             Count occurrences
                                             >> sum(v ˜= 3.1) % == equality, ˜= not equal
                                             ans = % unsafe for floating point
                                                6
                                             >> any(v ˜= 3.1)
                                             ans =
                                                1
                                             >> all(v ˜= 3.1)
                                             ans =
                                                0
                                                                 37
```
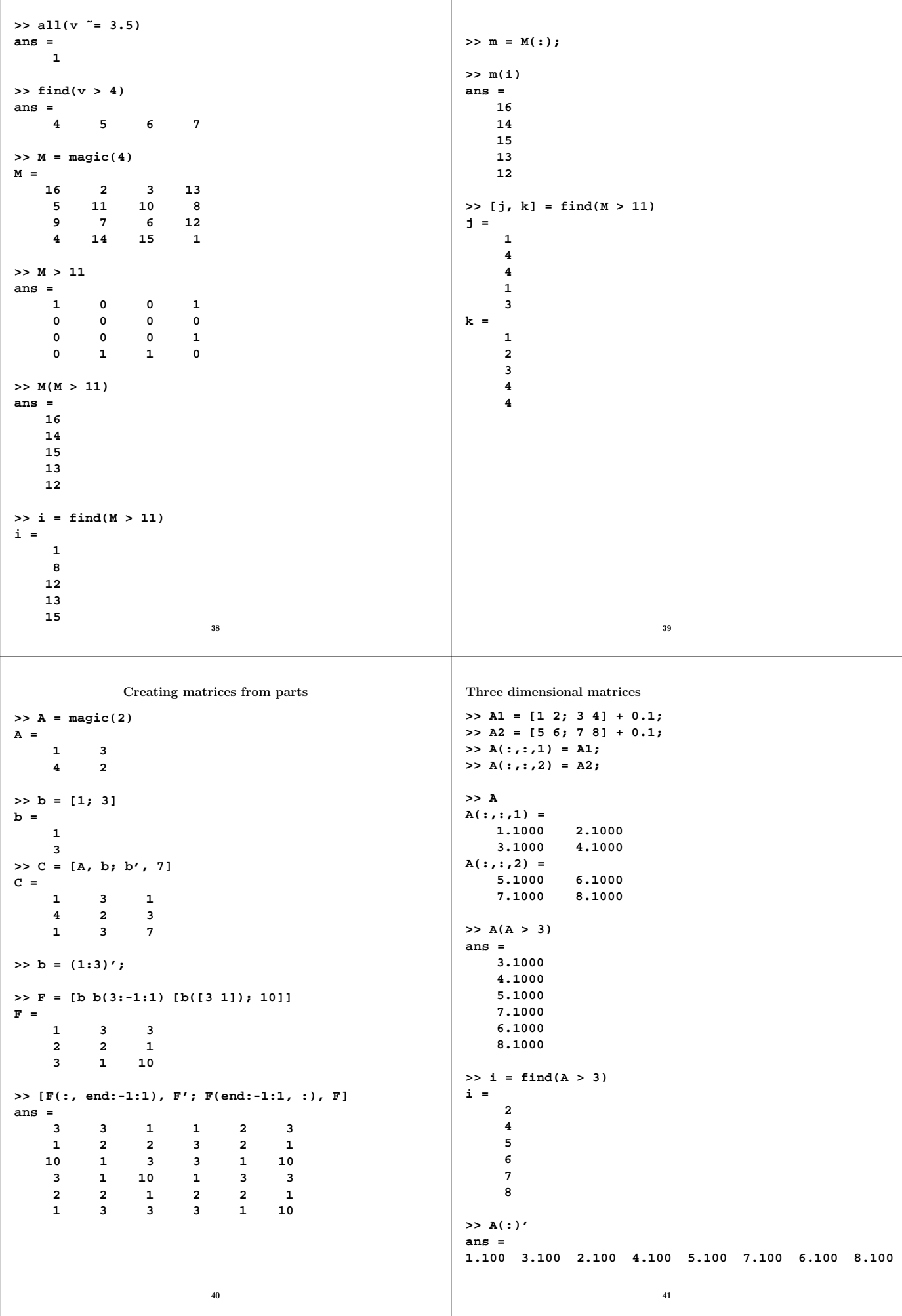

```
[i, j, k] = find... does not do anything useful in this case.
Here is an alternative using loops:
i = []; j = []; k = [];
for r = 1:size(A, 3)
 [row, col] = find(A(:, :, r) > 3);i = [i; row];
 j = [j; col];
 k = [k; r * ones(size(row))];
end
ind = [i, j, k]
ind =
    2 1 1
    2 2 1
    1 1 2
    2 1 2
    1 2 2
    2 2 2
v = [];
for i = 1:6
 v(i) = A(ind(i, 1), ind(i, 2), ind(i, 3));
end
v
>> v
v =
 3.1000 4.1000 5.1000 7.1000 6.1000 8.1000
                        42
                                                                         Linear systems
                                                      >> A = [1 -1 1; 1 2 3; 4 5 6]
                                                      A =
                                                           1 -1 1
                                                           1 2 3
                                                           4 5 6
                                                      >> b = [0 1 0]'
                                                      b =
                                                           0
                                                           1
                                                           0
                                                      >> x = A \ b
                                                      x =
                                                         -0.9167
                                                         -0.1667
                                                          0.7500
                                                      >> r = b - A * x
                                                      r =
                                                         1.0e-15 *
                                                          0.1110
                                                               0
                                                               0
                                                                              43
                    Cell arrays
An array where the elements can be of different types:
>> c{1, 1} = sqrt(2);>> c{1, 2} = [1 2; 3 4];
>> c{2, 1} = 'Hejsan';
>> c{2, 2} = 1:5;
>> c
c =
   [1.4142e+00] [2x2 double]
    'Hejsan' [1x5 double]
>> c{1, 2}(2, 2)
ans =
    4
>> celldisp(c)
c{1,1} =
  1.4142e+00
c{2,1} =
Hejsan
c{1,2} =
    1 2
    3 4
c{2,2} =
     1 2 3 4 5
>> cc={1:3, 'hej'; c, eye(2)}
cc =
   [1x3 double] 'hej'
   {2x2 cell } [2x2 double]
>> cc{2,1}{1,2}(1, :)
ans =
          1 2
                        44
                                                      >> C = cell(2)
                                                      C =
                                                           [] []
                                                           [] []
                                                      Another data structure where we can store elements of different
                                                      types is the struct (record, post in Sw). We name the element
                                                      with a string and not an index.
                                                       >> s = struct('type', 'circle', ...
                                                                    'geom', struct('c', [1 3], 'r', 1.2), ...
                                                                    'color', [1 0 0])
                                                      s =
                                                           type: 'circle'
                                                           geom: [1x1 struct]
                                                          color: [1 0 0]
                                                      >> s.type
                                                      ans =
                                                      circle
                                                      >> s.geom
                                                      ans =
                                                          c: [1 3]
                                                          r: 1.2000e+00
                                                      >> s.geom.c
                                                      ans =
                                                          1 3
                                                      >> s.geom.c(2)
                                                      ans =
                                                           3
                                                                              45
```

```
>> s.color(2) = 1;
>> s.color
ans =
     1 1 0
One can have arrays of structs (of the same kind)
>> v(1).fn = 'Thomas';
>> v(1).ln = 'Ericsson';
>> v(2).fn = 'Anders';
>> v(2).ln = 'Andersson';
>> v(3).new = 'oops' % a new member
v =
1x3 struct array with fields:
   fn
   ln
   new
>> v(1).new % all the structs in the array
                   % get this new member
ans =
    []
                          46
                                                           There are if-statements etc.
                                                           >> a = 2.25;
                                                           >> if a > 1
                                                                disp('a > 1')
                                                              else
                                                                disp('a <= 1')
                                                              end
                                                           a > 1
                                                           >> a = 0.2;
                                                           >> if a > 1
                                                               disp('a > 1')
                                                              else
                                                                disp('a <= 1')
                                                              end
                                                           a <= 1
                                                           >> help if % for elseif etc.
                                                           &&, || for lazy scalar and, or.
                                                           >> a = 2.25;
                                                           >> if a, disp('****'), end
                                                           ****
                                                           >> a = 0;
                                                           >> if a, disp('****'), end
                                                           Handling characters
                                                           >> s = 'AabcDd'
                                                           s =
                                                           AabcDd
                                                                                     47
>> s + 0 % double(s) works as well
ans =
   65 97 98 99 68 100
>> whos
 Name Size Bytes Class
 s 1x6 12 char array
Grand total is 6 elements using 12 bytes
>> S = [s; s(6:-1:1)]
S =
AabcDd
dDcbaA
>> s = 'sirapiparis';
>> palin = all(s == s(end:-1:1))
palin =
    1
>> s(1)='a';
>> palin = all(s == s(end:-1:1))
palin =
    0
>> s1 = 'ABC';
\Rightarrow s2 = ' 12';
>> s1 + s2
ans =
   97 115 117
>> char(ans)
ans =
asu
                          48
                                                           Tuning Matlab programs
                                                           The timings below are for Matlab R2009b. Matlab 6.5, and later
                                                           versions, has a JIT-accelerator (Just In Time) which speeds up
                                                           for-loops etc.
                                                             • Use the builtin compiled routines.
                                                              The Matlab-language is interpreted.
                                                             • Work on the matrix/vector-level, not on element-level.
                                                              "New" programming style.
                                                             \bullet Take care when using the dynamic memory allocation.
                                                              Preallocate.
                                                           Some examples:
                                                             % Matrix sum. n = 3000 in all examples
                                                             for j = 1:n
                                                               for k = 1:n
                                                                 A(j, k) = A(j, k) + B(j, k);
                                                               end
                                                             end
                                                           Takes 0.11 s.
                                                           A = A + B; requires 0.018 s.
                                                                                     <sub>49</sub>
```

```
clear A
  for k = 1:n
   A(:, k) = x; % could have different arrays
  end
Takes 96 seconds.
  A = zeros(n); % preallocate
  for k = 1:n
   A(:, k) = x;end
Takes 0.05 s.
W is a 10000 \times 15-matrix and x is a column vector having 10000elements.
  y = W * W' * x; y = W * (W' * x);Takes 2.1 s 0.0006 s
Note that it may be impossible just to form W * W' even
though y = W * (W' * x); gives no problem.
                           50
                                                                                  M-files and functions
                                                                • For short tests we may type commands by hand and use
                                                                  the history mechanism, arrow keys etc. to modify state-
                                                                  ments. Possible to use emacs-commands on the command
                                                                  line. Ctrl-a beginning of line, Ctrl-e end of line, Ctrl-d
                                                                  remove character, Ctrl-k kill (remove) the rest of the line
                                                                  etc. Can match the beginning of a string: im↑ press up-
                                                                  arrow, matches line starting with im.
                                                                  For those using the GUI there is a Command History win-
                                                                  dow, as well.
                                                                • For longer tests (assignments) we create an m-file script (or a
                                                                  function) with an editor (e.g. Matlab's own). If the filename
                                                                  is name.m we execute the file by typing name in Matlab.
                                                               Scripts do not take any parameters. Matlab just reads from the
                                                               file instead of reading commands from the command window.
                                                               Sometimes functions are more useful or necessary. Here is a
                                                               simple example. We disregard the fact that Matlab has a func-
                                                               tion for computing the median. We store the function on the
                                                               file median.m. If the name of the function and file are different
                                                               you have to use the filename to invoke the function.
                                                               function med = median(v)
                                                               % med = median(v) computes the median of
                                                               % the elements in the vector v
                                                                 n = length(v); % number of elements in v
                                                                 if n == 0
                                                                   med = 0;
                                                                 else
                                                                   s = sort(v); % s is local to the function
                                                                   if rem(n, 2) == 0
                                                                     n2 = n / 2;
                                                                     med = 0.5 * (s(n2) + s(n2 + 1)); % even
                                                                   else
                                                                     med = s((n + 1) / 2); % odd
                                                                   end
                                                                 end
                                                                                           51
We can think of the parameters as being passed by "call by
value", but "call by reference" is used for variables that are not
changed. We could have written
    v = sort(v); % replace v
    ...
    med = 0.5 * (v(n2) + v(n2 + 1)); % even
This does not change the array in the calling program. The
variables n, n2, s and med are local to the function. We give the
function a value by giving the return-variable, med, a value.
>> help median
  med = median(v) computes the median of
        the elements in the vector v
>> v = \text{randn}(1, 4)v =
   -1.8092 -0.6337 -0.4533 0.2840
>> median(v)
ans =
   -0.5435
>> median([v, 5])
ans =
   -0.4533
There are several types of functions:
 • Anonymous functions (short function not stored in a file)
 • Subfunctions (several functions in one file)
 • Nested functions (functions inside other functions)
 • Overloaded functions (polymorphic functions)
 • Private functions (functions in dir name/private are only
  visible to functions in dir name)
                                                               Let us look at the first three types. An anonymous function is
                                                               created by
                                                                   fhandle = @(argumentlist) expr
                                                               expr is a simple expression and @ a so-called function handle.
                                                               >> f = @(x) x .* exp(-x)
                                                               f =
                                                                   @(x) x .* exp(-x)
                                                               >> f([-1 0 1])
                                                               ans =
                                                                  -2.7183 0 0.3679
                                                               >> quadl(f, 0, 1) % integrate
                                                               ans =
                                                                   0.2642
                                                               >> sin(f(2))
                                                               ans =
                                                                   0.2674
                                                               % A cell array of functions.
                                                               % Be careful with blanks. See the manual
                                                               >> funcs = {@(x)x.*exp(-x), @(x)x.*sin(-x), ...
                                                                            @(x)x.*cos(-x)};
                                                               >> for k=1:3, quadl(funcs{k}, 0, 1), end
                                                               ans =
                                                                  0.2642
                                                               ans =
                                                                  -0.3012
                                                               ans =
                                                                   0.3818
```
53

```
>> comm = @(A, B) A * B - B * A;
>> C = [1 2; 3 4];
>> comm(C, C')
ans =
    -5 -3
    -3 5
% Using "external" variables
>> a = 10;
>> mul_10 = @(z) a * z
mul_10 =
    @(z) a * z
>> mul_10(2)
ans =
    20
>> a = 20; % does not change the function
>> mul_10(2)
ans =
    20
One disadvantage with ordinary m-file functions is that they
tend to produce many files. It is possible to put several functions
in one file. The first function in the file, the primary function,
is visible from outside, but the functions coming after, the sub-
functions, are only visible to the primary function or to other
subfunctions in the same file. So something like this:
function w = f(x, y, z)w = x + g(z);
 ...
function s = g(t)
  ...
  s = ...
                           54
                                                               Another alternative is to use nested functions,
                                                               function w = f(x, y, z)w = x + g(z);
                                                                ...
                                                                 function s = g(t)s = ...
                                                                   ...
                                                                 end % necessary
                                                               end % necessary
                                                               Read more in the manual about scope for variables and
                                                               functions.
                                                               A function can take zero or more input arguments and return
                                                               zero or more output arguments.
                                                               function [b_plus_c, sum_A] = func(A, b, c)
                                                                 b_ plus_c = b + c;
                                                                 sum_A = sum(A(:));>> F = [1 2;3 4]
                                                               F =
                                                                    1 2
                                                                    3 4
                                                               >> h = [1 3]; g = [2 5];
                                                               >> [uu, vv] = func(F, h, g)
                                                               uu =
                                                                    3 8
                                                               vv =
                                                                   10
                                                               >> z = func(F, h, g)
                                                               z = 3 8
                                                                                          55
One can choose to ignore output arguments (new in Matlab
R2009b):
>> [˜, vv] = func(F, h, g)
vv =
   10
>> [uu, ˜] = func(F, h, g)
uu =
     3 8
It is also possible to ignore input arguments (will come later).
It is possible to, inside the function, see the number of
arguments.
  function [out1, out2, out3] = func(in1, in2, in3, in4)
  n_in_arg = nargin;
  n_out_arg = nargout;
  if n_in_arg == 4
    ...
  elseif n_in_arg == 3
  ...
etc.
It is possible to have optional input (output) parameters, so the
number of parameters of a function may change between calls.
See the documentation for varargin and varargoutfor details.
                           56
                                                                                    Global variables
                                                               Variables in functions are local to the function. We use the
                                                               parameters to communicate with other routines. Another way
                                                               is to use global variables.
                                                               >> global a b % In Matlab, or the calling routine
                                                               >> type func
                                                               function func
                                                               global a b % A matching global declaration
                                                               a = a + 1;
                                                               b = b * 10;
                                                               >> a = 1; b = 2;
                                                               >> func
                                                               >> a
                                                               a =
                                                                    2
                                                               >> b
                                                              b =
                                                                   20
                                                                                          57
```

```
Persistent variables
A variable which is local to a function does not keep its
value between calls. To make it keep the value, we use a
persistent declaration. A persistent variable is initialised
to the empty matrix.
>> type pers
function num_calls = pers
 persistent k % persistent num_calls does not work
  if isempty(k)
   k = 0;
  end
 k = k + 1;
 num_calls = k;
>> pers
ans =
    1
>> pers
ans =
    2
>> pers
ans =
    3
>> clear pers
>> pers
ans =
    1
                          58
                                                            A few tips
                                                            Debugging: there is a Matlab-debugger, but it is usually
                                                            sufficient to remove semi-colons (to print variables).
                                                            The keyboard-command is convenient when we want to stop in
                                                            functions. Resume execution by typing the letters return .
                                                            >> y = cos(0)
                                                            y =
                                                                 1
                                                            >> cos = 8
                                                            cos =
                                                                 8
                                                            >> y = cos(0)
                                                            ??? Subscript indices must either be real
                                                                positive integers or logicals.
                                                            >> which cos
                                                            cos is a variable. % checks variable first
                                                                                 % then function
                                                            >> clear cos % remove definition
                                                            >> which cos
                                                            built-in (/chalmers/sw/ ... /cos) % double method
                                                            % Even more amusing
                                                            >> cos = 1:4
                                                            cos =
                                                                 1 2 3 4
                                                            >> cos(1)
                                                            ans =
                                                                 1
                                                                                       59
The clear-command takes several parameters. Here are a few.
For a full description, see the documentation.
clear removes all variables from the workspace.
clear variablesdoes the same thing.
clear global removes all global variables.
clear functionsremoves all compiled M- and MEX-functions.
clear all removes all variables, globals, functions and MEX
links.
clear var1 var2 ... clears the variables specified.
clear fun clears the function specified.
Clear does not affect the amount of memory allocated to the
Matlab process under unix.
                          60Some commands have been written in C while others are m-files,
                                                            >> type cos
                                                            cos is a built-in function.
                                                            >> which ls
                                                            /chalmers/sw/sup/matlab-7.1/toolbox/matlab/generals.m
                                                            >> type ls % lists the m-file (not included)
                                                                          >> dir % (DOS-command) faster
                                                            More unix-like stuff. cd, path etc. matlab and VIS are
                                                            directories.
                                                                                 /users/math/thomas
                                                                                 / | \
                                                                            visual.m matlab VIS
                                                                                                     |
                                                                                                  visual.m
                                                            >> cd ˜ % ˜ home dir
                                                            >> cd % print current directory
                                                            /users/math/thomas
                                                            >> pwd % an alternative
                                                            ans =
                                                            /users/math/thomas
                                                            >> which visual % one visual.m here
                                                            /users/math/thomas/visual.m
                                                            >> cd matlab
                                                            >> pwd
                                                            ans =
                                                            /users/math/thomas/matlab
                                                                                       61
```
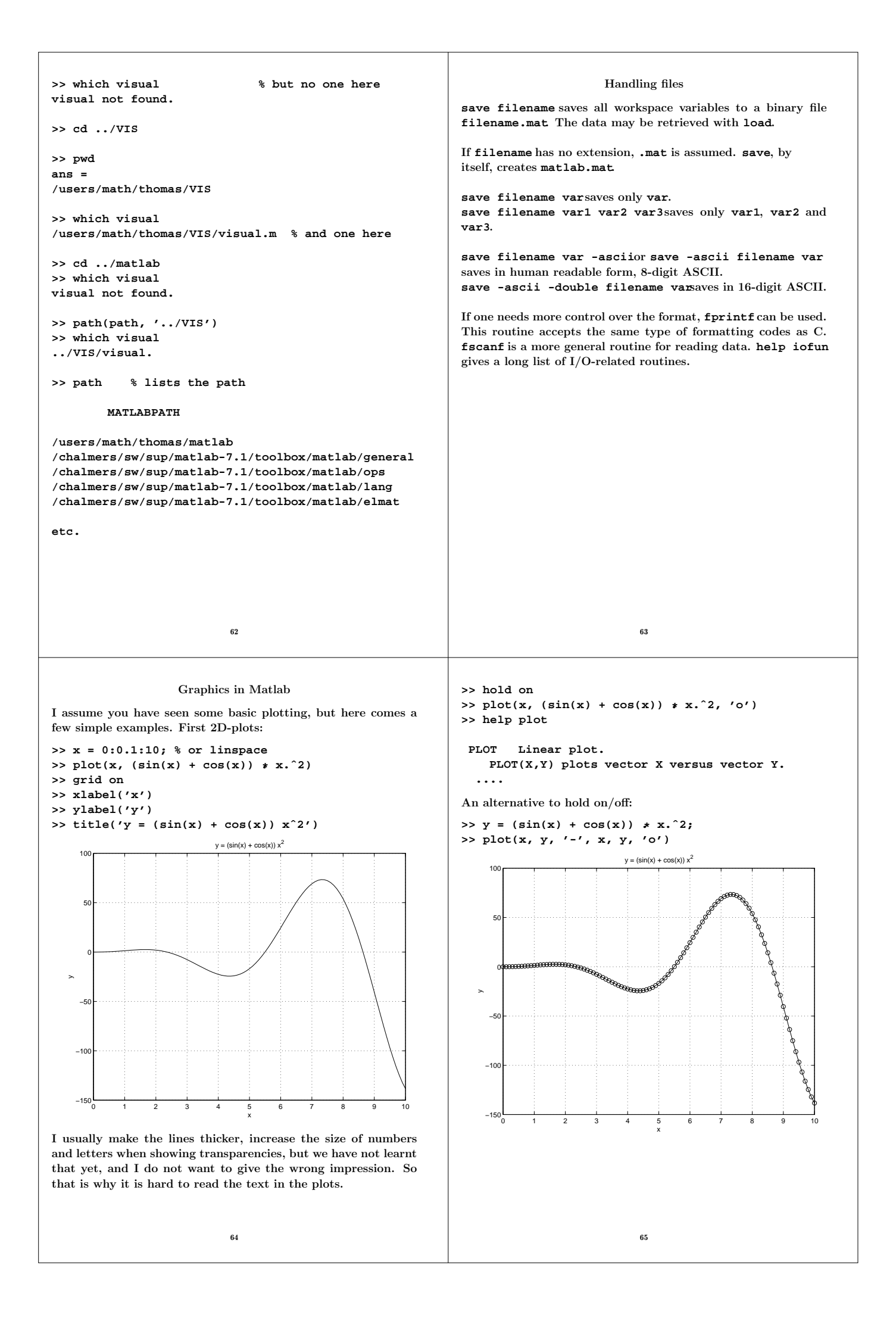

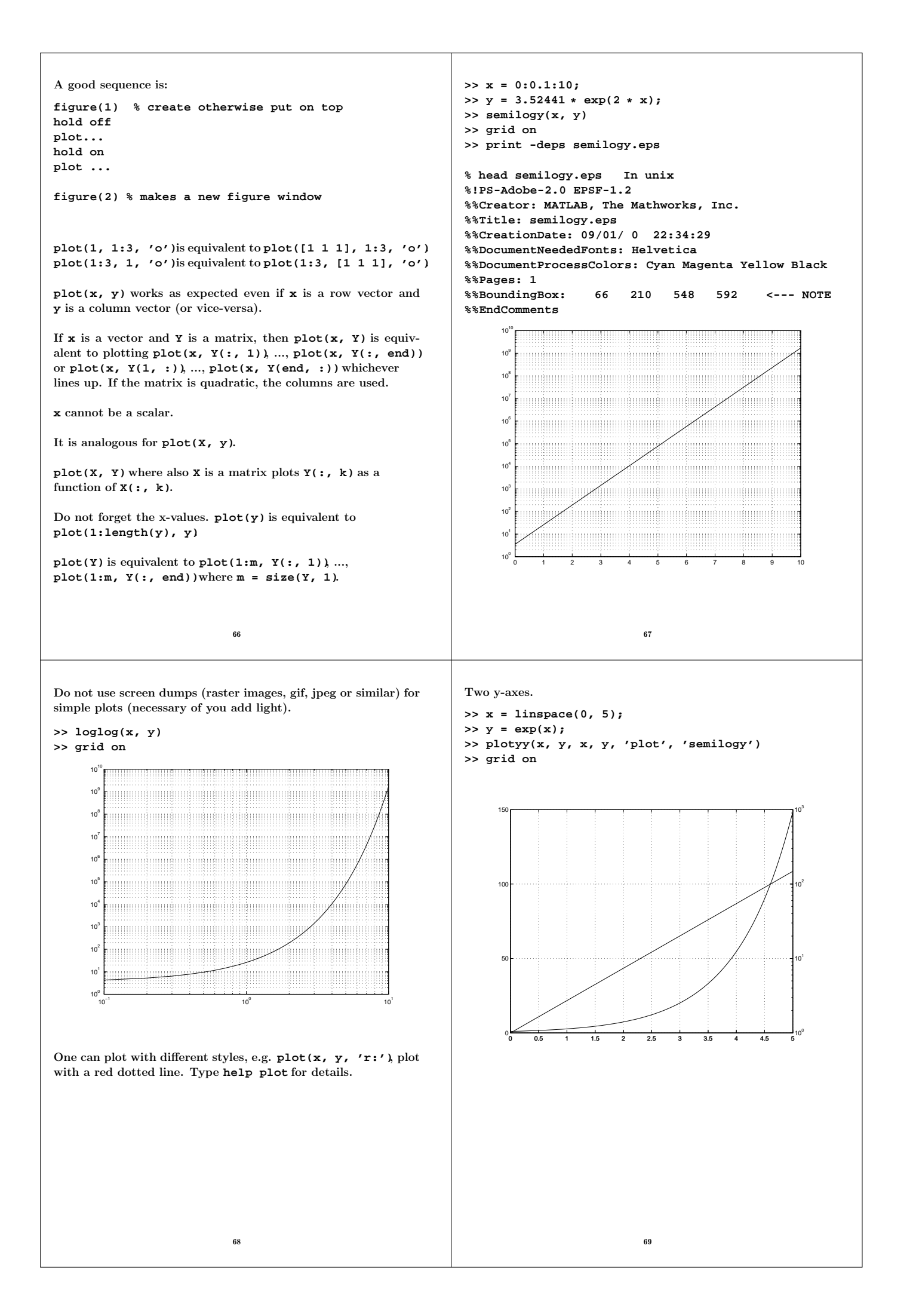

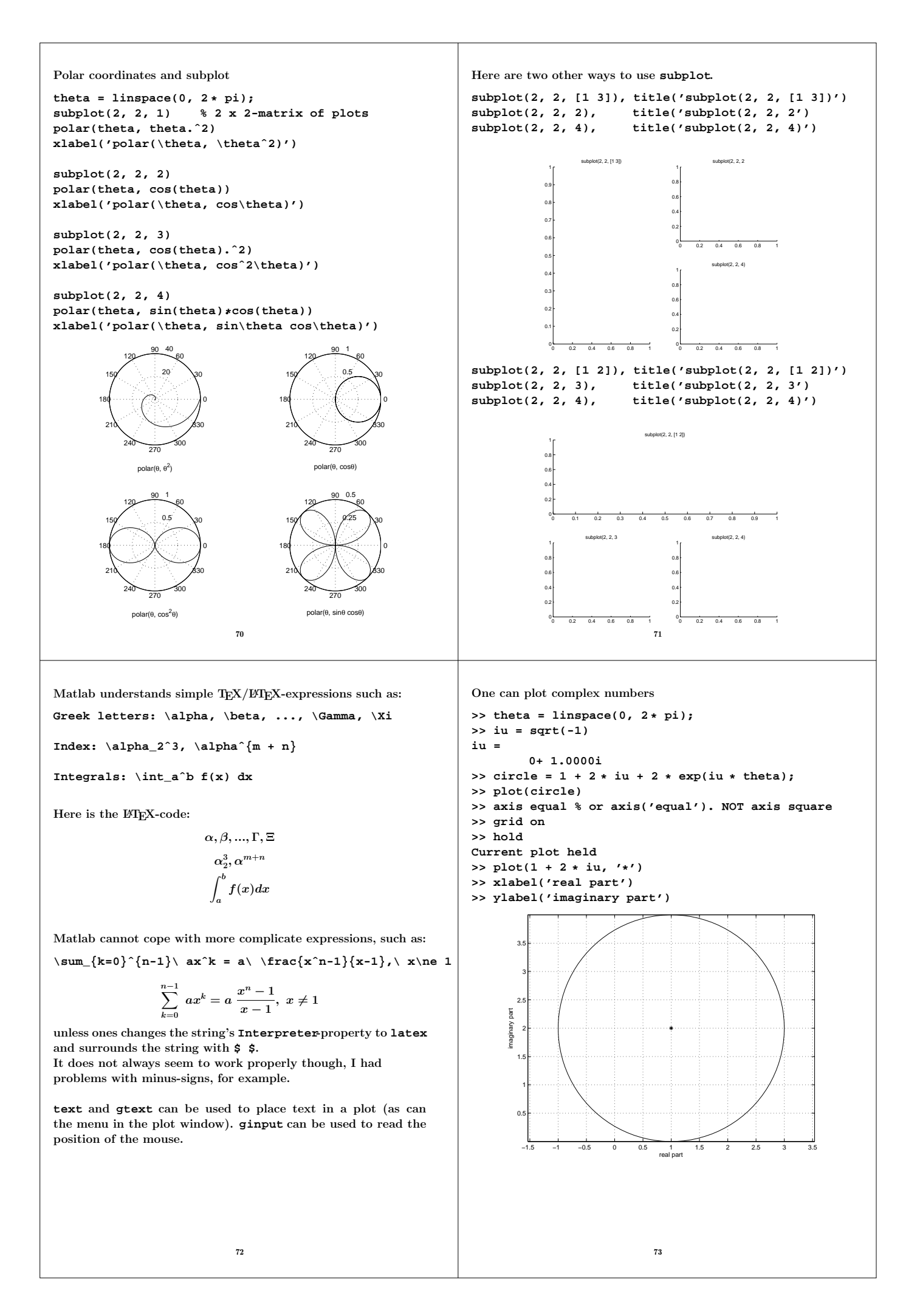

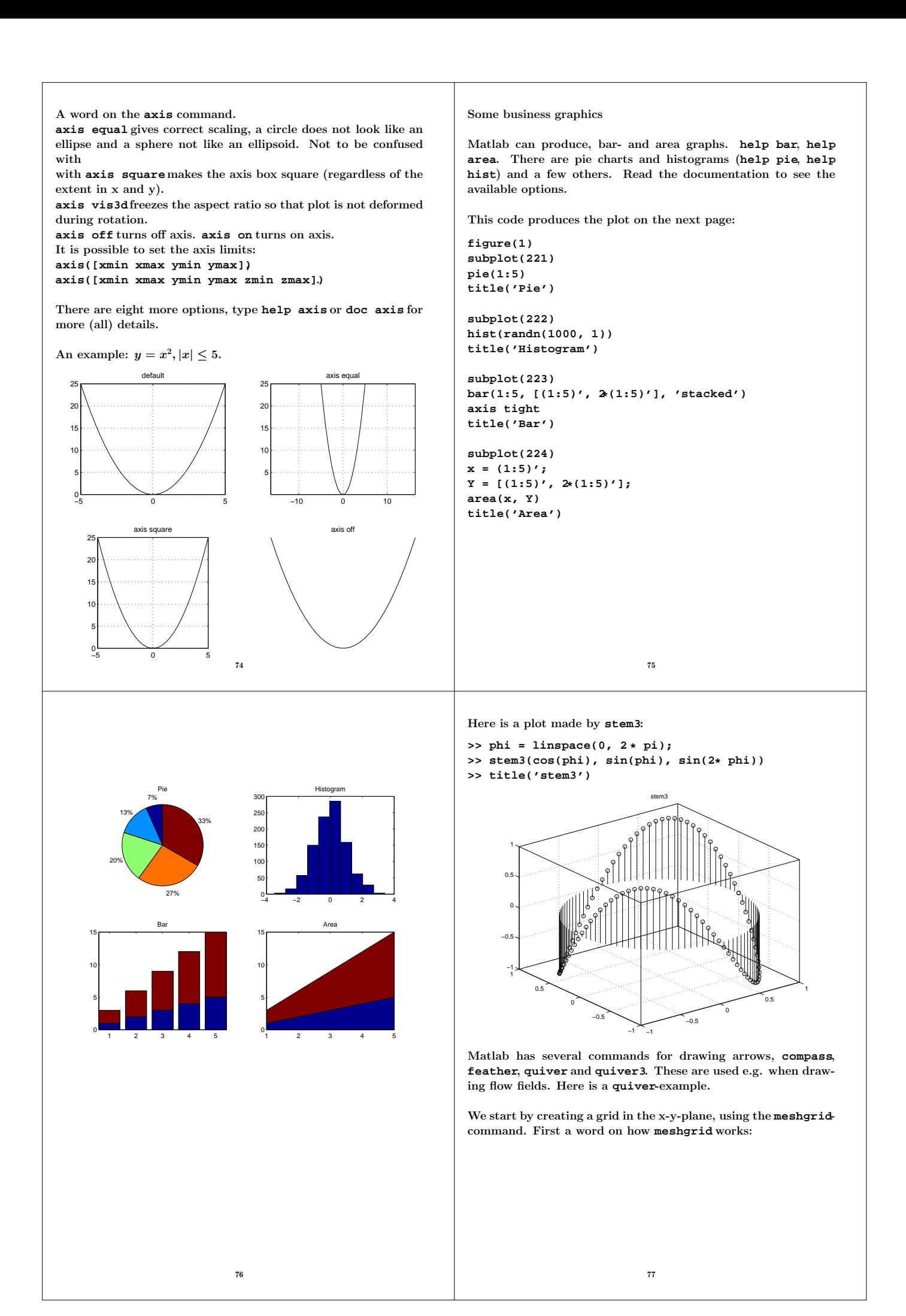

```
>> [X, Y] = meshgrid(linspace(-1, 1, 3))
X =
   -1 0 1
  -1 0 1
  -1 0 1
Y =
   -1 -1 -1
   0 0 0
   1 1 1
```
**[X, Y] = meshgrid(xvec, y vec);** is another alternative. In this example we draw an arrow, [u, v], that is orthogonal to the vector going from the origin to [x, y]. it should have the same length as well. So one choice is taking  $[u, v]=[y, x]$ . here is the code:

```
>> [X, Y] = meshgrid(linspace(-1, 1, 10));
>> quiver(X, Y, -Y, X)
>> axis equal
>> title('quiver')
```
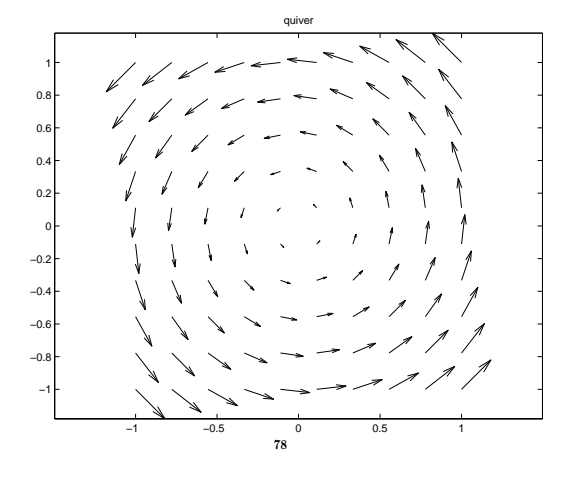

**meshc** draws the surface and contour lines, i.e. curves in the x-y-plane where  $f(x, y)$  is constant. It is possible to just draw the contours using the command **contour(X, Y, Z)**. One can specify the number of contour lines or give the exact values where a contour line should be drawn. using **contour3** it is possible to put a contour line at the correct z-level.

```
>> [X,Y] = meshgrid(-2:0.1:2);
```

```
>> Z = X .* exp(-X.ˆ2 - Y.ˆ2);
```

```
>> contour(X, Y, Z, 20, 'k')
```

```
>> grid on
```

```
>> title('contour')
```
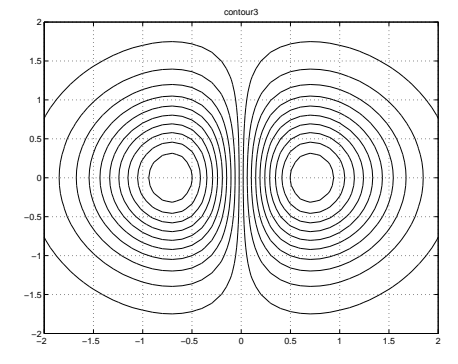

**>> contour3(X, Y, Z, 20, 'k') >> title('contour3')**

The **meshgrid**-command is used when drawing simple surfaces as well, such as when we have a function  $z = f(x, y)$ . Here is an example.

**>> [X,Y] = meshgrid(-2:0.2:2);**

- **>> Z = X .\* exp(-X.ˆ2 Y.ˆ2); % Note elementwise**
- **>> figure % new plotwindow**

**>> mesh(X, Y, Z)**

- **>> figure**
- **>> meshc(X, Y, Z) % Note the c in meshc**

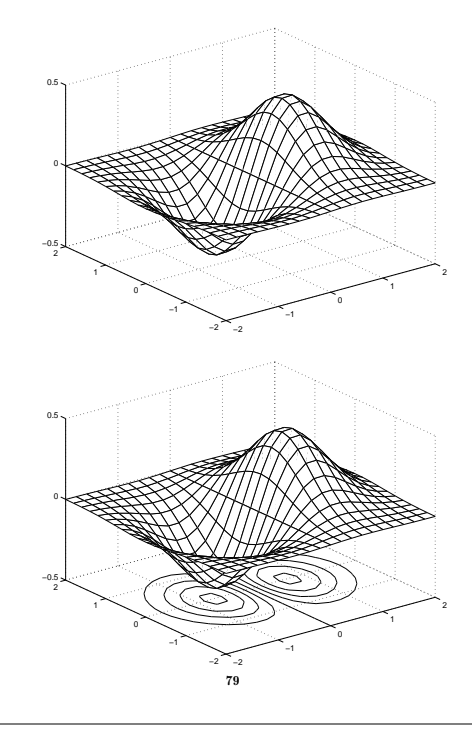

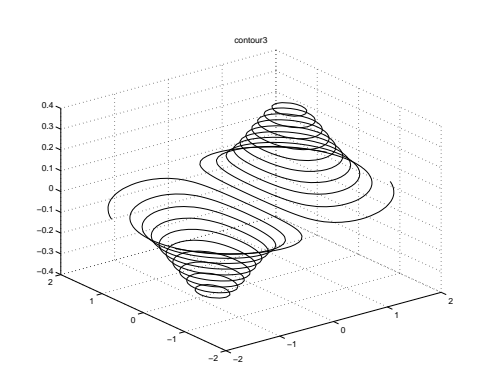

One can label the contour lines

- **>> [C, h] = contour(X, Y, Z, 10, 'k'); >> clabel(C, h)**
- **>> title('Contour plot elevation labels')**

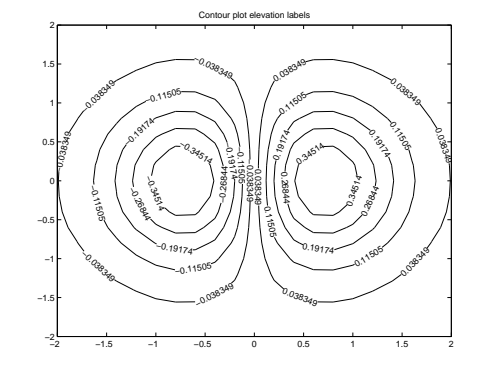

A rather nice contour-command is **contourf**, which fills the area between contour lines with different colours. Try it!

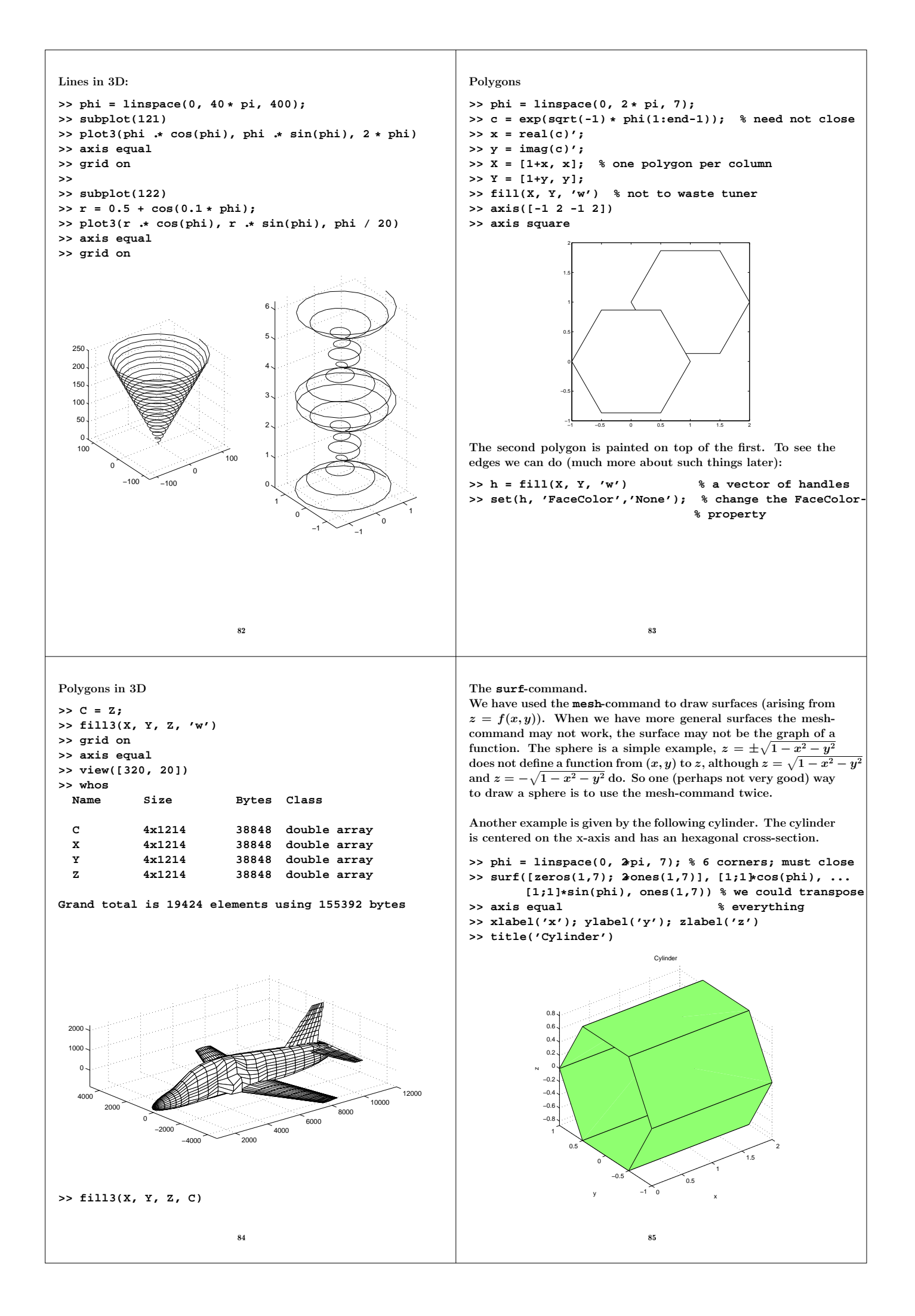

To understand this better we can read the documentation. This is a quote from the manual:

### Algorithm

Abstractly, a parametric surface is parametrized by two independent variables,  $i$  and  $j$ , which vary continuously over a rectangle; for example,  $1 \leq i \leq m$  and  $1 \leq j \leq n$ . The three functions  $x(i, j), y(i, j),$  and  $z(i, j)$  specify the surface. When i and j are integer values, they define a rectangular grid with integer grid points. The functions  $x(i, j)$ ,  $y(i, j)$ , and  $z(i, j)$  become three  $m \times n$  matrices, X, Y, and Z. Surface color is a fourth function,  $c(i, j)$ , denoted by matrix C.

Each point in the rectangular grid can be thought of as connected to its four nearest neighbors.

$$
\begin{array}{c}\n i-1,j \\
 | \\
 i,j-1-i,j-i,j+1 \\
 | \\
 i+1,j\n \end{array}
$$

This underlying rectangular grid induces four-sided patches on the surface. To express this another way,  $[X(:) \ Y(:) \ Z(:)]$ returns a list of triples specifying points in 3-space. Each interior point is connected to the four neighbors inherited from the matrix indexing. Points on the edge of the surface have three neighbors; the four points at the corners of the grid have only two neighbors. This defines a mesh of quadrilaterals or a quad-mesh.

Let us take the cylinder and close the ends. First an example where the ends are partially closed. Just to show that it is possible, we transpose all the arrays. Here

```
>> phi = linspace(0, 2*pi, 7)'; % Note transpose
>> z = zeros(7, 1); o = ones(7, 1);
\Rightarrow c = cos(phi); s = \sin(\pi h i);
>> subplot(211)
>> surf([o 2*o 4*o 5*o], [0.5*c c c 0.5*c], ...
        [0.5*s s s 0.5*s], ones(7,4))
>> axis equal
   >> subplot(212)
>> surf([o o 4*o 4*o], [z c c z], [z s s z], ones(7,4))
>> axis equal
```
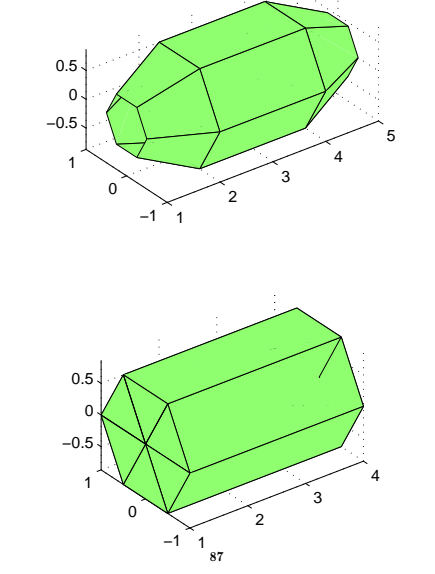

There is an image-toolbox. Here I am covering a surface with an image (usually called a texture, in this context, and the process is called texture-mapping). We will be using textures in the OpnGL-lab.

```
>> B = imread('te.jpg', 'jpg');
>> image(B) % to look at the image
>> axis image % correct scaling
>> [X, Y] = meshgrid(linspace(-1, 1, 10));
\Rightarrow warp(X, Y, (X.<sup>2</sup> - Y.<sup>2</sup>) * \cos(0.1 * Y), B)
>> axis off
```
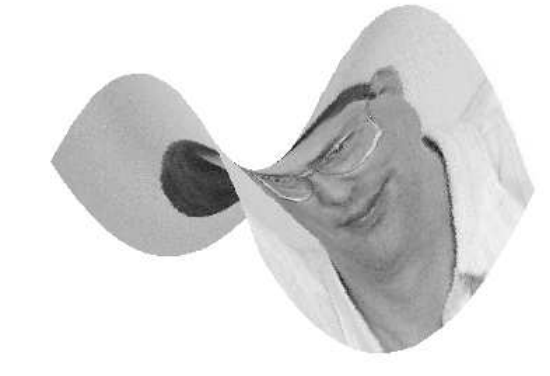

In the upper part of the windows there are buttons for zooming, rotation etc. Have a look at the Tools- and View-menus as well. Some of the remaining buttons and menus are used for editing an image (adding text, arrows etc).

There are several other plot-commands, but before we get back to those we need to have a look at Matlab's handle graphics.

The line in the right part is not visible on the monitor.

It is possible to draw the cylinders using the **fill3**-command as well. That would, however, require more points.

86

The first cylinder we drew was defined by 14 points (two times seven edges). Using polygons we would need 24 points (6 polygons with four corners).

When we come to shading (colouring polygons with light present) we will notice a difference as well (with the normals). Six polygons are six different objects while the **surf**-cylinder is one object. We have 24 normals for the polygons and 14 for the **surf**-command.

Polygons do not have to be planar (all point in a plane). Consider the following polygon with four corners:

```
>> X = [0 1 1 0]';
>> Y = [0 0 1 1]';
>> Z = [0 0 0 1]';
\rightarrow C = ones(size(Y));
>> h = fill3(X, Y, Z, C)
```
Matlab breaks up till polygon in two triangles (i.e. two planar polygons). This is a special case of tessellation:

Etymology: Late Latin tessellatus, past participle of tessellare to pave with tesserae, from Latin tessella, diminutive of tessera : to form into or adorn with mosaic

## Handle graphics

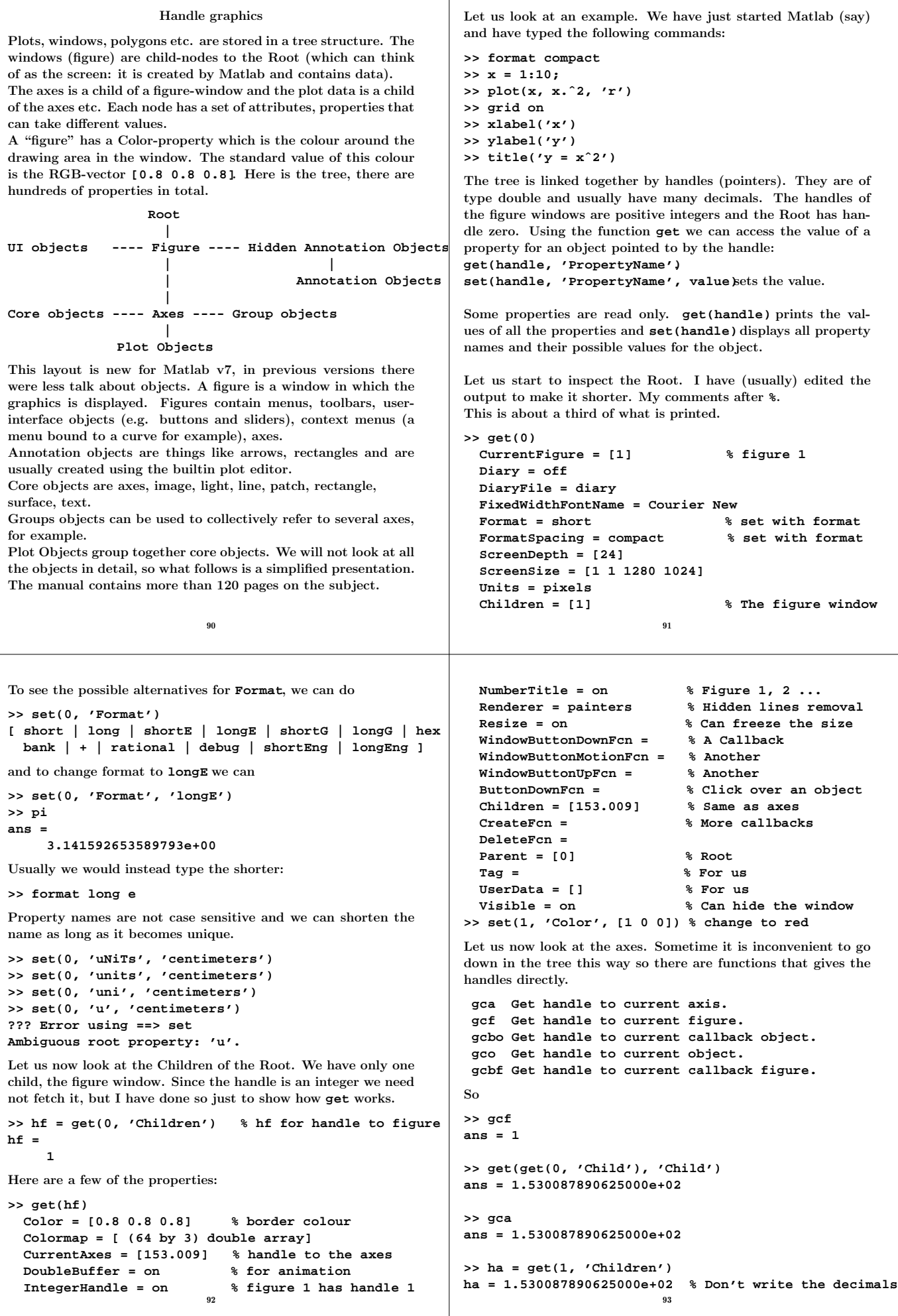

```
>> get(ha)
 AmbientLightColor = [1 1 1]
  Box = on
 CameraPosition = [5.5 50 17.3205]
 CameraUpVector = [0 1 0]
 CLim = [0 1]
 FontAngle = normal
 FontName = Helvetica
  FontSize = [10]
 FontUnits = points
 FontWeight = normal
 GridLineStyle = :
 LineWidth = [0.5]
 NextPlot = replace
  Projection = orthographic
 Position = [0.13 0.11 0.775 0.815] % llx, lly, w, h
 Title = [160.016] % made with title command
 XLabel = [155.018] % made with xlabel
 XTick = [ (1 by 10) double array]
 XTickLabel = 1 2 3 4 5 6 7 8 9 10
 Children = [154.088] % the plot data
   ...
Let us make the grid- and axle lines wider (not the curve), use
a larger font for the ticks
>> set(ha, 'LineWidth', 2, 'FontSize', 16, ...
           'FontWeight', 'Bold')
The title is hardly readable so lets make that larger as well:
>> set(get(ha, 'Title'))
 FontAngle: [ {normal} | italic | oblique ]
  FontName
  FontSize
 FontWeight: [ light | {normal} | demi | bold ]
 HorizontalAlignment: [ {left} | center | right ]
                          94
                                                           >> get(get(ha, 'Title'), 'String')
                                                           ans =
                                                           y = xˆ2
                                                           >> set(get(ha, 'Title'), 'Fontsize', 16)
                                                           This is not so convenient, so many commands can set the
                                                           properties directly.
                                                            >> title('y = xˆ2', 'Fontsize',16, 'Fontweight','Bold')
                                                            We have one level left in the tree. Let us look at a leaf (terminal
                                                           node), the child to the axes.
                                                            >> hp = get(ha, 'Children')
                                                           hp =
                                                                1.540881347656250e+02
                                                           >> get(hp)
                                                                       Color: [1 0 0]
                                                                  LineStyle: '-'
                                                                  LineWidth: 5.000000000000000e-01
                                                                      Marker: 'none'
                                                                  MarkerSize: 6 % useful
                                                                      XData: [1 2 3 4 5 6 7 8 9 10]
                                                                      YData: [1 4 9 16 25 36 49 64 81 100]
                                                                      ZData: [1x0 double] % empty
                                                               ButtonDownFcn: []
                                                                   Children: [0x1 double] % no child
                                                                       Type: 'line'
                                                               UIContextMenu: []
                                                                    UserData: []
                                                                     Visible: 'on'
                                                                     Parent: 1.530087890625000e+02
                                                           >> set(hp)
                                                           ans =
                                                                         LineStyle: {5x1 cell}
                                                                            Marker: {14x1 cell}
                                                            ...
                                                                                      95
>> set(hp, 'LineStyle')
[ {-} | -- | : | -. | none ] % {-} the current
>> set(hp, 'Marker')
[ + | o | * | . | x | square | diamond | v | ˆ | > | < |
pentagram | hexagram | {none} ]
I can change one point on the curve by typing:
>> y = get(hp, 'Ydata')
y =
 1 4 9 16 25 36 49 64 81 100
>> y(3) = 100;
>> set(hp, 'Ydata', y)
I can change the line width, but I would usually do it using
the plot-command. The curve replaces the old one. The plot-
function returns the handle.
>> hp = plot(x, x.ˆ2, 'r', 'LineWidth', 2)
hp =
     1.540887451171875e+02
>> get(gca, 'Child') % A new child
ans =
    1.540887451171875e+02
>> delete(hp) % deletes the curve
>> get(gca, 'Child')
ans =
  Empty matrix: 0-by-1 % no child
                          96
                                                           It can be convenient to use structures:
                                                           >> prop.LineWidth = 3;
                                                           >> prop.Color = [1 0 0]
                                                           prop =
                                                               LineWidth: 3
                                                                   Color: [1 0 0]
                                                           >> set(h1, prop)
                                                           >> set(h2, prop)
                                                           str = get(handle);returns a structure in str.
                                                            The field names are the property names and the field values are
                                                           the corresponding values of the properties.
                                                            Properties have default, factory, values. We can see the 589 of
                                                           them by typing get(0, 'factory')(only for the root). Matlab
                                                            searches for a value beginning with the current object, going up
                                                           in the tree until a user-defined or factory-defined value is found.
                                                            We can define our own default values, which will affect objects
                                                           after the change. Say that we would like to increase the font size
                                                           for axes and text, say xlabel, in general.
                                                           >> diary factory % diary filename
                                                           >> get(0, 'factory')
                                                           >> diary off
                                                           >> !grep -i font factory % unix; edited
                                                                          factoryAxesFontAngle: 'normal'
                                                                           factoryAxesFontName: 'Helvetica'
                                                           axes, xlabel factoryAxesFontSize: 10
                                                            title factoryAxesFontUnits: 'points'
                                                                         factoryAxesFontWeight: 'normal'
                                                                          factoryTextFontAngle: 'normal'
                                                                           factoryTextFontName: 'Helvetica'
                                                           in plot area factoryTextFontSize: 10
                                                                          factoryTextFontUnits: 'points'
                                                                         factoryTextFontWeight: 'normal'
                                                                                      97
```

```
>> figure(1)
% Change Factory (in the name) to Default, to set the
% default value. This works for plots in figure 1 only.
>> set(1, 'DefaultAxesFontSize', 16, ...
           'DefaultTextFontSize', 16)
% This works for all windows,
>> set(0, 'DefaultAxesFontSize', 16, ...
           'DefaultTextFontSize', 16)
To keep the defaults one can save them in ˜/matlab/startup.m,
which is executed when Matlab starts.
reset(handle) resets the values, of the object, to the factory
defaults. (so DefaultAxesFontSizeis set to 10).
To reset (remove) a specific default property, type
set(0, 'DefaultAxesFontSize', 'remove' for example.
Sometimes we get arrays with handles:
>> hp = plot(x, x.ˆ2, 'k-', x, x.ˆ2, 'ro')
hp =
   1.5400e+02
   1.5500e+02
>> get(hp, 'Type')
ans =
    'line'
    'line'
>> get(hp, 'Marker')
ans =
    'none'
    'o'
>> set(hp, 'Color', [0 1 0]) % for all the objects
The fill-command will produce patches (polygons) etc.
                            98
                                                               The above stuff is good to know when you make presentations,
                                                               reports etc. Graphics does not help much if the audience cannot
                                                               see it.
                                                               Here is an example. I do not claim that I have chosen the best
                                                               fonts etc. An alternative is to use the builtin plot editor (see the
                                                               menus and buttons in the top of the window).
                                                               % Say we are going to make a transparency for a lecture
                                                               figure(1)
                                                               set(1, 'DefaultAxesFontSize', 16, ...
                                                                       'DefaultTextFontSize', 16, ...
                                                                       'DefaultAxesFontWeight', 'Bold', ...
                                                                       'DefaultTextFontWeight', 'Bold')
                                                               x = \text{linspace}(0, 2 * \text{pi});plot(x, sin(x))
                                                               hold on
                                                               grid on
                                                               % Suppose we would like to mark min and max
                                                               h = plot(0.5 * pi * [1 3], [1 -1], 'o') % 2 handles
                                                                set(h, 'LineWidth', 2, 'MarkerSize', 10)
                                                                axis([-0.2 2*pi+0.2 -1.2 1.2])
                                                               xlabel('x')
                                                               ylabel('sin x')
                                                               title('A sine-curve')
                                                               text(2, 1.1, 'A maximum')
                                                               We can give the properties in the commands as well, e.g.
                                                               text(5, -1, 'A minimum', 'Fontsize', 10)which overrides
                                                               the default.
                                                                                           99
             0 1 2 3 4 5 6
          −1
         −0.8
         −0.6
         −0.4
         −0.2
           0
         0.2
         0.4
         0.6
         0.8
           1
                               x
       sin x
                           A sine−curve
                         A maximum
An alternative to the above is to use the builtin plot editor (see
the upper part of the window). This is convenient when you are
doing an image once. I usually generate roughly the same image
many times (new data, new course etc.) in which case it is more
convenient to have an automatic generation in a program.
Something different: I have a command that deletes all the plot-
windows (store in ˜/matlab/del.mfor example)
delete(get(0, 'Children'))
One can use close all instead.
                           100If we have several curves we should add a legend.
                                                               >> plot(x, cos(x), '-', x, sin(x), '-.', 'Linewidth', 2)
                                                               % Default Location is NorthEast.
                                                               % Can move the legend using the mouse as well.
                                                               >> hl = legend('cos(x)', 'sin(x)', 'Location', 'Best');
                                                               >> set(hl, 'Fontsize', 16, 'Fontweight', 'Bold')
                                                               >> set(gca, 'Fontsize', 16, 'Fontweight', 'Bold')
                                                               Looks like this:
                                                                         0 1 2 3 4 5 6 7
                                                                        −1
                                                                      −0.8
                                                                      −0.6
                                                                      −0.4
                                                                      −0.2
                                                                        0
                                                                       0.2
                                                                       0.4
                                                                       0.6
                                                                       0.8
                                                                        1
                                                                                            cos(x)
                                                                                           sin(x)
                                                                                           101
```

```
Annotations
Once you have produced your plot you may want to add so-called
annotations, things like arrows, text, lines, rectangles etc. This
can be done using the annotation-function, but it is easier to
use the Insert-menu in the figure-window, since you can work
with the mouse instead of typing coordinates.
A nice feature is that you can save an M-file containing the
code necessary to generate the figure, File/Generate M-file...
(otherwise you may have to redo the annotations if you want
change the image).
Another way is to save the figure in fig-format, using the
Save As...-menu alternative.
The following sequence together with an inserted Text Arrow
(the text "intersection" and an arrow pointing at the intersec-
tion between the cures), produced the M-file on the next page:
>> x = linspace(0, 1);
>> plot(x, sin(x), 'r', x, cos(x), 'b')
>> grid
>> xlabel('x')
>> ylabel('y')
>> title('Intersection between sin x and cos x')
Note, on the next page, that the actual data is not included in
the file. The comments are produced by Matlab.
Note the use of the annotation-function.
                           102
                                                                function createfigure(X1, YMatrix1)
                                                                %CREATEFIGURE(X1,YMATRIX1)
                                                                % X1: vector of x data
                                                                % YMATRIX1: matrix of y data
                                                                  % Auto-generated by MATLAB on 16-Sep-2010 17:39:49
                                                                % Create figure
                                                                figure1 = figure;
                                                                % Create axes
                                                                axes1 = axes('Parent',figure1);
                                                                box(axes1,'on');
                                                                grid(axes1,'on');
                                                                hold(axes1,'all');
                                                                % Create multiple lines using matrix input to plot
                                                                plot1 = plot(X1,YMatrix1);
                                                                set(plot1(1),'Color',[1 0 0]);
                                                                set(plot1(2),'Color',[0 0 1]);
                                                                % Create xlabel
                                                                xlabel('x');
                                                                % Create ylabel
                                                                ylabel('y');
                                                                % Create title
                                                                title('Intersection between sin x and cos x');
                                                                % Create textarrow
                                                                annotation(figure1,'textarrow',...
                                                                    [0.576785714285712 0.737499999999997],...
                                                                    [0.610904761904764 0.682333333333335],...
                                                                     'TextEdgeColor','none',...
                                                                    'String',{'intersection'});
                                                                                           103
                        Callbacks
It is common in Matlab-, OpenGL-, X11-programming to use
callback routines. Such a routine is bound to a special event
(e.g. the click of a mouse button) and the routine is called if the
event occurs.
                                                                Note also that the example shows unsafe programming, the
                                                                variable h1 may not exist when we click on the curve. Here
                                                                is a better way, using the gcbo-function (get current callback
                                                                object):
                                                                >> set(h1, 'ButtonDownFcn', ...
```
In this example a ButtonDownFcn-property of a curve, is used to change the colour of a curve. When we click close (5 pixels) to the curve it will change colour from blue (standard) to red. The value of the property (the callback) is, in this example, a Matlab-command. It will be executed if we click on the curve.

```
>> x = 0:0.1:2*pi;
>> h1 = plot(x, cos(x));
>> hold on
>> h2 = plot(x, sin(x));
>> get(h1)
....
        ButtonDownFcn =
        CreateFcn =
        DeleteFcn =
>> set(h1, 'ButtonDownFcn', ...
       'set(h1, ''Color'', [1 0 0])')
>> get(h1)
        ButtonDownFcn = set(h1, 'Color', [1 0 0])
This could be used to do the picking for the complex cosine
function (in the introduction).
```
Note, a common misconception: the callback is not executed when we define it. It is executed if/when the action is performed.

```
'set(gcbo, ''Color'', [1 0 0])')
```
All graphics objects have three properties for which you can define callback routines:

- **ButtonDownFcn**as above.
- **CreateFcn** executes during object creation after all properties are set
- **DeleteFcn** executes just before deleting the object

User interface objects have a Callback property; more later on. Figures have the three callbacks above and (from the manual):

- **CloseRequestFcn**executes when a request is made to close the figure (by a close command, by the window manager menu, or by quitting MATLAB). Default is **closereq**.
- **KeyPressFcn** executes when users press a key while the cursor is within the figure window.
- **ResizeFcn** executes when users resize the figure window.
- **WindowButtonDownFcn**executes when users click a mouse button while the cursor is over the figure background, a disabled uicontrol, or the axes background.
- **WindowButtonMotionFcn**executes when users move the mouse within the figure window (but not over menus or title bar).
- **WindowButtonUpFcn**executes when users release the mouse button, after having pressed the mouse button within the figure.

```
The callback can be a Matlab command, as in the example, but
also:
 • a string with the name of an M-file (script or function).
 • a cell array of strings (see the manual, a bit special).
 • a function handle or a cell array containing a function handle
   and additional arguments (see the manual for the last case).
When using a function handle the callback-function must define
at least two input arguments. The handle of the object gener-
ating the callback, and the event data structure (can be empty
for some callbacks). Matlab passes these two arguments implic-
itly whenever the callback executes (it is possible to add input
arguments, see the manual). Here is a simple example:
\Rightarrow h1 = plot(x, cos(x));>> set(h1, 'ButtonDownFcn', @my_callback)
>> type my_callback % list a file
function my_callback(handle, event_str)
% list input arguments (only in this example)
handle
event_str
% Can skip all. Must be true for all elements.
if all(get(handle, 'Color') == [1 0 0])
  set(handle, 'Color', [0 0 1])
else
  set(handle, 'Color', [1 0 0])
end
>> handle = % clicked on the curve
     1.540119628906250e+02
event_str =
     []
                            106
                                                                 When we use the first alternative (a string) there are no required
                                                                 variables (we decide). An advantage with using function handles
                                                                 is that we, when making GUIs, can collect all the callbacks in
                                                                 one file, as in the following example. This is convenient since
                                                                 one tends to get many callbacks.
                                                                 Here is the complex cosine-example again. We make a rectan-
                                                                 gular grid, in the complex plane, in a left subplot. Lines with
                                                                 constant real-parts are black, and lines with constant imaginary
                                                                 parts are red.
                                                                 In the right subplot we plot the cosine of the points on the lines
                                                                 (using the same colours).
                                                                 When we click on a red or black curve in either plot, the curve
                                                                 and the corresponding one in the other window, should become
                                                                 blue and twice as wide.
                                                                 When we click on a blue curve in either plot, the curve and
                                                                 the corresponding one in the other window, should return to its
                                                                 original colour and get its original width.
                                                                 When we click on a curve, a callback is called. In this callback
                                                                 we can find out the handle of the curve. The callback needs to
                                                                 find out the handle of the corresponding curve in the other plot.
                                                                 This can be solved in a number of ways.
                                                                  • We can store the handles in a matrix, one row per pair of
                                                                    handles.
                                                                  • subplot creates an axes object, so the figure has two axes-
                                                                    children. Each child has an array of handles to line-objects.
                                                                    The two handle arrays are probably ordered in the same way.
                                                                  • A more general approach: use the UserData-property of a
                                                                    line to store the handle of the corresponding curve (one could
                                                                    store more data, e.g. a cell-array). Since the callback needs
                                                                    to know the original colours (can be done in several ways),
                                                                    I have used the Tag-property to store the colour as a string,
                                                                    'r' for red and 'k' for black.
                                                                 Here comes the program. The user should give intervals (real
                                                                 and imag) the number of lines.
                                                                                             107
function cos_ex(real_int, imag_int, n)
% To save space I have not included any help
figure % New window
subplot(121); hold on % to avoid hold in the loop
subplot(122); hold on
iu = sqrt(-1); % 50 is a bit arbitrary
im = iu * linspace(imag_int(1), imag_int(2), 50);
for re = linspace(real_int(1), real_int(2), n)
  subplot(121)
 h1 = plot([re re], imag_int, 'k');
  subplot(122)
  c = \cos(r e + im):
  h2 = plot(real(c), imag(c), 'k');
  set(h1,'UserData',h2, 'Tag','k', 'ButtonDownFcn',@cb)
  set(h2,'UserData',h1, 'Tag','k', 'ButtonDownFcn',@cb)
end
re = linspace(real_int(1), real_int(2), 50);
for im = linspace(imag_int(1), imag_int(2), n)
  subplot(121)
  h1 = plot(real_int, [im im], 'r');
  subplot(122)
  c = \cos(re + iu * im);h2 = plot(real(c), imag(c), 'r');set(h1,'UserData',h2, 'Tag','r', 'ButtonDownFcn',@cb)
  set(h2,'UserData',h1, 'Tag','r', 'ButtonDownFcn',@cb)
end
subplot(121); axis tight
subplot(122); axis tight
108
                                                                 There is a reason for:
                                                                   c = \cos(re + im);h2 = plot(real(c), imag(c), 'k');
                                                                 If we write like this, it may not work:
                                                                   h2 = plot(cos(re + im), 'k');
                                                                 Why? Consider the following:
                                                                 >> iu = sqrt(-1);
                                                                 % draws a line from (0, 0) to (0, 1) in Rˆ2
                                                                 >> plot([0; iu])
                                                                 >> hold on
                                                                 % a line from (1, 0) to (2, 1). Not what we want!
                                                                 >> plot([0; 1]) % imag = 0
                                                                 % equivalent to
                                                                 >> plot([1; 2], [0; 1])
                                                                 % essentially a line from (0, 0) to (1, 0)
                                                                 >> plot([0; 1] + eps * iu)
                                                                 Here comes the callback. Note that event is not used so I choose
                                                                 to ignore it using a tilde (new in Matlab R2009b).
                                                                                             109
```

```
function cb(handle, ˜) % note, in the same file
blue = [0 0 1];
c = get(handle, 'Color');
if all(c == blue) % new colours, reset
% get(handle, 'Tag') is original colour 'k' or 'r'
  set(handle, 'Color', get(handle, 'Tag'), ...
               'LineWidth', 1)
  h = get(handle, 'UserData'); % other subplot
  set(h, 'Color', get(h, 'Tag'), 'LineWidth', 1)
else
% original colours, change
  set(handle, 'Color', blue, 'LineWidth', 2)
  set(get(handle, 'UserData'), 'Color', blue, ...
                                 'LineWidth', 2)
end
This works well in many situations. One problem is that the
inverse of cos does not always exist. So there may be z_1 \neq z_2with \cos z_1 = \cos z_2. This gives a problem with colour, clicking
on z_1 may not give the same blue colour on \cos z_1. If \cos z_1 is on
top of \cos z_2 we get a blue line, otherwise we get a mix of black
and blue (or no change if we have a different line width).
A more severe problem is if we click on \cos z_1 = \cos z_2, only
one line (not two) will become blue in the first plot. Which line
reacts? Here is a short test;
>> v = [0 1];
>> plot(v, v, 'ButtonDownFcn', '1') % echo 1
>> hold on
>> plot(v, v, 'ButtonDownFcn', '2') % echo 2
>> ans = % clicking on the line
     2
So the latest drawn line triggers the callback.
                           110
                                                               The following "works"; we can click on the line or on the
                                                               markers.
                                                               >> v = linspace(0, 1, 30);
                                                               >> plot(v, v, 'ButtonDownFcn', '1')
                                                               >> hold
                                                               >> plot(v, v, 'ro', 'ButtonDownFcn', '2')
                                                               >> ans = % clicking on a marker
                                                                    2
                                                               >> ans = % clicking on the line
                                                                     1
                                                               This may be another solution in some cases:
                                                               >> h1 = plot(v, v, 'ButtonDownFcn', '1');
                                                               >> hold on
                                                               >> h2 = plot(v, v, 'ButtonDownFcn', '2');
                                                               >> set(h2, 'HitTest', 'Off') % cannot trigger
                                                               >> ans = % clicked
                                                                    1
                                                               >> set(h1, 'HitTest', 'Off') % switch this of as well
                                                               When both lines are "switched off" we do not get any print out
                                                               (unless we have set the ButtonDownFcnof the current axes).
                                                                                           111
Finally an example where the event structure is not empty. Let
us use the KeyPressFcn of a figure.
>> figure(1)
>> set(1, 'KeyPressFcn', @key_cb)
>> type key_cb
function key_cb(handle, event)
handle
event
>> handle = 1 % pressed the a-key with the
event = % mouse in the window
    Character: 'a'
     Modifier: {1x0 cell}
          Key: 'a'
handle = 1 % pressed shift (part of writing A)
event =
    Character: ''
     Modifier: {1x0 cell}
          Key: 'shift'
handle = 1 % two events are generated for A
event =
    Character: 'A'
     Modifier: {'shift'}
          Key: 'a'
handle = 1 % pressed left arrow
event =
    Character: '' % some garbage
     Modifier: {1x0 cell} % the key sends ˆ[[A
          Key: 'leftarrow' % ˆ[ = escape
                           112
                                                                                         GUIs
                                                               It is now time to construct a more general GUI. Many things to
                                                               think about when constructing a GUI, here are a few. For more
                                                               references see the Diary. Some guidelines:
                                                                 • No surprises! A good GUI behaves as the user expects. One
                                                                  should not have to hesitate when pushing a button. Nice
                                                                  with Undo and Cancel-alternatives.
                                                                 • Consistency. Similar tasks should be done in similar ways.
                                                                  The user can learn principles.
                                                                 • Use metaphors. A button with a magnifying glass for
                                                                  zooming, for example.
                                                                 • Try to make the GUI self-explanatory. A user will not read
                                                                  manuals, perhaps not even a few lines.
                                                                 • Give feedback. Did I push the button or not? Is the program
                                                                  running or has it crashed?
                                                                 • Do not overuse strong colours, sound or movement. Keep
                                                                  messages readable (font, fontsize, fontweight) and clear.
                                                                 • No builtin order. Modelessness. Should be able to press
                                                                  all buttons etc. without the program crashing. Turn off
                                                                  (gray out), or hide, alternatives that cannot be chosen, for
                                                                  example.
                                                                 • Think of portability. Does the program work on another
                                                                  system? How does the monitor's resolution and size change
                                                                  the GUI? Are the sizes of buttons in pixels or cm?
                                                                 • For Matlab GUIs. The users may have done other work
                                                                  before running your program, so be careful with using
                                                                  variables and windows. When your GUI quits, just clean
                                                                  up after your program, do not close all the windows, for
                                                                  example.
                                                                                           113
```

```
Matlab provides GUIDE (GUI Design Environment). You must
                                                           We can choose between the following types:
run the GUI-mode of Matlab to use it (so do not start with
                                                            • pushbutton, button with no memory
matlab -nojvm). Then type guide. I will not use guide in this
                                                            • togglebutton, on-off-button
lecture.
                                                            • radiobutton, to choose the station on a radio
Let us make a Quit-button. When we press the button, the win-
                                                             (mutually exclusive)
dow, which the button resides in, should be deleted. We make
                                                            • checkbox, tick choices
the button gray with the black text, Quit, on it. uicontrol is
the basic tool.
                                                            • edit, text that can be edited
>> figure
                                                            • text, above a button. for example
>> h = uicontrol;
                                                            • slider
>> set(h)
 BackgroundColor
                                                            • frame, rectangles that provide a visual enclosure for regions
  Callback: string -or- function handle -or- cell array
                                                             of a figure window (obsolete)
  Enable: [ {on} | off | inactive ]
                                                            \bullet listbox, scrollable list with alternatives
 FontName
                                                            • popupmenu (does not work with -nojvm)
 FontSize
 ForegroundColor
 HorizontalAlignment: [ left | {center} | right ]
                                                          Some of the buttons only differ in appearance; we have to fix the
 KeyPressFcn: string -or- function handle -or- cell ar
                                                          functionality. A suitable button in our example is a pushbutton,
 Max
                                                          which is the default. In this example we could use a string
 Min
                                                          instead of a function.
  Position
                                                          >> type Quit_ex
 String
  Style: [ {pushbutton} | togglebutton | radiobutton |
           checkbox | edit | text | slider | frame |
                                                          function Quit_ex
           listbox | popupmenu ]
  TooltipString
                                                          hf = figure;
 Units: [ inches | centimeters | normalized | points |
                                                          set(hf, 'Name', 'My GUI', ...
                                                                  'NumberTitle', 'Off', ...
          {pixels} | characters ]
                                                                  'MenuBar', 'None',
 Value
                                                                  'Units', 'centimeters', ...
...
                                                                  'Position', [10, 10, 5, 3])
 Visible: [ {on} | off ]
                         114
                                                                                    115
hb = uicontrol( ...
                                                          Here comes a toggle button. The string, on the button, should
                                                          alternate between On and Off. The button has a Value-property.
    'Style', 'pushbutton', ... % default
                        'centimeters', ...
                                                          Matlab will automatically alternate the value of Value between
     'Position', [0.5 0.5 2 1], ...
                                                          0 and 1.
     'String', 'Quit', ...
                                                          >> type Toggle_ex
     'TooltipString', 'Close this window', ...
                                                          function Toggle_ex
     'BackgroundColor', [0.7 0.7 0.7], ...
     'ForegroundColor', [0 0 0], ...
                                                          hf = figure;
     'Callback', @Quit_cb );
                                                          set(hf, 'Name', 'My GUI', ...
                                                                  'NumberTitle', 'Off', ...
function Quit_cb(handle, event)
                                                                   'MenuBar', 'None', ...
                                                                   'Units', 'centimeters', ...
% gcbf: Get handle to current callback figure.
                                                                  'Position', [10, 10, 5, 3])
% fig = gcbf returns the handle of the figure
% that contains the object whose callback
                                                          % Toggle buttons set Value to Max (default 1) when
% is currently executing.
                                                          % they are down (selected) and Min (default 0)
                                                          % when up (not selected).
delete(gcbf)
                                                          hb = uicontrol( ...
                                                               'Style', 'togglebutton', ...
Position is lower left x, lower left y, width, height.
                                                                'Units', 'centimeters', ...
                      My GUI \boxed{=} \boxed{\blacksquare} \boxed{\mathbf{x}}'Position', [0.5 0.5 2 1], ...
                                                               'String', 'Off', ...
                                                                'BackgroundColor', [0.7 0.7 0.7], ...
                                                                'ForegroundColor', [0 0 0], ...
                      Quit
                                                                'Value', 0, ... % Initially
                                                                'Callback', @Toggle_cb ); % Off
                                                          function Toggle_cb(handle, event)
                                                          % If Value = 1 when we clicked, then Value = 0
                                                          % in this callback.
                                                          if get(handle, 'Value')
                                                            set(handle, 'String', 'On') % used to be Off
                                                          else
                                                            set(handle, 'String', 'Off') % used to be On
                                                          end
                         116
                                                                                    117
```

```
A shorter version:
                                                             % Help text. May want a different BG-colour
                                                             uicontrol('Style', 'text', 'String', 'Two sliders', ...
function Toggle_cb(handle, event)
                                                                        'FontWeight', 'Bold',...
str = {'Off', 'On'};
                                                                        'Position', [0.5 2.4 3 0.5])
set(handle, 'String', str{1 + get(handle, 'Value')})
Note that str = ['Off', 'On'];gives one string, 'OffOn'.
                                                             function Slider_cb(handle, event)
                                                             % Can have different callbacks for different
Here comes a slider, where we can set values continuously. We
                                                             % sliders of course. Does not do anything
should put a text close to each slider. In the example we use the
                                                             % useful.
same callback. This is not necessary, nor is he use of the Tag.
                                                             val = get(handle, 'Value')
>> type Slider_ex
                                                             if get(handle, 'Tag') == 'slider_1'
                                                               disp('slider_1')
function Slider_ex
                                                             else
                                                               disp('slider_2')
hf = figure;
                                                             end
set(hf, 'Name', 'My GUI', 'NumberTitle', 'Off', ...
                                                                                     My GL \boxed{=} \boxed{=} \times'MenuBar', 'None', 'Units', 'centimeters', ...
'Position', [10, 10, 4, 4], ...
'DefaultUicontrolUnits',
                                                                                     Two sliders
'DefaultUicontrolBackgroundColor', [0.7 0.7 0.7], ...
                                                                                         ╶║┈╒
'DefaultUicontrolForegroundColor', [0 0 0])
                                                                                       \blacksquareuicontrol('Style', 'slider',
     'Position', [0.5 0.5 3 0.7], ...
                                                             This is using Matlab with Java. Turning off Java, -nojvm, gives
     'Min', -1, ... % min value of slider
                                                             a different appearance.
     'Max', 2, ... % max value
     'Value', 1, ... % initial value
                                                                                    \log GU \boxed{=} \boxed{=} \boxed{\times}'Tag', 'slider_1', ...
     'Callback', @Slider_cb );
                                                                                      Two sliders
uicontrol('Style', 'slider', ...
                                                                                          . .
     'Position', [0.5 1.5 3 0.9], ...
                                                                                        \blacksquare'Min', -1, 'Max', 2, 'Value', 1, ...
     'Tag', 'slider_2', ...
     'Callback', @Slider_cb );
                                                             Notice also the area for the text (slightly darker).
                          118
                                                                                       119
Here comes a more sophisticated example. We take the old
                                                             Here is the code (> 240 lines). I have had to compress it
cosine-example (where we can click on the curves) and add some
                                                             (compared to my original). All routines in one file.
buttons and menus. We start the program by typing cos ex gui
                                                             function cos_ex_gui
and get the following window:
                                                             % Should have better names for the global variables
                                                             % or not use global. Can use UserData of the figure.
```
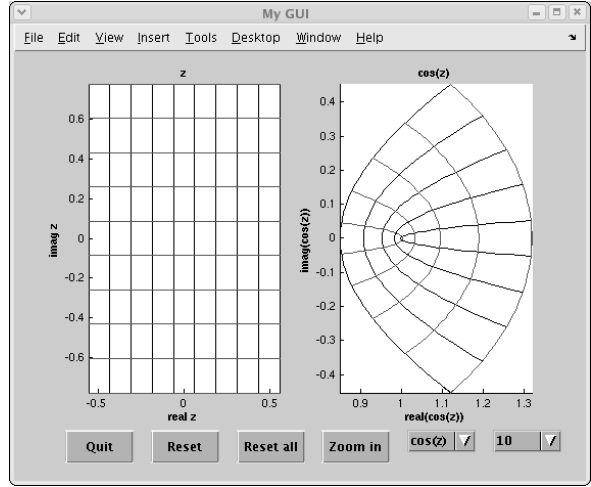

Quit should delete the window. Reset should reset all the lines to their original colours and width. Using the left popupmenu we can choose between four functions; the plot is updated.

The next menu sets the number of grid lines; the plot is updated. Zoom in allows us the click twice in the left window to mark a smaller rectangle; the plot is updated. Reset all, resets everything (like starting over).

There should be texts above the menus.

**imag\_int = [-1 1]; % imag interval n = 10; % # of grid lines fun = 1; % choice of function** funcs =  $\{\mathscr{C}(z) \cos(z), \mathscr{C}(z) \sin(z), \mathscr{C}(z) \exp(z), \mathscr{C}(z) \sin(z) \}$ ; **make\_gui % create buttons etc. make\_plots % draws the grid and function(grid) % ------------------- make\_gui ------------------ function make\_gui global ha1 ha2 hm\_fun hm\_n funcs hf = figure;**

**global ha1 ha2 hm\_fun hm\_n fun funcs ... real\_int imag\_int n**

**real\_int = [-1 1]; % real interval**

**% default values**

```
set(hf, 'Name', 'My GUI', 'NumberTitle', 'Off', ...
         'Units', 'centimeters',
        'DefaultAxesUnits', 'centimeters', ...
        'DefaultUicontrolUnits', 'centimeters', ...
        'DefaultUicontrolFontWeight', 'Bold', ...
        'DefaultUicontrolBackgroundColor', ...
         [0.7 0.7 0.7],
        'DefaultUicontrolForegroundColor', 'k')
ha1 = subplot(121); hold on
ha2 = subplot(122); hold on
                        191
```

```
% shrink subplots
dp = 1.2 * [0 1 0 -1];
set(ha1, 'Position', get(ha1, 'Position') + dp)
set(ha2, 'Position', get(ha2, 'Position') + dp)
% create buttons and menus
pos = [1.5 0.5 2 1]; dx = 0.5;
% Quit-button
vicontrol('Position', pos, ...<br>'String', 'Quit', ...
               'String', 'Quit', ...
'TooltipString', 'close window', ...
                 'delete(gcbf)' ); % string
% Reset-button
pos(1) = pos(1) + pos(3) + dx;
external ('Position', pos, which is a set of the set of the set of the set of the set of the set of the set of the set of the set of the set of the set of the set of the set of the set of the set of the set of the set of t
'String', 'Reset', ...
'TooltipString', 'reset lines', ...
'Callback', @reset_cb);
% Reset all-button
pos(1) = pos(1) + pos(3) + dx;
uicontrol('Position', pos, ...
'String', 'Reset all', ...
'TooltipString', 'reset everything', ...
                'Callback', @reset_all_cb);
% Zoom-button
pos(1) = pos(1) + pos(3) + dx;
uicontrol('Position', pos, ...
'String', 'Zoom in', ...
'TooltipString', 'zoom in left plot', ...
'Callback', @zoom_cb);
                        122
                                                       % Build menu-items
                                                       for fun = 1:length(funcs)
                                                         t = char(funcs{fun}); % @(z)expression
                                                         t = t(t ˜= '.'); % rm elementwise
                                                         items{fun} = t(5:end);
                                                       end
                                                       % Function menu
                                                       pos(1) = pos(1) + pos(3) + dx;hm_fun = uicontrol('Style', 'popupmenu', ...
                                                        'Position', pos, ...
                                                        'TooltipString', 'function', ...
                                                                         items, ...
                                                       Value', 1, ... % default<br>'Callback', @menu_fun_cb):
                                                                         @menu_fun_cb);
                                                       % An alternative to cell arrays
                                                       % n-menu (number of grid lines)
                                                       pos(1) = pos(1) + pos(3) + dx;
                                                       hm_n = uicontrol('Style', 'popupmenu', ...
                                                        'Position', pos, ...
                                                        'String', ...
                                                          '5|6|7|8|9|10|11|12|13|14|15|16|17|18|19|20', ...
                                                        'TooltipString', '# of lines', ...
                                                        'Value', 6, ...
                                                       'Callback', @menu_n_cb);
                                                       % ------------------- equal -------------------
                                                       function eq = equal(s1, s2)
                                                       % Compare two strings. used by reset_cb.
                                                       % May be of unequal length (strcmp) and different
                                                       % case (i in strcmpi). Blanks are significant
                                                       % for strcmpi, so they are removed.
                                                       eq = strcmpi(s1(s1 "= ' '), s2(s2 "= ' '));123
% ------------------- reset_cb -------------------
function reset_cb(handle, event)
% Could call make_plots instead
% but this shows a different technique
h = get(handle, 'Parent'); % i.e. the figure
hc = get(h, 'Children'); % axes and uicontrol
for h = hc(:)' % for all axes and uicontrols
 if equal(get(h, 'Type'), 'axes')
   hl = get(h, 'Children'); % lines
   for hline = hl(:)' % for all lines
     set(hline, 'Linewidth', 1, ...
               'Color', get(hline, 'Tag'))
   end
  end
end
% ------------------- reset_all_cb -------------------
function reset_all_cb(handle, event)
global hm_fun hm_n fun real_int imag_int n
real_int = [-1 1]; % default values
imag_int = [-1 1];
fun = 1;
n = 10;
set(hm_fun, 'Value', fun) % reset menus
set(hm_n, 'Value', 6)
make_plots % redraw
                        124
                                                       % ------------------- zoom_cb -------------------
                                                       function zoom_cb(handle, event)
                                                        %
                                                       % Can zoom in (but not out)
                                                       % There is builtin support for zoom (help zoom).
                                                        %
                                                       global real_int imag_int
                                                        [re, im] = ginput(2); % no conflict with
                                                       real_int = sort(re); % clicking on lines
                                                       imag_int = sort(im); % should check the values
                                                       make_plots % redraw
                                                        % ------------------- menu_fun_cb -------------------
                                                       function menu_fun_cb(handle, event)
                                                       global fun
                                                       fun = get(handle, 'Value');
                                                       make_plots % redraw
                                                       % ------------------- menu_n_cb -------------------
                                                       function menu_n_cb(handle, event)
                                                       global n
                                                       n = 4 + get(handle, 'Value');
                                                       make_plots % redraw
                                                       % ------------------- make_plots -------------------
                                                       function make_plots
                                                       % almost like the old version
                                                       global ha1 ha2 fun funcs real_int imag_int n
                                                       iu = sqrt(-1);
                                                                               195
```

```
% Remove curves. OK if empty. This is new.
                                                         % This is new
delete(get(ha1, 'Children'))
                                                         subplot(ha1); axis tight
delete(get(ha2, 'Children'))
                                                         h(1) = xlabel('real z');
                                                         h(2) = ylabel('imag z');
im = iu * linspace(imag_int(1), imag_int(2), 50);
                                                         h(3) = title('z');
for re = linspace(real_int(1), real_int(2), n)
 subplot(ha1) % subplot(121) changes position. New.
                                                         subplot(ha2); axis tight
 h1 = plot([re re], imag_int, 'k');
                                                         t = char(funcs{fun}); % something like @(z)expression
                                                         t = t(5:end); % rm @(z)
                                                         t = t(t ˜= '.'); % rm dots
 subplot(ha2)
 c = \text{funcs}\{\text{fun}\}(re + im); % This is new
 h2 = plot(real(c), imag(c), 'k');% xlabel should be real(cos(z)) etc.
                                                         h(4) = xlabel(['real(', t, ')']);
  set(h1, 'UserData', h2, 'Tag', 'k', ...
                                                         h(5) = \text{ylabel}([i \text{imag}(i, t, i)']);'ButtonDownFcn', @plot_cb)
                                                         h(6) = title(t);
  set(h2, 'UserData', h1, 'Tag', 'k', ...
                                                         set(h, 'FontWeight', 'Bold')
         'ButtonDownFcn', @plot_cb)
                                                          % ------------------- plot_cb -------------------
end
                                                         function plot_cb(handle, event)
re = linspace(real_int(1), real_int(2), 50);
                                                          % ... same as function cb in the previous example
for im = linspace(imag_int(1), imag_int(2), n)
                                                         blue = [0 0 1];
 subplot(ha1)
 h1 = plot(real_int, [im im], 'r');
                                                         c = get(handle, 'Color');
                                                         if all(c == blue) % new colours, reset
 subplot(ha2)
                                                         % get(handle, 'Tag') is original colour 'k' or 'r'
  c = \text{funcs}\{\text{fun}\}(re + iu * im);h2 = plot(real(c), imag(c), 'r');
                                                           set(handle, 'Color', get(handle, 'Tag'), 'LineWidth', 1)
                                                           h = get(handle, 'UserData'); % other subplot
 set(h1, 'UserData', h2, 'Tag', 'r', ...
                                                           set(h, 'Color', get(h, 'Tag'), 'LineWidth', 1)
          'ButtonDownFcn', @plot_cb)
                                                         else
                                                          % original colours, change
  set(h2, 'UserData', h1, 'Tag', 'r', ...
         'ButtonDownFcn', @plot_cb)
                                                           set(handle, 'Color', blue, 'LineWidth', 2)
                                                           set(get(handle, 'UserData'), 'Color', blue, ...
end
                                                                'LineWidth', 2)
                                                         end
                         126
                                                                                   127
It is possible to have textures on buttons. I fetched a gif-image of
                                                          We can add menus at the top of the window as well.
a magnifying glass. Matlab requires true colour (24-bit colour)
                                                         h = figure;
and I used the xv-command to convert the image and saved it as
                                                         hm = uimenu(h, 'Label', 'My menu');
a jpeg-image (highest quality). The original image has a black
                                                         % set(h, 'MenuBar', 'None') removes the standard menu
border.
                                                          % Accelerator: type CTRL-K with the mouse in the window
>> C = imread('mag.jpg', 'jpg'); % read the file
>> image(C) % look at it
                                                         alt(1) = uimenu(hm, 'Label', 'Beef',
                                                                              'Callback', 'disp(''Beef'')', ...
                                 >> axis image % correct scaling
                                                                              'Accelerator', 'K');
>> size(C)
ans =
   32 32 3 % a 3D-matrix
                                                          % Can have callback here as well
                                                         alt(2) = uimenu(hm, 'Label', 'Chicken');
>> figure
>> uicontrol('Style', 'Pushbutton', ...
                                                         alt(3) = uimenu(hm, 'Label', 'Fish','Callback', 'disp(''Fish'')' );
             'Units', 'pixels', ... % Note
             'Position', [100 100 32 32], ...
                                                         % We can do hierarchical menus. Don't overuse!
             'CData', C, ... % Note
            'Callback', @Zoom_cb );
                                                         uimenu(alt(2), 'Label', 'with Cashew nuts', ...
                                                                         'Callback', 'disp(''Cashew'')');
>> uicontrol('Style', 'Pushbutton', ...
             'Units', 'pixels', ...
                                                         uimenu(alt(2), 'Label', 'in Curry', ...
             'Position', [150 100 64 64], ...
                                                                         'Callback', 'disp(''Curry'')');
             'CData', C,
             'Callback', @Zoom_cb );
                                                         uimenu(alt(2), 'Label', 'with Peppers', ...
                                                                         'Callback', 'disp(''Peppers'')');
                                                                               Figure 1
                                                                                                      \blacksquare\blacksquareFile Edit View Insert Tools Desktop Window Help Mymenu
                                                                                                          \mathbf{v}Reef
                                                                                                        Ctr1 + KChicken P
                                                                                      with Cashew nuts
                                                                                                  Fish
                                                                                      in Curry
                                                                                     with Peppers
                         199
                                                                                   190<sup>-190</sup>
```

```
A few more words about clicking on curves.
                                                               We can bind a menu (context menu) to a graphical object, e.g.
                                                               a curve.
If you choose "Data Cursor"-tool (to the right of the rotate
                                                               figure(1)
button) you can click on an object (also in 3D) to get
the coordinates.
                                                               % Create a context menu
                                                               cmenu = uicontextmenu;
You can change the cursor to one of several predefined:
>> set(gcf, 'Pointer', 'arrow')
                                                               x = 0:0.1:1;
% or 'watch' etc. See the manual.
                                                               % and bind it to the curve
The watch-cursor is an animation under Gnome.
                                                               hp = plot(x, sin(x), 'UIContextMenu', cmenu);
You can make your own cursor, as well. Create a 16 \times 16-matrix
                                                               % Define callbacks...
containing 1 (black), 2 (white) and NaN (transparent).
Let us make a large X.
                                                               cb1 = 'set(hp, ''LineStyle'', ''--'')';
                                                               cb2 = 'set(hp, ''LineStyle'', '':'')';
\Rightarrow C = eye(16); C = C + C(:, end:-1:1);
                                                               cb3 = 'set(hp, ''LineStyle'', ''-'')';
>> C = C ./ C;
Warning: Divide by zero.
                                                               % Define the menu alternatives
                                                               uimenu(cmenu, 'Label', 'dashed', 'Callback', cb1)
>> C(6:11, 6:11)
                                                               uimenu(cmenu, 'Label', 'dotted', 'Callback', cb2)
ans =
                                                               uimenu(cmenu, 'Label', 'solid', 'Callback', cb3)
    1 NaN NaN NaN NaN 1
   NaN 1 NaN NaN 1 NaN
                                                               If one RIGHT-clicks on the curve, a menu appears where we can
   NaN NaN 1 1 NaN NaN
                                                               choose between dashed, dotted and solid.
   NaN NaN 1 1 NaN NaN
   NaN 1 NaN NaN 1 NaN
    1 NaN NaN NaN NaN 1
>> figure(1)
>> set(1, 'Pointer', 'Custom', ...
          'PointerShapeCData', C, ...
          'PointerShapeHotSpot', [8.5 8.5])
PointerShapeHotSpotis the pointer location.
                           130
                                                                                          131
Loading files
                                                               Error messages
> type load_file.m
                                                               function error_msg(msg)
function load_file
uicontrol('Style','PushButton', 'Units','centimeter's
                                                               % Inactivate all other windows using a modal
           'Position', [1 3 2 1.5], 'String', 'Load', ...
                                                               % dialogue
          'Callback', @load_cb )
                                                                                        figure( 'Units', 'centimeters', ...
                                                                       'Position', [15 15 4 2], ...
function load_cb(handle, event)
                                                                       'Color', [1.0 0.5 0.5], ...
pos = [100 100]; % [from_left, from_top], in pixels
                                                                       'MenuBar', 'None', ...
filter = '*.data';
                                                                       'NumberTitle', 'Off',
                                                                       'WindowStyle', 'Modal', ... % Note
[file_name, path_to_file] = ...
                                                                       'Name', 'Error' );
  uigetfile(filter, 'title', 'Location', pos);
                                                               axis('off')
file_name, path_to_file % We usually don't print
                                                               % the error message
                                                               text(0, 0.7, msg, 'FontWeight', 'Bold')
>> load_file
file_name = test.data
                                                               % Remove the window when we have pressed OK
path_to_file = /users/math/thomas/
                            \overline{1}uicontrol( 'Style', 'PushButton', ...
                                                                           'Units', 'centimeters', ...
               Eilter
               /users/math/thomas/*.data
                                                                          'Position', [0.3, 0.3, 1, 0.7], ...
                                                                           'String', 'OK', ...
               Directories
                                    Eiles
                                                                           'Callback', 'delete(gcbf)')
                                    test.data
               homas/.
               homas/
               homas/.CorporateTime
               homas/.Corporate.mil<br>homas/.Mathematica
                                                               error msg('Nothing to plot')gives:
               homas/.Nokia
               homas/Old Stuf
               homas/.acrobat
                                    5 D
                                                                                       Error \boxed{-\boxed{\square}}Files of type : [45] Adata
                                                                                     Nothing to plot
               Selection
               /users/math/thomas/
                                                                                     OK\begin{tabular}{|c|c|} \hline \texttt{Open} & \texttt{\textcolor{blue}{\textcolor{blue}{\textbf{}}}} \\ \hline \end{tabular}Fitter\texttt{Cancel} \Big|132
                                                                                          133
```

```
There is a function for this in Matlab:
errordlg('message', 'title', 'modal').
This is one of several such functions. See help or the manual.
Predefined Dialog Boxes
 • dialog Create and display dialog box
 • errordlg Create and display error dialog box
 • helpdlg Create and display help dialog box
 • inputdlg Create and display input dialog box
 • listdlg Create and display list selection dialog box
 • msgbox Create and display message dialog box
 • pagesetupdlg Display page setup dialog box
 • printdlg Display print dialog box
 • questdlg Display question dialog box
 • uigetdir Display standard dialog box for retrieving
   a directory
 • uigetfile Display standard dialog box for retrieving files
 • uigetpref Display dialog box for retrieving preferences
 • uiputfile Display standard dialog box for saving files
 • uisave Display standard dialog box for saving
   workspace variables
 • uisetcolor Display standard dialog box for setting an object's
   ColorSpec
 \bullet uiset<br>font Display standard dialog box for setting an object's
   font characteristics
 • waitbar Display waitbar
 • warndlg Display warning dialog box
                            134
                                                                                    Animation in Matlab
                                                                 Example: we would like to animate a square that bounces inside
                                                                 a rectangle. We assume that the square always hits a wall at a
                                                                 45 degree angle and that no energy is lost in the contact.
                                                                 Here is a simple solution:
                                                                 function test5
                                                                 global min_x max_x min_y max_y v cont
                                                                 % initial position for square
                                                                 x = 3 * [0 1 1 0]' + 15;
                                                                 y = 3 * [0 0 1 1]' + 15;
                                                                hf = figure;
                                                                 set(hf, 'DeleteFcn', @clean_up)
                                                                 % plot square
                                                                 h = fill(x, y, 'r');
                                                                 axis equal
                                                                 min_x = 0; max_x = 90; min_y = 0; max_y = 31;
                                                                 % boundingbox
                                                                 axis([min_x max_x min_y max_y])
                                                                 set(gca, 'xtick', [], 'ytick', [])
                                                                      v = [1 1]; % initial direction
                                                                 cont = 1;
                                                                 while cont
                                                                 % drawnow % update screen
                                                                   pause(0.01) % pause and update screen
                                                                   update_pos(h)
                                                                 end
                                                                 drawnow or pause is needed to flush the queue for graphics
                                                                 events, otherwise all the events will accumulate and nothing is
                                                                 plotted.
                                                                                             135
function update_pos(h)
global min_x max_x min_y max_y v cont
% necessary since this routine can be called when
% we have deleted the window
if ˜cont, return, end
% fetch position
x = get(h, 'xdata');
y = get(h, 'ydata');
% check if squrea has hit a wall or a corner
off_y = y(3) >= max_y || y(1) <= min_y;if x(2) >= max_x || x(1) <= min_xif off_y
    v = -v;
    set(h, 'Facecolor', 'g') % change colour as well
  else
    v = [-v(1), v(2)];
    set(h, 'Facecolor', 'b')
  end
elseif off_y
  v = [v(1), -v(2)];
    set(h, 'Facecolor', 'y')
end
% update position
x = x + 0.2 * v(1)y = y + 0.2 * v(2);
% update graphics data
set(h, 'xdata', x, 'ydata', y)
                            136
                                                                 function clean_up(obj, event)
                                                                 % called when we delete the window
                                                                 global cont
                                                                 cont = 0;
                                                                 Another way to update the image is to use a so-called timer
                                                                 object. A timer object is similar to a clock that runs in parallel
                                                                 with ones program (a separate thread).
                                                                 The clock can be set up so that it calls a callback routine at
                                                                 times t_0, t_0 + \delta_t, t_0 + 2\delta_t, t_0 + 3\delta_t, \ldots to is called start delay and
                                                                 \delta_t period. Java must be enabled for this to work.
                                                                 First some simple examples.
                                                                 > t = timer('TimerFcn', 'disp(''tic'')', ...
                                                                              'ExecutionMode', 'fixedSpacing', ...
                                                                              'Period', 1, 'TasksToExecute', 5)
                                                                    Timer Object: timer-1
                                                                    Timer Settings
                                                                       ExecutionMode: fixedSpacing
                                                                               Period: 1
                                                                             BusyMode: drop
                                                                              Running: off
                                                                    Callbacks
                                                                             TimerFcn: 'disp('tic')'
                                                                             ErrorFcn: ''
                                                                             StartFcn: ''
                                                                              StopFcn: ''
                                                                 >> start(t)
                                                                 tic
                                                                 tic
                                                                 tic
                                                                 tic
                                                                 tic
                                                                                             137
```

```
>> get(t, 'Running')
ans = off
>> delete(t)
% make a new timer
>> t = timer('TimerFcn', 'disp(''tic'')', ...
             'ExecutionMode', 'fixedSpacing', ...
             'Period', 10, 'TasksToExecute', 5);
>> start(t)
tic
>> get(t, 'Running')
ans = on
>> stop(t)
>> delete(t)
% make a new timer
>> t = timer('TimerFcn', 'disp(''tic'')', ...
             'ExecutionMode', 'fixedSpacing', ...
             'Period', 10, 'TasksToExecute', 5);
>> start(t)
tic
tic
>> delete(t)
Warning: One or more timer objects were stopped
         before deletion.
% make two new timers
>> t1 = timer('TimerFcn', 'disp(''tic_1'')', ...
              'ExecutionMode', 'fixedSpacing', ...
              'Period', 1, 'TasksToExecute', 5);
>> t2 = timer('TimerFcn', 'disp(''tic_2'')', ...
              'ExecutionMode', 'fixedSpacing', ...
              'Period', 1, 'TasksToExecute', 5);
                          138
                                                            >> start(t1)
                                                            tic_1
                                                            tic_1
                                                            >> start(t2)
                                                            tic_2
                                                            tic_1
                                                            tic_2
                                                            tic_1
                                                            tic_2
                                                            tic_1
                                                            tic_2
                                                            tic_2
                                                            >> timerfind
                                                            Timer Object Array
                                                               Index: ExecutionMode: Period: TimerFcn:
                                                               1 fixedSpacing 1 'disp('tic_1')'
                                                               2 fixedSpacing 1 'disp('tic_2')'
                                                            >> delete(timerfind)
                                                            >> timerfind
                                                            ans =
                                                                 []
                                                            % make a new timer
                                                            \Rightarrow t = timer('TimerFcn', 'disp(''tic'')',
                                                                          'ExecutionMode', 'fixedSpacing', ...
                                                                          'Period', 1, 'TasksToExecute', 5);
                                                            >> start(t); wait(t) % block the command line
                                                            Possible to have 'TasksToExecute', Inf
                                                                                      139
Here are some of the most important properties of a
timer object.
 • BusyModeAction taken when a timer has to execute TimerFcn
  before the completion of previous execution of TimerFcn.
   'drop', do not execute the function. (default).
   'error', generate an error.
   'queue', execute function at next opportunity.
 • ExecutionModeDetermines how the timer object schedules
  timer events. 'singleShot'(default), 'fixedDelay', 'fixedRate'
   'fixedSpacing'.
 • Period Specifies the delay, in seconds, between executions
  of TimerFcn.
 • Running Indicates whether the timer is currently executing.
 • StartDelaySpecifies the delay, in seconds, between the start
  of the timer and the first execution of the function specified
   in TimerFcn.
 • StartFcn Function the timer calls when it starts.
 • StopFcn Function the timer calls when it stops.
 • TasksToExecute Specifies the number of times the timer
  should execute the function specified in the TimerFcn
  property.
 • TimerFcn Timer callback function.
 • UserData User-supplied data.
More deails about ExecutionMode. The duration of the lag
depends on what other processing Matlab happens to be doing
at the time.
singleShot
               T i m e r e x e c u t e s
  start lag TimerFcn timer stops
 ----|---------|------+------------------|
       start
       delay
                          140
                                                            Here are the other three cases:
                                                                delay
                                                             --|----|---------------------------------------------
                                                             start
                                                            fixedSpacing:
                                                                    |lag|TimerFcn|<---- period ---->|lag|TimerFcn|
                                                            fixedDelay:
                                                                          <---- period ---->
                                                                    |lag|TimerFcn| |lag|TimerFcn|
                                                            fixedRate:
                                                                      <---- period ---->
                                                                    |lag|TimerFcn| |lag|TimerFcn|
                                                            Here is a code for the bouncing squre using timer objects.
                                                            function test55
                                                            global min_x max_x min_y max_y
                                                            hf = figure;
                                                            % Can stop the square by clicking in the window
                                                            % outside the plot area (stop_go).
                                                            % When we close the window clean_up is executed.
                                                            set(hf, 'ButtonDownFcn', @stop_go, ...
                                                                     'DeleteFcn', @clean_up)
                                                            hold off
                                                            x = 3 * [0 1 1 0]' + 15; % same as before
                                                            y = 3 * [0 0 1 1]' + 15;
                                                            h = fill(x, y, 'r');
                                                            axis equal
                                                            min_x = 0; max_x = 30; min_y = 0; max_y = 51;
                                                            axis([min_x max_x min_y max_y])
                                                            set(gca, 'xtick', [], 'ytick', [])
                                                                                      141
```
```
% Create timer and define properties
t = timer;
set(t, 'TimerFcn', @my_update, 'StartDelay', 0, ...
       'TasksToExecute', Inf, 'Period', 0.015, ...
       'ExecutionMode', 'fixedSpacing', ...
       'BusyMode', 'drop');
v = [1 1];
set(t, 'UserData', {h, v}) % store h and v in Userdata
set(hf, 'UserData', t) % store handle to timer in figure
set(h, 'xdata', x, 'ydata', y)
start(t)
% ------------------------------------------------------
function my_update(obj, event)
global min_x max_x min_y max_y
ud = get(obj, 'UserData'); % obj = timer
h = ud{1};
if ˜ishandle(h) % just to be sure...
 disp('no handle')
  stop(t)
  delete(t)
 return
end
v = ud{2};x = get(h, 'xdata');
y = get(h, 'ydata');
% same as before
off_y = y(3) >= max_y || y(1) <= min_y;if x(2) >= max_x || x(1) <= min_xif off_y
    v = -v;
    set(h, 'Facecolor', 'g')
  else
    v = [-v(1), v(2)];
                          142
                                                               set(h, 'Facecolor', 'b')
                                                             end
                                                           elseif off_y
                                                            v = [v(1), -v(2)];
                                                              set(h, 'Facecolor', 'y')
                                                           end
                                                           x = x + 0.2 * v(1);y = y + 0.2 * v(2);
                                                           set(obj, 'UserData', {h, v})
                                                           % --------------------------------------------
                                                           function clean_up(obj, event)
                                                           disp('clean_up')
                                                           t = get(obj, 'UserData'); % obj = figure
                                                           run = get(t, 'Running');
                                                           if run(1:2) == 'on' % other is offstop(t)
                                                           end
                                                           delete(t)
                                                           % --------------------------------------------
                                                           function stop_go(obj, event)
                                                           t = get(obj, 'UserData'); % obj = figure
                                                           run = get(t, 'Running');
                                                           if run(1:2) == 'on' % other is off
                                                            stop(t)
                                                           else
                                                            start(t)
                                                           end
                                                                                    143
It does happen that the timer continues to run even though we
have removed the window (I do not know why). Typing ˆC
in the Matlab command window seems to solve the problem.
In some versions of Matlab it may be useful to switch on double
buffering (on our system it is switched on). This makes for a
more steady, flicker free, animation.
In this method, two graphics pages in the video memory are
used. While one page is displayed by the monitor, the other is
drawn. When drawing is complete, the roles of the two pages
are switched, so that the previously shown page is modified, and
the previously drawn page is shown.
>> figure(1)
>> set(1, 'DoubleBuffer')
[ {on} | off ]
Another property that is important is Renderer. It can take
one of four values, only the first are of interest to us:
>> set(1, 'Renderer')
[ {painters} | zbuffer | OpenGL | None ]
The meaning of the different values will be explained later in the
course. painters is a fast method for drawing simple graphics
having no light sources. zbuffer and OpenGL are used for more
complicated scenes and OpenGL is also the choice when we would
like to use the system's graphics hardware. Matlab switches au-
tomatically (provided RenderMode is set to auto), for example:
>> figure(1)
>> get(1, 'Renderer')
ans = None
>> plot(rand(10, 1))
>> get(1, 'Renderer')
ans = painters
                         144
                                                           >> surf(rand(10))
                                                           >> get(1, 'Renderer')
                                                           ans = painters
                                                           >> shading interp
                                                           >> get(1, 'Renderer')
                                                           ans = OpenGL
                                                           >> opengl info
                                                           Version = 3.0.0 NVIDIA 180.51
                                                           Vendor = NVIDIA Corporation
                                                           Renderer = GeForce 9500 GT/PCI/SSE2
                                                           MaxTextureSize = 8192
                                                           Visual = 0x26 (TrueColor, depth 24, RGB mask 0VSoftware = false
                                                           # of Extensions = 157
                                                           Driver Bug Workarounds:
                                                           OpenGLBitmapZbufferBug = 0
                                                           OpenGLWobbleTesselatorBug = 0
                                                           OpenGLLineSmoothingBug = 0
                                                           OpenGLClippedImageBug = 1
                                                           OpenGLEraseModeBug = 0
                                                           >> opengl software
                                                           >> opengl info
                                                           Version = 1.5 Mesa 6.0.1
                                                           Vendor = Brian Paul
                                                           Renderer = Mesa X11
                                                           MaxTextureSize = 2048
                                                           Visual = 0x21 (TrueColor, depth 24, RGB mask 0)
                                                           Software = true
                                                           # of Extensions = 96
                                                           Driver Bug Workarounds: etc.
                                                                                    145
```
#### Vectors and points

Important to distinguish between point and vectors in computer graphics, so here comes a short review. A vector is an equivalence class (think set) of directed line segments that share the same length and direction. One of the segments is a representative of the vector.

The left image shows some representatives of the vector.

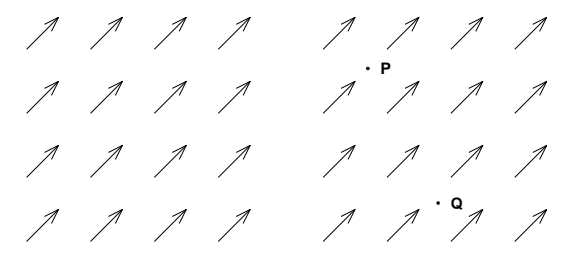

There are infinitely many representatives. A point, however, is a unique object. **P** and **Q** are two points (right image).

Two points define a vector:  $v = Q - P$  is the vector which starts in  $P$  and goes to  $Q$ . A point and a vector define a new point:  $Q = P + v$ . A single point, P (or Q) does not define a vector. A vector does not define a point, either.

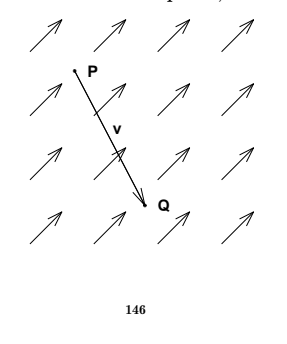

Let  $e_1$ ,  $e_2$  and  $e_3$  be a basis in 3D. A point, P, can be written  $P = p_x e_1 + p_y e_2 + p_z e_3 + \mathcal{O}$ .  $P - \mathcal{O}$  is the vector which is a linear combination of the basis.  $p_x e_1 + p_y e_2 + p_z e_3$ .

A vector, v, can be written  $v = v_x e_1 + v_y e_2 + v_z e_3$ . Formally:

$$
P = [e_1, e_2, e_3, O] \begin{bmatrix} p_x \\ p_y \\ p_z \\ 1 \end{bmatrix} \text{ and } v = [e_1, e_2, e_3, O] \begin{bmatrix} v_x \\ v_y \\ v_z \\ 0 \end{bmatrix}
$$

Coordinates with four components (three in 2D) are called homogeneous coordinates. This is how it looks in 2D:

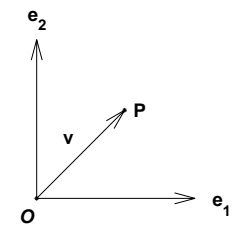

One advantage with homogeneous coordinates is that a translation can be written as a matrix-vector product (i.e. not only linear mappings). This leads to a unified treatment of simple mappings. Homogeneous coordinates are also used when dealing with perspective projections.

A basis is a set of linearly independent vectors such that all vectors (in the space) can be written as a linear combination of the basis vectors. A vector has a coordinate representation in such a system. The left image shows a basis. It is common to draw the representatives starting at the same point. Note, however, that we still do not have an origin.

Let us now forget the basis for a while, and instead introduce a special, fix point, the origin,  $\mathcal{O}$ .

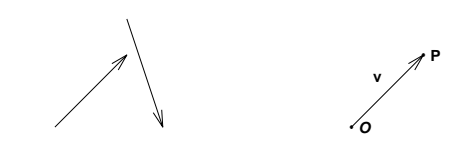

Given the origin we can get a 1-1 correspondence between vectors and points by using the representative starting in  $\mathcal O$  and ending in the  $P$  (Sw. ortsvektor). In the right image  $v$  corresponds to the point  $P$ .

A coordinate system is an origin together with a basis. A point and a vector has a coordinate representation in such a system. We will use ON-systems (orthogonal and normalized basis).

In computer graphics it is common to change coordinate systems. Suppose we would like to produce the following image (the coordinate system should not be included).

147

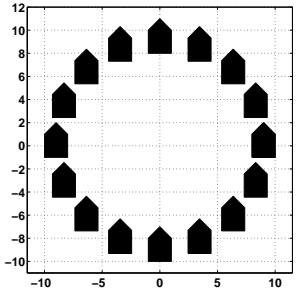

A cumbersome way is to create absolute coordinates for the corners of the polygon.

**x = [ 8 10 10 9 8]; % initial position y = [-1 -1 1 2 1]; fill(x, y, 'k') % draw one polygon hold on x = [7.3149 9.3149 ... ]; % new coordinates**  $y = [2.4442 \ 2.4442 \dots ]$ ;<br>fill(x, y, 'k')

```
fill(x, y, 'k') % draw the next polygon
```
More convenient is to design ONE polygon in a "design coordinate system", using so-called modeling coordinates.

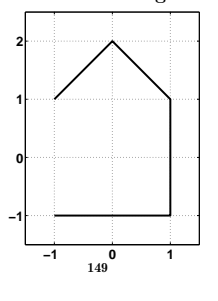

We draw the polygons by translating the coordinates:

```
x = [-1 \ 1 \ 1 \ 0 \ -1]; % nice x and y<br>y = [-1 \ -1 \ 1 \ 2 \ 1]; % using modeli:
y = [-1 -1 1 2 1]; % using modeling coordinates<br>for k = 1:16 % number of polygons
                                     for k = 1:16 % number of polygons
   dx = ...; dy = ...; % translate
   fill(dx + x, dy + y, 'k')
  hold on
end
```
The above is the normal way in Matlab, but in most, low level, graphics systems one would do like this instead:

```
for k = 1:16
 make a temporary translation of the coordinate
  system to where the polygon should be drawn
```
**draw\_polygon() % draw using modeling coordinates**

**translate back end**

**draw polygon** knows only about the modeling coordinates. To move points (using **dx** and **dy**) or to move a coordinate system are two sides of the same coin. We will look at this in more detail later on.

Note, also that we no longer talk about functions. We do not plot  $y = f(x)$ . Instead we create sets of points and these points can be given different interpretations.

```
plot(x, y) % solid curve<br>plot(x, y, 'o') % separate po
                           plot(x, y, 'o') % separate points
fill(x, y, 'k') % polygon
etc.
```
Some transformations

We would like to transform points given in homogeneous coordinates. What types of transformations do we need? Scaling, rotation and translation. Linear transformations are not sufficient, since they map the origin onto the origin (which excludes translation). We need an affine transformation (linear plus translation). Using homogeneous coordinates we can write the transformation as a matrix-vector multiply, where the matrix is given by:

$$
M = \left[ \begin{array}{cc} A & t \\ 0 & 1 \end{array} \right]
$$

A is a  $3 \times 3$ -matrix in the 3D-case, and t is a  $3 \times 1$ -matrix.

A point,  $P_2$ , in 2D and a point,  $P_3$ , in 3D can be written:

$$
P_2 = \begin{bmatrix} x \\ y \\ 1 \end{bmatrix}, \quad P_3 = \begin{bmatrix} x \\ y \\ z \\ 1 \end{bmatrix}
$$

Let  $p$  denote the  $x, y$ -part, the  $x, y, z$ -part in the 3D-case. Then

$$
P_2=\left[ \begin{array}{c} p \\ 1 \end{array} \right],\quad P_3=\left[ \begin{array}{c} p \\ 1 \end{array} \right]
$$

Let us see how  $M$  transforms a point.  $P$  is a 2D- or 3D-point.

$$
MP = \left[ \begin{array}{cc} A & t \\ 0 & 1 \end{array} \right] \left[ \begin{array}{c} p \\ 1 \end{array} \right] = \left[ \begin{array}{c} Ap+t \\ 1 \end{array} \right]
$$

Ap corresponds to a linear part and  $+t$  gives a translation. We get a pure translation by setting  $A = I$  (the identity) and a pure linear transformation (e.g. scaling, rotation) by taking  $t = 0$ .

151

Our line is mapped as follows:

$$
\begin{bmatrix} A & t \\ 0 & 1 \end{bmatrix} (P + sW) = \begin{bmatrix} A & t \\ 0 & 1 \end{bmatrix} \begin{bmatrix} p \\ 1 \end{bmatrix} + s \begin{bmatrix} w \\ 0 \end{bmatrix} = \frac{A p + t}{1} + s \begin{bmatrix} A w \\ 0 \end{bmatrix}
$$

If  $Aw = 0$  (A is singular and  $w \in \mathcal{N}(A)$ ) the whole line is mapped to a single point.

Exercise: show that  $M$  maps planes onto planes and planar polygons onto planar polygons.

#### A translation example in 2D

We would like to translate the unit square so that the lower left corner ends up in  $(1, 1)$ . It is sufficient to look at how the corners are translated, since we have seen that straight lines are mapped onto straight lines. Here are the corners in homogeneous coordinates:

$$
\begin{bmatrix} 0 \\ 0 \\ 1 \end{bmatrix}, \begin{bmatrix} 1 \\ 0 \\ 1 \end{bmatrix}, \begin{bmatrix} 1 \\ 1 \\ 1 \end{bmatrix}, \begin{bmatrix} 0 \\ 1 \\ 1 \end{bmatrix}
$$

We take  $A = I$  and  $t = [1, 1]^T$ , and apply the transformation, M, on all four corners at the same time:

$$
\underbrace{\begin{bmatrix} 1 & 0 & 1 \\ 0 & 1 & 1 \\ 0 & 0 & 1 \end{bmatrix}}_{M} \underbrace{\begin{bmatrix} 0 & 1 & 1 & 0 \\ 0 & 0 & 1 & 1 \\ 1 & 1 & 1 & 1 \end{bmatrix}}_{\text{corners}} = \underbrace{\begin{bmatrix} 1 & 2 & 2 & 1 \\ 1 & 1 & 2 & 2 \\ 1 & 1 & 1 & 1 \end{bmatrix}}_{\text{transformed corners}}
$$

 $M^{-1}$  is given by taking  $t = [-1, -1]^T$ , which is in correspondence with our intuition (I hope).

Exercise: suppose we make a series of translations (one Mmatrix for each). What is the M-matrix for the combined transformation.

Example: Show that the inverse transformation,  $M^{-1}$ , exists when A is nonsingular, and that:

150

$$
M^{-1} = \left[ \begin{array}{cc} A & t \\ 0 & 1 \end{array} \right]^{-1} = \left[ \begin{array}{cc} A^{-1} & -A^{-1}t \\ 0 & 1 \end{array} \right]
$$

M can be factored as:

 $\left[\begin{array}{cc} A & t \\ 0 & 1 \end{array}\right] = \left[\begin{array}{cc} I & t \\ 0 & 1 \end{array}\right] \left[\begin{array}{cc} A & 0 \\ 0 & 1 \end{array}\right] = \left[\begin{array}{cc} A & 0 \\ 0 & 1 \end{array}\right] \left[\begin{array}{cc} I & A^{-1}t \\ 0 & 1 \end{array}\right]$ 

So  $M$  can be written as a product of a linear transformation followed by a translation (which is no surprise). The reverse is true, if  $A^{-1}$  exists.

Let us see how  $M$  transforms a straight line. Use  $s$  as parameter and write the line in the following form:

$$
L(s)=P+sW
$$

where  $P$  is a point and  $W$  is a vector. How do we write a vector in homogeneous coordinates? We change the 1 to a 0. W can be interpreted as  $w_x e_1 + w_y e_2 + w_z e_3 + 0 \cdot \mathcal{O}$ , so a vector is a linear combination of the basis vectors. We wrote a point, in homogeneous coordinates, as:  $w_x e_1 + w_y e_2 + w_z e_3 + 1 \cdot \mathcal{O}$ . A point is a vector plus a point, in other words.

M maps a vector this way  $(w)$  is the coordinate part):

$$
\left[\begin{array}{cc}A & t \\ 0 & 1\end{array}\right]\left[\begin{array}{c}w \\ 0\end{array}\right]=\left[\begin{array}{c}Aw \\ 0\end{array}\right]
$$

Note that  $t$  is not included. It is not meaningful to translate a vector.

#### Some scalings

For a pure scaling we set  $t = 0$  and A to a diagonal matrix with scale factors. Let us double the width of the unit square. The matrix is (in 2D):

$$
M = \begin{bmatrix} 2 & 0 & 0 \\ 0 & 1 & 0 \\ 0 & 0 & 1 \end{bmatrix}
$$
  

$$
\begin{bmatrix} 2 & 0 & 0 \end{bmatrix}
$$

 $\overline{1}$ 

The matrix

 $M =$  0 2 0 0 0 1

doubles the lengths of both sides and

$$
M = \left[ \begin{array}{rrr} 0.5 & 0 & 0 \\ 0 & 2 & 0 \\ 0 & 0 & 1 \end{array} \right]
$$

halves the width and doubles the height etc.

## Two sides of the same coin

Example: let us study how  $M$  transforms an arbitrary point  $P$ :

$$
M = \begin{bmatrix} 1 & -1 & 1 \\ 1 & 1 & 1 \\ 0 & 0 & 1 \end{bmatrix}, \ \ P = \begin{bmatrix} p_x \\ p_y \\ 1 \end{bmatrix}, \ \ MP = \begin{bmatrix} p_x - p_y + 1 \\ p_x + p_y + 1 \\ 1 \end{bmatrix}
$$

This can be written in the following way:  $\mathbf{r}$ 

$$
MP = M \left[ p_x \begin{bmatrix} 1 \\ 0 \\ 0 \end{bmatrix} + p_y \begin{bmatrix} 0 \\ 1 \\ 0 \end{bmatrix} + 1 \begin{bmatrix} 0 \\ 0 \\ 1 \end{bmatrix} \right] =
$$
  

$$
p_x M \begin{bmatrix} 1 \\ 0 \\ 0 \end{bmatrix} + p_y M \begin{bmatrix} 0 \\ 1 \\ 0 \end{bmatrix} + 1 M \begin{bmatrix} 0 \\ 0 \\ 1 \end{bmatrix} = p_x e_1' + p_y e_2' + 1 \mathcal{O}'
$$

So,  $MP$ , can be interpreted as using the original coordinates for P, but in the <u>transformed</u> coordinate system  $\{e'_1, e'_2, \mathcal{O}'\} =$  ${Me<sub>1</sub>, Me<sub>2</sub>, MO}.$ 

So, in the first interpretation we change the point's coordinates, but keep the original coordinate system. The second interpretation keeps the original coordinates for the point, but we transform the coordinate system.

In this particular example the new coordinate system is given by:  $\mathbb{Z}^2$ i.

$$
e_1' = \begin{bmatrix} 1 \\ 1 \\ 0 \end{bmatrix}, e_2' = \begin{bmatrix} -1 \\ 1 \\ 0 \end{bmatrix}, \quad \mathcal{O}' = \begin{bmatrix} 1 \\ 1 \\ 1 \end{bmatrix}
$$

#### 154

This image shows how P, with  $p_x = p_y = 1$ , is transformed. MP has coordinates  $(1, 3)$ . The dashed lines show the transformed coordinate system.

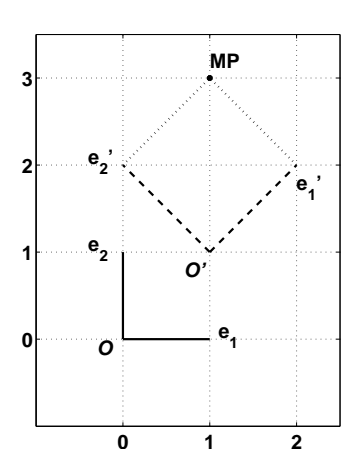

Another example: A translation produces the new system:  $(e_1, e_2, e_3, t + \mathcal{O})$  since the translation of the basis vectors gives the same basis.

Let us look at a few more complicated examples, involving rotations.

# Rotations in 2D

155

We would like to rotate points an angle  $\psi$ , ccw (counter clockwise) around the origin. Here is  $M$ :

$$
M = \left\lceil \begin{matrix} \cos\psi & -\sin\psi & 0 \\ \sin\psi & \cos\psi & 0 \\ 0 & 0 & 1 \end{matrix} \right\rceil
$$

We can simplify the analysis of  $M$  by looking at how the coordinate system is transformed. Since  $M$  is linear (no translation) the origin is mapped onto the origin. So if we take a point at the end of each coordinate axis we can see how the coordinate system is transformed.

$$
M = \begin{bmatrix} \cos \psi & -\sin \psi & 0 \\ \sin \psi & \cos \psi & 0 \\ 0 & 0 & 1 \end{bmatrix} \begin{bmatrix} 1 & 0 \\ 0 & 1 \\ 1 & 1 \end{bmatrix} = \begin{bmatrix} \cos \psi & -\sin \psi \\ \sin \psi & \cos \psi \\ 1 & 1 \end{bmatrix}
$$

The dashed lines gives a rotated system.  $p_x, p_y$  are the original coordinates.

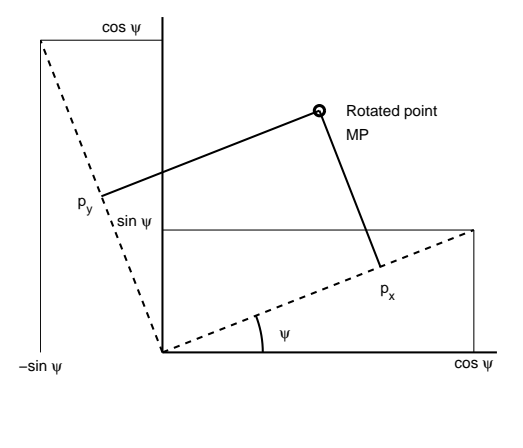

157

## Combined transformations

Let us study  $M = TR$  and  $M = RT$  where T is a translation and R is a rotation. Set  $C = R(1:2,1:2)$ . We get:

$$
RT = \begin{bmatrix} C & 0 \\ 0 & 1 \end{bmatrix} \begin{bmatrix} I & t \\ 0 & 1 \end{bmatrix} = \begin{bmatrix} C & Ct \\ 0 & 1 \end{bmatrix}
$$

$$
TR = \begin{bmatrix} I & t \\ 0 & 1 \end{bmatrix} \begin{bmatrix} C & 0 \\ 0 & 1 \end{bmatrix} = \begin{bmatrix} C & t \\ 0 & 1 \end{bmatrix}
$$

Both products have the same structure, but in the RT-case, the translation vector has been multiplied by  $C$ , i.e.  $t$  has been rotated.

The following images show  $RT$  and  $TR$  acting on the unit square. The dotted unit squares shows the situation after the first step of the transformations has been applied. The dashed lines show the final result. As usual it is sufficient to look

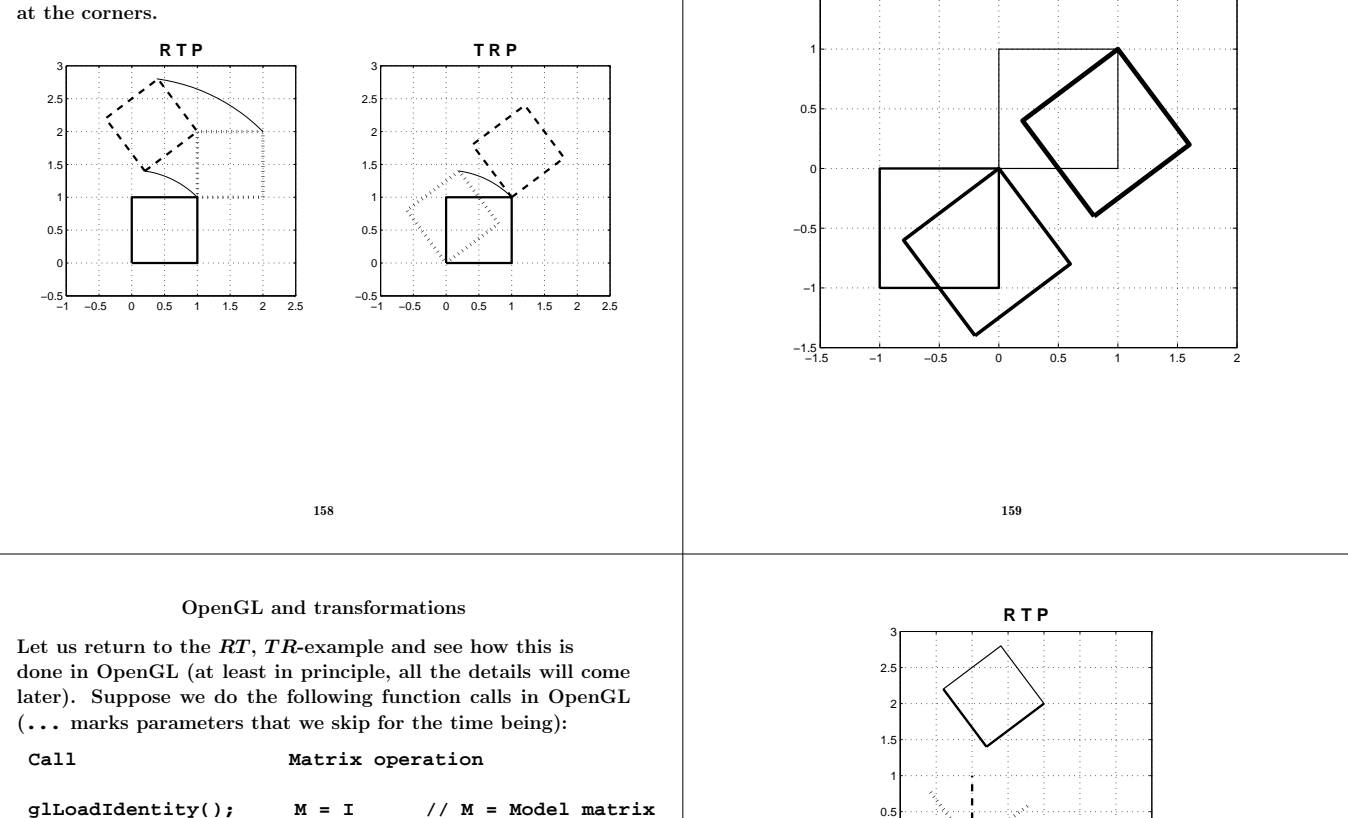

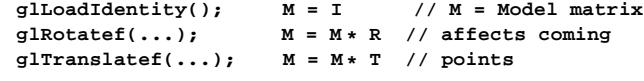

**glVertex3fv(point); // plot(M\* point) (roughly)**

First we note that OpenGL uses post-multiplication, every new transformation matrix is multiplying  $M$  from the right. Premultiplication would multiply  $M$  from the left. So, after the calls,  $M = RT$  even though we made the Rotate first and the Translate after.

To get  $M = TR$  we must first call Translate and then Rotate. So why this strange order (post and not pre)? The reason is that post is the correct order if we take the view of transforming coordinate systems rather than points.

The following image shows how the coordinate systems are transformed (the same example as before, but now with coordinate systems and not squares/points). The original system is dashed, the next one (after the first transformation) is dotted and the last is plotted using solid lines.

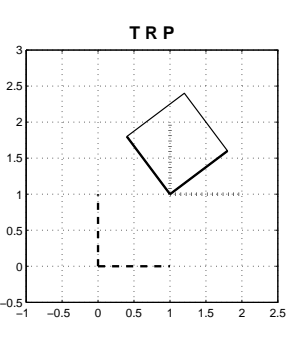

−1 −0.5 0 0.5 1 1.5 2 2.5

−0.5 0

Suppose we would like to rotate the unit square around an arbitrary point (not just around the origin). It is easy to perform

Pick  $(1, 1)$  as the point (the upper right corner of the square). Let T translate this point to the origin  $(t = [-1, -1]^T)$ . The following sequence gives the requested transformation:  $M =$  $T^{-1}$  R T. In words: translate the point of rotation to the origin,

Note that  $T^{-1}$  corresponds to a translation with  $t=[1,1]^T$ . The following image shows the steps. I have increased the

**T −1 R T P**

the transformation in three steps.

linewidth in each step.

2

1.5

rotate around the origin, translate back.

In the first image  $M = RT$ , so the order of the OpenGL-calls are Rotate, Translate. The dotted system is rotated relative the original. The solid has been translated relative the rotated system. The unit square is drawn using the last system.

When  $M = TR$  Translate is called first and then Rotate. The dotted system has been translated, and the next system has been rotated relative to the newly translated system. The unit square is drawn using the last system.

#### A common problem

Suppose we have drawn an object (like in the house-example) in a nice coordinate system centered on the origin. We would like to place copies in different positions in the plane. Suppose the object should be placed in the four positions  $(1, 0, 0)$ ,  $(0, 1, 0), (-1, 0, 0)$  and  $(0, -1, 0)$ . Assume that our C-routine, **DrawObject()**draws the object.

Will the following code sequence give the required result?

**glLoadIdentity(); glTranslatef(1, 0, 0); // x = 1, y = 0 (z = 0) DrawObject(); glTranslatef(0, 1, 0); // x = 0, y = 1 (z = 0) DrawObject();**

**etc.**

The answer is no! The second glTranslate can be interpreted relative to the translated system (made by the first Translate). The second object will be drawn in  $(1, 1, 0)$ , in other words.

It would be possible to, in the second glTranslate, correct for the first and write **glTranslatef(-1, 1, 0);**. This will be rather complicated if we have many transformations.

A better alternative is to save the old coordinate system (the old  $M$ ) and make a temporary change. OpenGL has three matrix stacks (for different kinds of transformations). We are going to use the stack for the **GL MODELVIEW**-matrix (in which M is a part).

```
glMatrixMode(GL_MODELVIEW); // Choose type of matrix
glPushMatrix(); // Save current M
glTranslatef(1, 0, 0); // x = 1, y = 0 (z = 0)
DrawObject();
glPopMatrix(); // Fetch saved M
glPushMatrix(); // Save current M
glTranslatef(0, 1, 0); // x = 0, y = 1 (z = 0)
DrawObject();
```
**etc.**

### Transformations in 3D

Here are the most common transformations in 3D.  $S =$  scaling,  $T =$  translation.

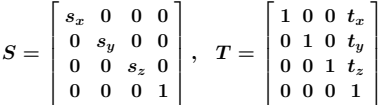

 $R_x$  = rotation ccw the angle  $\psi$  around the x-axis (when we look along the negative x-axis). Analogous for  $R_y$  and  $R_z$ . Let  $c = \cos \psi$  and  $s = \sin \psi$ .

Note that we have the number one for the axis.

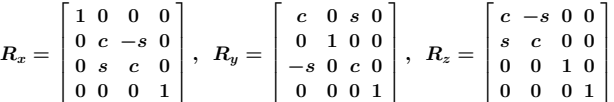

To make more complicated transformations we can combine the above. Here is an example where we want to rotate the square around the dashed axis.

162 163 **y z x y Rotate around y−axis z x y Rotate around z−axis z x y Rotate around y−axis z x y Back around z−axis z x y Back around y−axis z x** A few exercises • Find the M-matrix that maps the rectangle, with corners in  $(1, 1), (3, 3), (2, 4)$  and  $(0, 2)$ , onto the unit square.  $\bullet$  Find the  $M\text{-}$  matrix which maps the quadrilateral, with corners in  $(0, 0)$ ,  $(1, 0)$ ,  $(2, 1)$  and  $(1, 1)$ , on the unit square. This is an example of a shear transformation. • Let  $R(\psi)$  be a rotation matrix in 2D. Why is it true that  $R(\psi)R(\varphi) = R(\psi + \varphi)$ ? Use this equality to prove the additions laws:  $\sin(\psi + \varphi) = \sin \psi \cos \varphi + \cos \psi \sin \varphi$  etc.  $\bullet$  Find the *M*-matrix which mirrors the plane in the y-axis (i.e. the point  $(x, y)$  is mapped onto  $(-x, y)$ ). • Do the same for the plane  $x = c$  (c is a constant). • Which M-matrices keep distances between (arbitrary) points? • Which M-matrices preserve angles between vectors? • Suppose we have two sets  $P$  and  $Q$  where each set contains three distinct points. Is there always an  $M$ -matrix which maps  $\mathcal P$  onto  $\mathcal O$ ? (Hint: think in geometrical terms.) • Write a Matlab program that creates the image on the next page. The program should start with a square and then transform it. The second image contains two images of the above kind, on with the rotation  $R(\psi)$  and the other with  $R(-\psi)$ . • Use recursion in Matlab to draw some type of the Sierpinski triangle (last page).

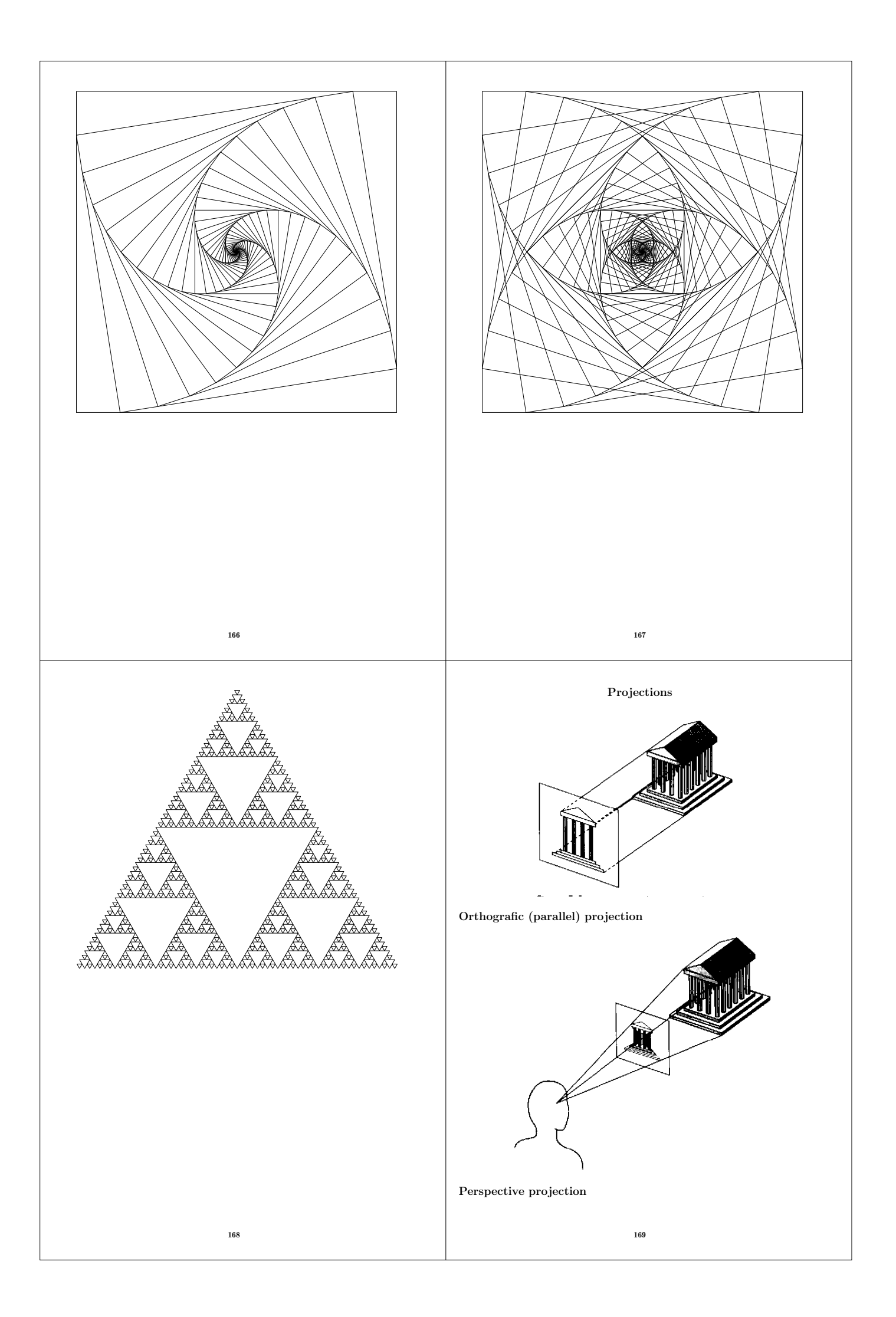

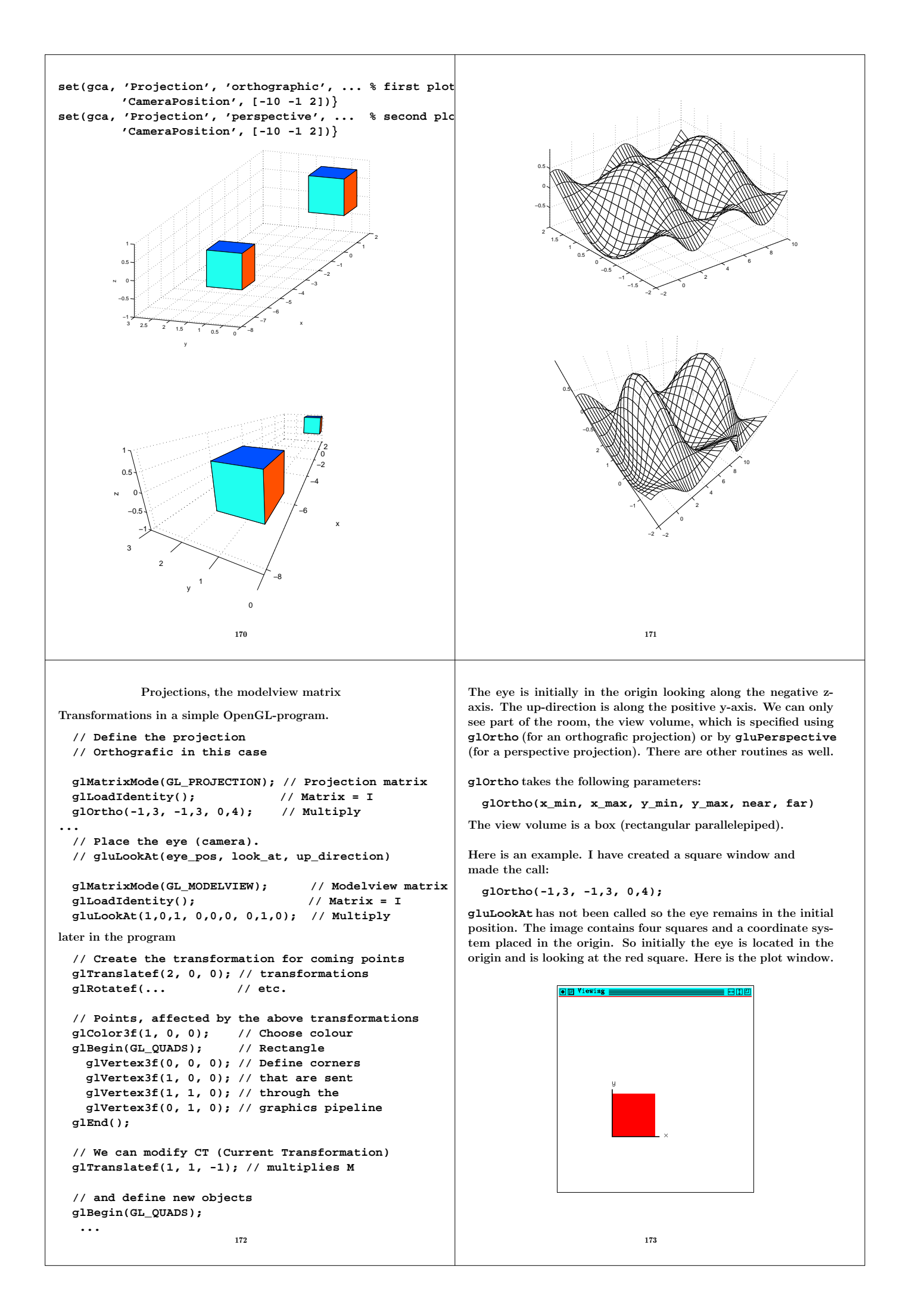

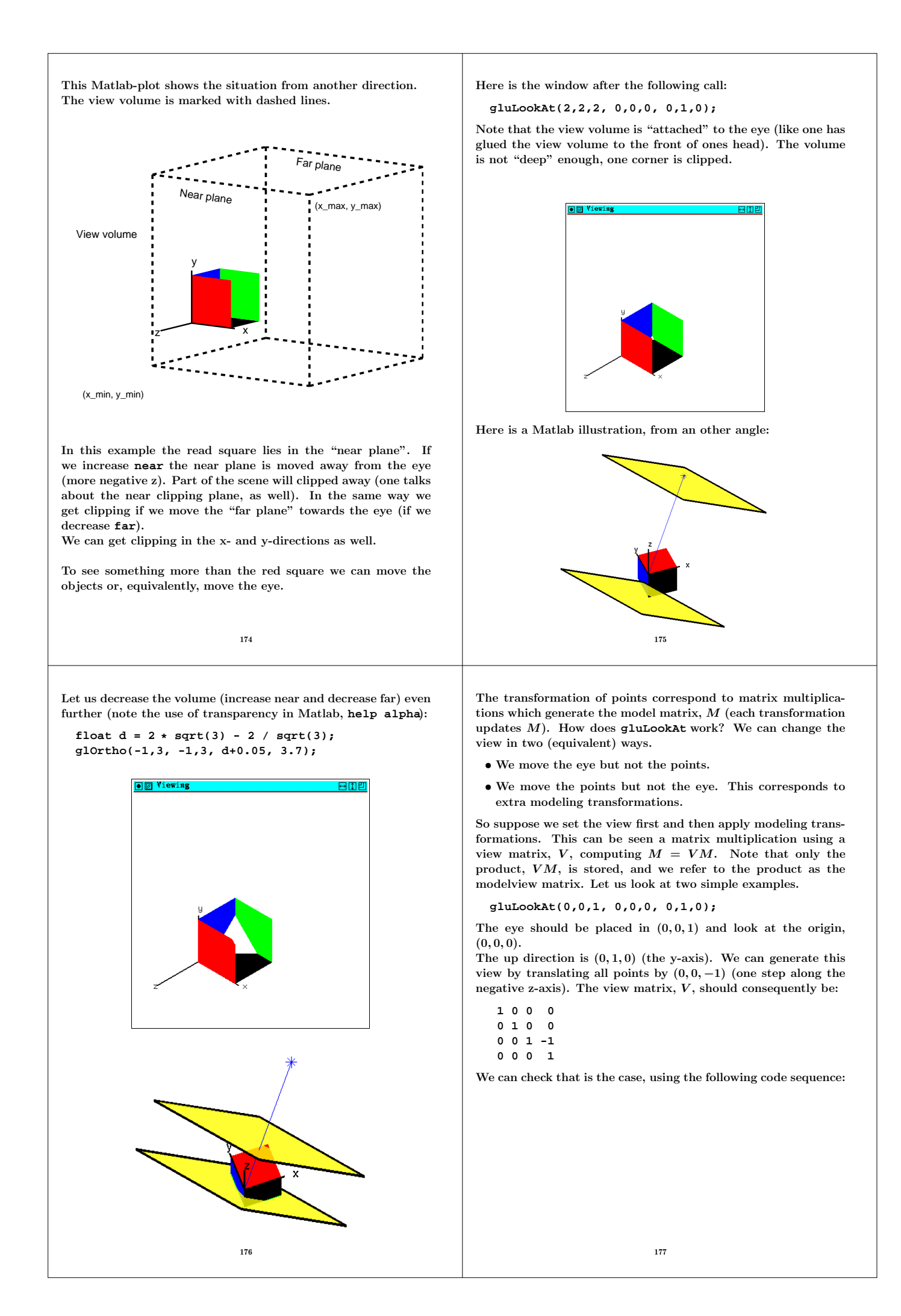

```
...
 GLenum error; // to be on the safe side
 float V[16]; // memory for V
 char format[] = "%5.1f %5.1f %5.1f %5.1f\n";
 glMatrixMode(GL_MODELVIEW); // choose MV-matrix
 glLoadIdentity():
 gluLookAt(0,0,1, 0,0,0, 0,1,0); // multiply
 glGetFloatv(GL_MODELVIEW_MATRIX, V); // fetch V
 // note, stored in Fortran order, column-wise
 printf(format, V[0], V[4], V[8], V[12]);
 printf(format, V[1], V[5], V[9], V[13]);
 printf(format, V[2], V[6], V[10], V[14]);
 printf(format, V[3], V[7], V[11], V[15]);
 error = glGetError(); // problems?
 if ( error != GL_NO_ERROR )
   printf("glGetError = %d\n", error);
...
% gcc modelview.c -lGL -lglut
% a.out
 1.0 0.0 0.0 0.0
 0.0 1.0 0.0 0.0
 0.0 0.0 1.0 -1.0
 0.0 0.0 0.0 1.0
I will talk more about glGetErrorwhen we come to the OpenGL
lectures.
                       178
                                                       Let us now analyze the call:
                                                         gluLookAt(1,0,1, 0,0,0, 0,1,0);
                                                       The eye should be placed in (1, 0, 1), a translation as above, but
                                                       we also make a rotation 45◦ around the y-axis. Moving points, we
                                                       first make the rotation -45° ccw (i.e. 45° cw) looking along the
                                                       negative y-axis. Then we perform the translation (0, 0, -\sqrt{2}).
                                                       Let us do this in Matlab:
                                                       >> T = eye(4);
                                                       >> T(3, 4) = -sqrt(2); % translation
                                                       >> a = -pi / 4; % angle
                                                       >> c = cos(a);
                                                       >> s = sin(a);
                                                       >> R = [c 0 s 0 % rotation
                                                              0 1 0 0
                                                              -s 0 c 0
                                                              0 0 0 1];
                                                       >> V = T * R % note the order
                                                       V =
                                                          0.7071 0 -0.7071 0
                                                               0 1.0000 0 0
                                                           0.7071 0 0.7071 -1.4142
                                                               0 0 0 1.0000
                                                       which is in accordance with the printout from the OpenGL-
                                                       program.
                                                                               179
In the examples above, M = I, so let us set both matrices.
 glLoadIdentity();
 gluLookAt(1,0,1, 0,0,0, 0,1,0); % changing V
   ...
 glTranslatef(1, 1, 1); % changing M
We continue using our V from the Matlab-program.
>> M = eye(4); M(1:3, 4) = [1 1 1]'
M =
     1 0 0 1
     0 1 0 1
     0 0 1 1
     0 0 0 1
>> V * M
ans =
   0.7071 0 -0.7071 0.0000
       0 1.0000 0 1.0000
   0.7071 0 0.7071 0.0000
        0 0 0 1.0000
which is OK as well.
One can set the matrix as well:
 glMatrixMode(GL_MODELVIEW);
 glLoadMatrixf(matrix_data); // sets MV
                       180
                                                       We choose perspective projection by:
                                                       gluPerspective(view_angle, aspect_ratio, near, far);
                                                       where view angle is the field of view angle, in degrees, in the y
                                                       direction aspect ratio is the ratio of x (width) to y (height).
                                                       near and far as before.
                                                              COP
                                                                                 .<br>View
                                                                                plane
                                                                                      Front

                                                                                      clipping

                                                                                      plane
                                                                                             Back

                                                                                             clipping

                                                                                             plane
                                                                          View volume
                                                                               181
```
On its way to the screen a point will undergo several transformations. The point is sent through a graphics pipeline. A somewhat simplified picture, and only for orthografic projections, looks like this: • The point is first multiplied by the modelview matrix. Note that this matrix can be changed at a later stage. These, later, changes do not affect our point. The current matrix is often called CT (Current Transformation). We send a point through the pipeline by using **glVertex**. • The next step is multiplication with the projection matrix which has been created by **glOrtho** (or **gluPerspective**). This matrix transforms the point so that they reside in the standard cube ((-1, 1) in each dimension). This step is more complicated for perspective projections. The direction of the z-axis is reversed, so that increasing values of z correspond to a larger distance from the eye. After this step the objects are usually deformed, but that is fixed in the last step. • Clipping (removal of parts outside the standard cube) is the next step. The clipping has been made easier since we can cut against the sides of a cube. • The last step is to map the standard cube onto a 3D "viewport", where x and y correspond to a rectangular part of the screen, and z lies in [0, 1]. **glViewport**sets up the viewport; more about this later. An example of a projection matrix. Suppose we have made the call: **glOrtho(0,1, -1,5, 0,4);** The projection matrix,  $P$ , should map the view volume onto the standard cube. The first step is to make a translation (the centre of the view volume should be mapped to the origin) and then a scaling so that all sides has length two. In our example, the view volume is defined by:  $0 \le x \le 1$ ,  $-1 \leq y \leq 5$  and  $-4 \leq z \leq 0$ . So the following transformation should work: **T = eye(4); T(1:3, 4) = [-0.5; -2; 2] % translate** and then scale **S = diag([2 1/3 -1/2 1]) % -1/2, reversal of z-axis** The product **S \* T** is what OpenGL produces as well: **GL\_PROJECTION\_MATRIX 2 0 0 -1 0 0.333 0 -0.667 0 0 -0.5 -1 0 0 0 1** On the next page I have plotted the unit square using the view

volume above and without moving the eye. The window was 400x400 pixels and the viewport had the same dimension as the window.

183

We can see that the square is deformed.

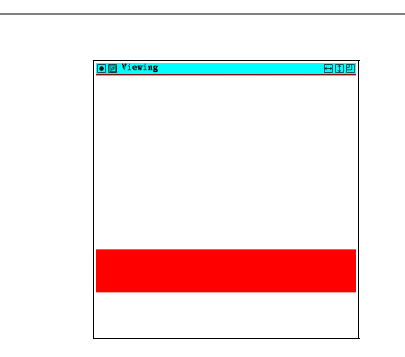

182

Let us set the viewport: **glViewport(20, 20, 60, 360);**. The lower left corner of the viewport is 20 pixels to the right and above the lower left corner of the window. The width of the viewport is 60 pixels and the height is 360. So the ratio between height and width is six, which is the same ratio we had in **glOrtho**, 0 ≤ x ≤ 1, −1 ≤ y ≤ 5. This causes the square to get correctly scaled.

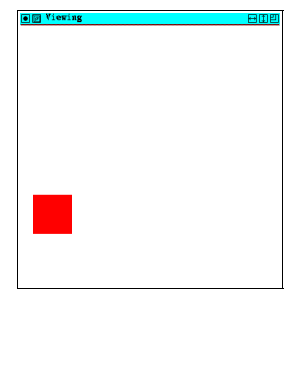

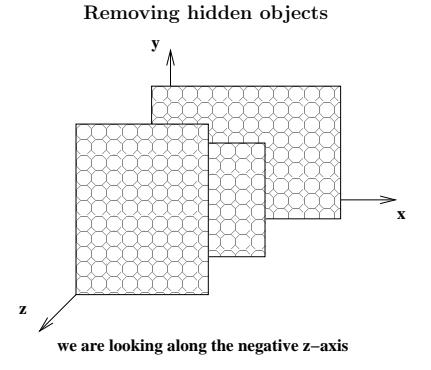

The basic painter's method:

1. compute the centre of mass (for example) for each polygon

- 2. sort the polygons according the z-coordinates of the centres
- 3. paint the polygons, in order of increasing z-coordinates

The depth buffer (z-buffer) method. We have a matrix (z-buffer) containing the distances from a point to the eye and a "framebuffer" (image memory) where we store the pixels.

**set all element in the z-buffer to the distance to the back clipping plane**

```
for each polygon
 for each pixel, with coords. (x, y, z), in the polygon
   if z < z_buffer(x, y) then
     z buffer(x, y) = zframebuffer(x, y) = the colour in (x, y, z)
   end if
 end
end
```
In Matlab we can choose between several methods:

```
>> h = figure;
>> set(h, 'Renderer')
[ {painters} | zbuffer | OpenGL | None ]
```
**None** gives no rendering at all.

Here are some pros and cons with the different methods. **painters**: fast for simple figures, users vector graphics (lineto, moveto), good for PostScript, gives high resolution. Cannot handle light, transparency or 24-bit colour surfaces. Can draw incorrect figures (example next page).

**zbuffer**: uses bitmap (raster) graphics, faster than painter's (when complex figures), can use a lot of memory, can cope with light but not transparency.

**opengl**: uses bitmap (raster) graphics, the fastest for complex scenes (tries to use the machine's graphics hardware), can handle both light and transparency, but not Phong shading (later).

186

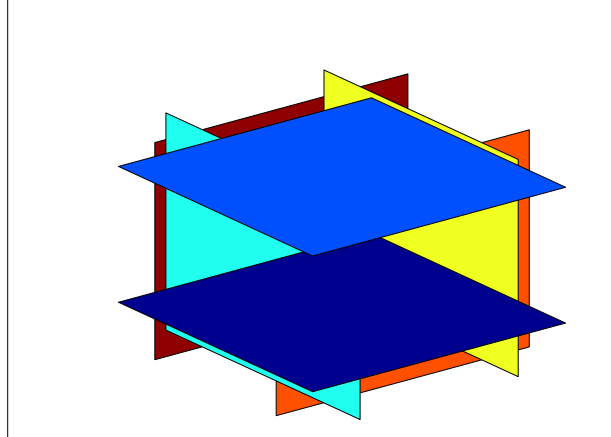

**set(h, 'Renderer', 'painters')**

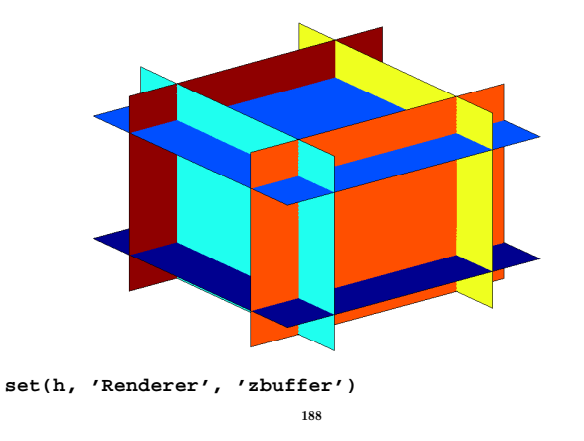

**opengl** sometimes renders images in an incorrect way.

A disadvantage with both **zbuffer** and **opengl** is that the PostScript files can be very large.

**>> peaks % a demo-command that draws a surface >> set(1,'renderer')**

```
[ {painters} | zbuffer | OpenGL | None ]
>> print -depsc peak_paint.eps
```
**>> set(1,'renderer', 'zbuffer') >> print -depsc peak\_z.eps**

```
>> set(1,'renderer', 'opengl')
>> print -depsc peak_ogl.eps
```
**>> !ls -s peak\* 6384 peak\_ogl.eps 432 peak\_paint.eps 6384 peak\_z.eps**

So the raster images require more than fifteen time as much space. It is possible to change the print-resolution (**help print**, see the **-r** option).

Note that **opengl** gives much faster graphics, on the mathmachines. Very useful if we want to rotate a complex image, for example. The following images show one major disadvantage with the **painters** algorithm in Matlab.

187

#### A few words about colours

The eye has two kinds of receptor cells. The cones are coloursensitive and the rods that cannot distinguish colour nor see fine details. Each eye has  $6 \cdot 10^6 - 7 \cdot 10^6$  cones, each with its on nerve cell, making it possible to see fine details.

The cones are concentrated in a small area, the fovea, in the centre of the retina. The fovea, also called the "yellow spot" is less than 1 square millimeter.

The number of rods is  $75 \cdot 10^6 - 150 \cdot 10^6$ , and many rods are attached to one nerve cell. The rods are spread out over the retina surrounding the fovea. The rods are use for night vision, and they will not be of interest in the following discussion.

Humans have three types of cones, sensitive to yellowish-green light (Long wavelength), bluish-green (Medium) and blue-violetish (Short) respectively. The last type is much less sensitive. The peak wavelengths are 564 nm, 534 nm, and 420 nm respectively.

This (trichromatism) is the reason it is sufficient with three types of phosphors in a television tube and why we can use the RGB-system of colours in computer graphics.

Phosphor should not mixed up of with Phosphorus, one of the elements (symbol P). A typical phoshor is zinc sulfide with a few ppm of copper. When bombarded by electrons this phosphor will produce a green colour.

For more details: **http://en.wikipedia.org/wiki/Phosphor**.

Not all animals have three types of cones, chickens have as many as 12 kinds of receptors, for example.

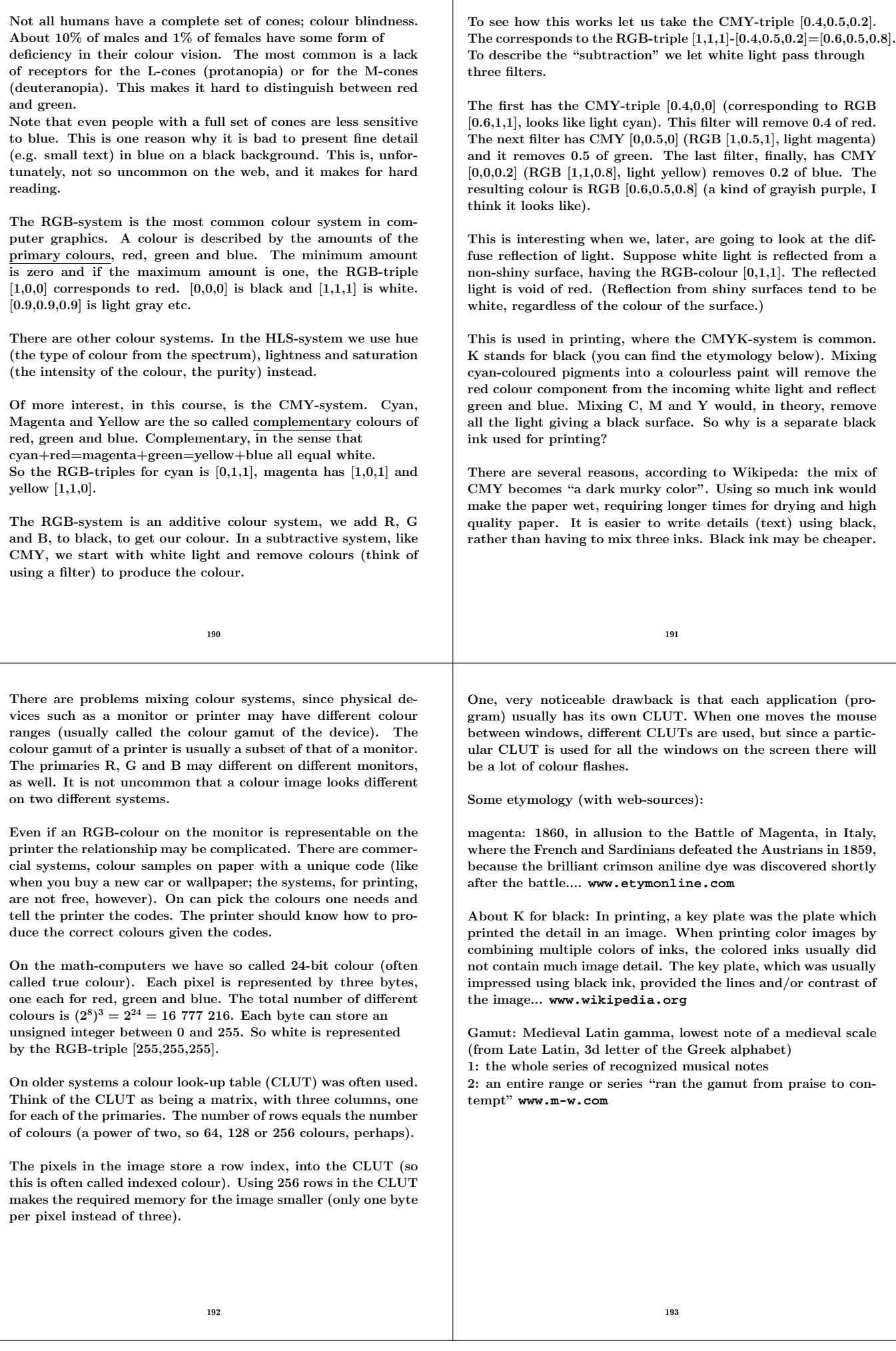

### Shading models

Say we want to draw a green billiard ball. Here are some example showing increasing levels of realism. Wire frame (left image), hidden surface removal (right).

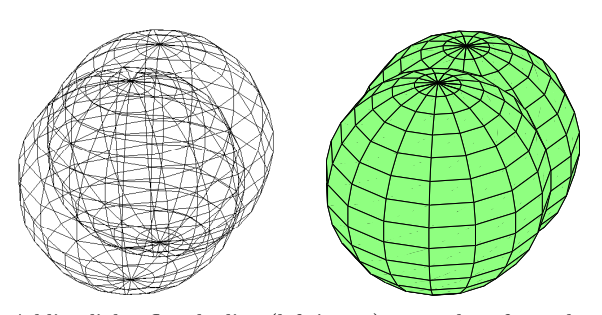

Adding light: flat shading (left image), one colour for each polygon. We can smooth out the colours: Gouraud- or Phongshading. Add highlights, "specular light" (right image).

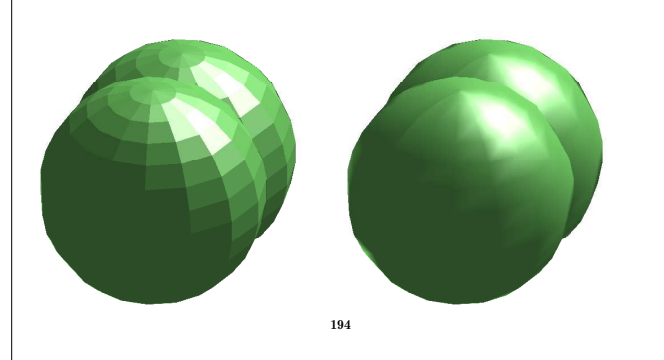

Two types of light sources:

- Point sources (can shine in all directions, like the Sun, or in a limited cone, like a spotlight). We can have distant light sources (the Sun) or local (a table lamp). It is faster to do the computations for distant light sources since only direction and not actual distance has to be considered.
- Ambient light (surrounding) gives a general level of light in the scene. This light source has not position or direction; light is spread equally in all directions. Since OpenGL does not handle the reflection, refraction etc. of light in a realistic manner it must be faked. Without ambient light we get sharp contrasts in the scene. Too much ambient gives a watered down, insipid look.

#### Från Merriam-Webster: www.m-w.com

Etymology: Latin ambient-, ambiens, present participle of ambire to go around, from ambi-  $+$  ire to go – more at ISSUE.

Date: 1596

: existing or present on all sides : ENCOMPASSING

We do not set the colour using RGB-vectors, instead there are intensities for the light sources and material properties (reflection coefficients) for the objects (points) in the scene.

The ambient light has intensity  $I_a$ , really one for each of the primaries, so så  $I_{ar}$ ,  $I_{ag}$  och  $I_{ab}$ . Let  $I_a$  stand for one of them. Each corner of each polygon has a reflection coefficient for ambient light  $\rho_a$  (or rather  $\rho_{ar}$ ,  $\rho_{ag}$  och  $\rho_{ab}$ ). The corner gets the light contribution  $\rho_a I_a$  (for each primary). The colours of the corners will later be used to colour the whole surface of the polygon.

Shading does nor mean "shadows", but it means to color so that the shades, of colour, pass gradually from one to another.

We would like to mimic different surface textures and materials: balls for billiards, tennis. Steel, copper etc. OpenGL does not support the rendering of shadows, or realistic reflection and refraction. If you have such needs look at the links (raytracing).

OpenGL does the light computation for each polygon and then each pixel at a time. Shadows, reflection take too much time, and are faked, but some physics is used.

In the following image the green \* marks the light source. Note that the sphere, to the left, gets as much light as the one to the right, even though the left one is hidden.

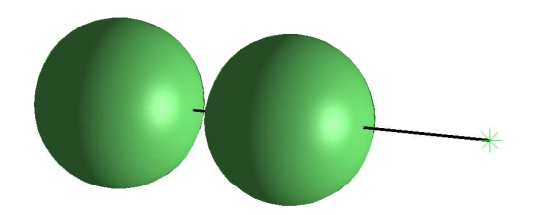

Normal vectors will be important as will the location of the eye and the direction of the incoming light. We can make the computations for each of the primaries separately and then add the resulting components at the end.

195

We now look at light having a direction, and we will see how much is reflected to the eye.

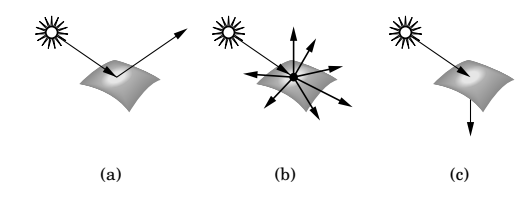

(a) shows specular reflection (billiard ball)

(b) shows diffuse reflection (tennis ball). The reflected light is spread equally in all directions.

(c) shows transparency and refraction. Transparency can be simulated in OpenGL and Matlab.

We start with diffuse reflection. Since the light is spread equally in all direction the position of the eye does not affect the light computation (as long as the eye sees the front of the polygon). The position of the polygon relative to the light source is of importance, however.

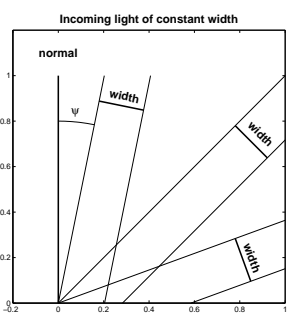

Suppose that the ray has width  $w_n$ . It should be spread out over an interval, of length  $w_x = w_r / \cos \psi$ , along the x-axis. 197

The intensity of the light, along the x-axis, is proportional to  $1/w_x$  i.e. to cos  $\psi$ . So if the incoming light has intensity  $I_d$ , the reflected light has intensity  $\rho_d I_d \cos \psi$  (for each primary). This is called Lambert's law.

We can use vectors to compute  $\cos \psi$ .

Let us only consider solid objects having outward normals. Note that OpenGL does not compute normals for us (Matlab does) so we have to fix them.

Let  $L$  be the normalized direction to the light source, and let  $n$  be the normal to the surface in the point where the ray hits, then  $\cos \psi = L \cdot n$ .

If  $L \cdot n < 0$  the backside of the polygon is hit by the light, but according to our assumption we cannot see that side, so the intensity becomes:

 $\rho_d I_d \max\left[L\cdot n,0\right]$ 

It is common to take  $\rho_a = \rho_d$ .

More etymology:

Main Entry: specular Etymology: Latin specularis of a mirror, from speculum Date: 1661 : of, relating to, or having the qualities of a mirror

Next, specular reflection. If we have a perfectly polished surface and a spotlight is located in the L-direction, the eye will see a reflected ray only if it is located along r.

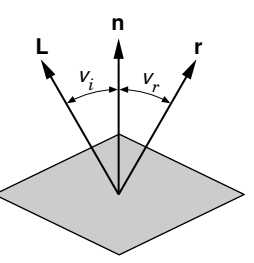

Real-life surfaces are not perfect, so a more realistic model will show light also in the vicinity of the r-direction. The amount of reflected light should decrease when we move away from r. The Phong reflection model (Bui Tuong Phong, b. Vietnam, 19??-1998) tries to capture this behaviour. The intensity of the reflected light is

 $\rho_s I_s (r \cdot v)^f$ 

 $r$  is as above and  $v$  is the normalized direction to the eye.  $f$  is the "specular reflection coefficient" and it measures how much the light is spread. A large f gives a small spread of light and a small  $f$  gives a large spread. OpenGL approximates the angle, by using the angle between n and  $L + v$  (which is  $\psi/2$  if all the vectors lie in the same plane). This makes it unnecessary to compute r (faster).

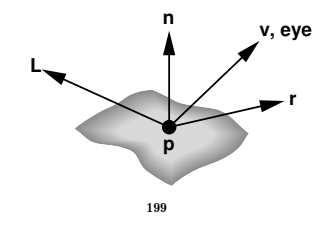

We are now ready to add together the intensities. We should add over all light sources and for the three primaries: så:

$$
I = \frac{\rho_a I_a + \rho_d I_d \max\left[L\cdot n, 0\right] + \rho_s I_s \max\left[\frac{L+v}{||L+v||}\cdot n, 0\right]^f}{distance}
$$

It is possible to add a general ambient source, which is not bound to any point. There is also "emissive" color; an object can glow, for example. Finally there is a factor for spotlights, which emit light in a cone.

We have now computed a colour in each corner, and it is time to colour the whole polygon, pixel by pixel. This can be done in several ways. If we use the same colour for all the pixels, one talks about flat shading. In this case we use one normal for the whole polygon. The surface gets a faceted appearance.

To create smooth shading we must create more normals (by calling **glNormal**). Suppose we have one normal in each corner. In Matlab there is support for Gouraud shading and for Phong shading. OpenGL only supports Gouraud shading.

Suppose this is the polygon, with corners a-d:

$$
\begin{array}{cccc}\n & c & \xrightarrow{\hspace{1cm}} & c & \xrightarrow{\hspace{1cm}} & c & \xrightarrow{\hspace{1
$$

When colouring the polygon OpenGL works pixel-row by pixelrow (scan lines). Suppose pixel p should be coloured. In Gouraud shading we use linear interpolation of the intensities in a and c to get a value in p1. Similarly the intensities in b and d are combined to form a value in p2. Finally, the intensities in p1 and p2 are combined to give the final value in p.

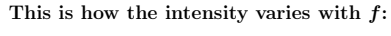

From left to right:  $f = 1$ , 10, 100

198

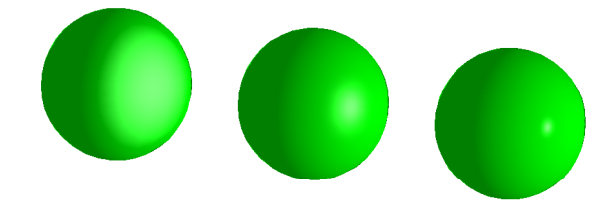

The following image shows, from right to left, specular, diffuse and ambient. The last sphere is rendered using all three.

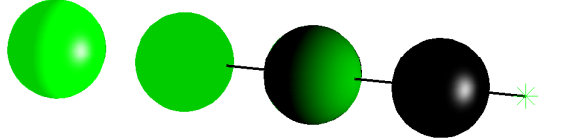

The colour of the light matters as well. If we use red light on a green sphere (using only diffuse), it will be black. The reason an object is green is because it reflects green light.

If we have a local light source (not the Sun, say) the distance is taken into account. The intensity of the source should decay as  $1/r^2$  (where r is the distance), but this does not look realistic, so the programmer can set up a fake decay rate:  $1/(a + br + cr^2)$  (a, b and c can be adjusted).

Phong shading gives a more realistic result, but it takes more time to compute. Here new normals are computed in p1 and p2 using linear interpolation (as for the intensities in Gouraud shading). Using linear interpolation we compute a new normal in p. This new normal is used for doing the light computation in pixel p.

In this image one can (on the screen at least) see that Phong shading gives a less jagged highlight.

Phong left, Gouraud right

#### Normals in Matlab

When we create polygons and surfaces in Matlab, the normals will be created for us. Consider the following code:

```
>> [X, Y, Z] = sphere(10); % type sphere for the code
\Rightarrow h = surf(X, Y, Z, ones(size(X)));
>> get(h) % part of the output
       XData = [ (11 by 11) double array]
        YData = [ (11 by 11) double array]
       ZData = [ (11 by 11) double array]
        FaceLighting = flat
       EdgeLighting = none
       AmbientStrength = [0.3]
       DiffuseStrength = [0.6]
       SpecularStrength = [0.9]
        SpecularExponent = [10]
        SpecularColorReflectance = [1]
       VertexNormals = [ (11 by 11 by 3) double array]
% Run this code...
hold on
N = get(h, 'VertexNormals');
d = 0.5;
for j = 1:11
  for k = 1:11
   x = X(j, k); y = Y(j, k); z = Z(j, k);
    n = [N(j, k, 1) N(j, k, 2) N(j, k, 3)];
   n = d * n / norm(n); % not normalized
    plot3([x, x+n(1)], [y, y+n(2)], [z, z+n(3)], 'k')
  end
end
view(-3.5, 28)
axis equal
axis off
```
203

Why does the surface look smooth with Gouraud- and Phong shading? This is because we have one normal in each point, so the polygons coming together in a point share this normal. This gives a continuous variation over the edges.

This is not quite the case when we use the **fill3**-command. Here is an example. I have reused the cylinder example.

The first plot uses **surf** (and light etc). The lines are the normals (length 0.5).

The second plot uses **fill3**. I have reversed the direction of some normals. The four normals for one polygon have the same direction, so this gives something looking like flat shading.

In the third plot, I use the same number of normals as in the second, but they have all been adjusted. This looks similar to the **surf**-plot.

The only problem with **surf** is where the cylinder is closed along a "seam". The normals, on adjacent polygons along the seam, have different directions which gives rise to a difference in colour. So, to get a perfect result we should adjust the normals along the seam so that they have the same direction.

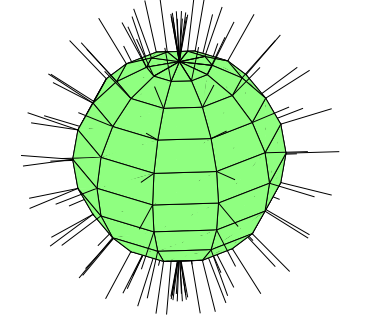

202

Not quite the normals we would like. Matlab produces normals to the polygons (it seems) but we would like to have the normals of the sphere. Like this:

**... for j = 1:11 for k = 1:11 N(j, k, 1) = X(j, k); N(j, k, 2) = Y(j, k); N(j, k, 3) = Z(j, k); end end**

**set(h, 'VertexNormals', N)**

One cannot see any difference, however. By setting the normals to a random matrix produces differences (when light has been switched on): **>> set(h, 'VertexNormals', randn(size(N)))**

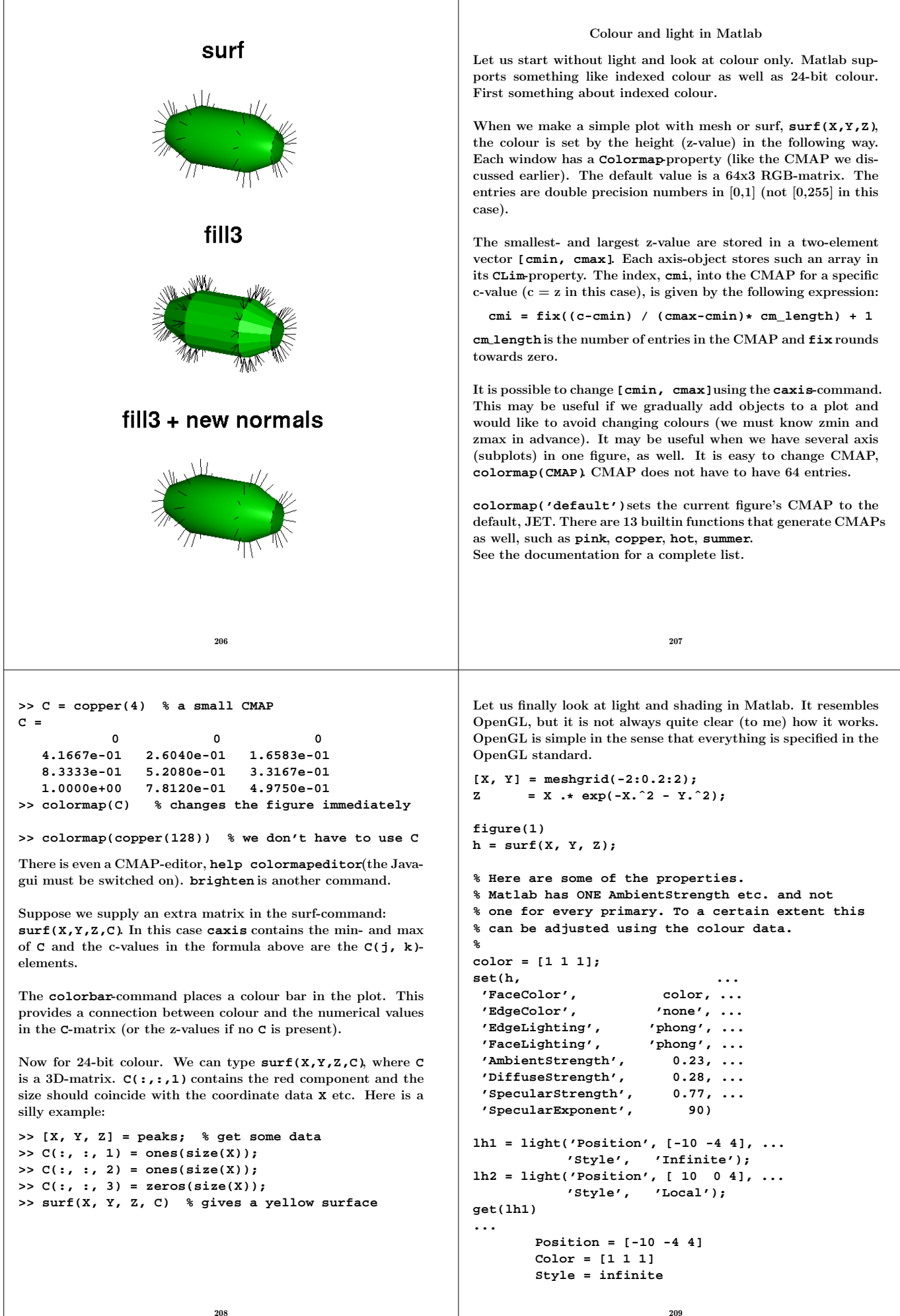

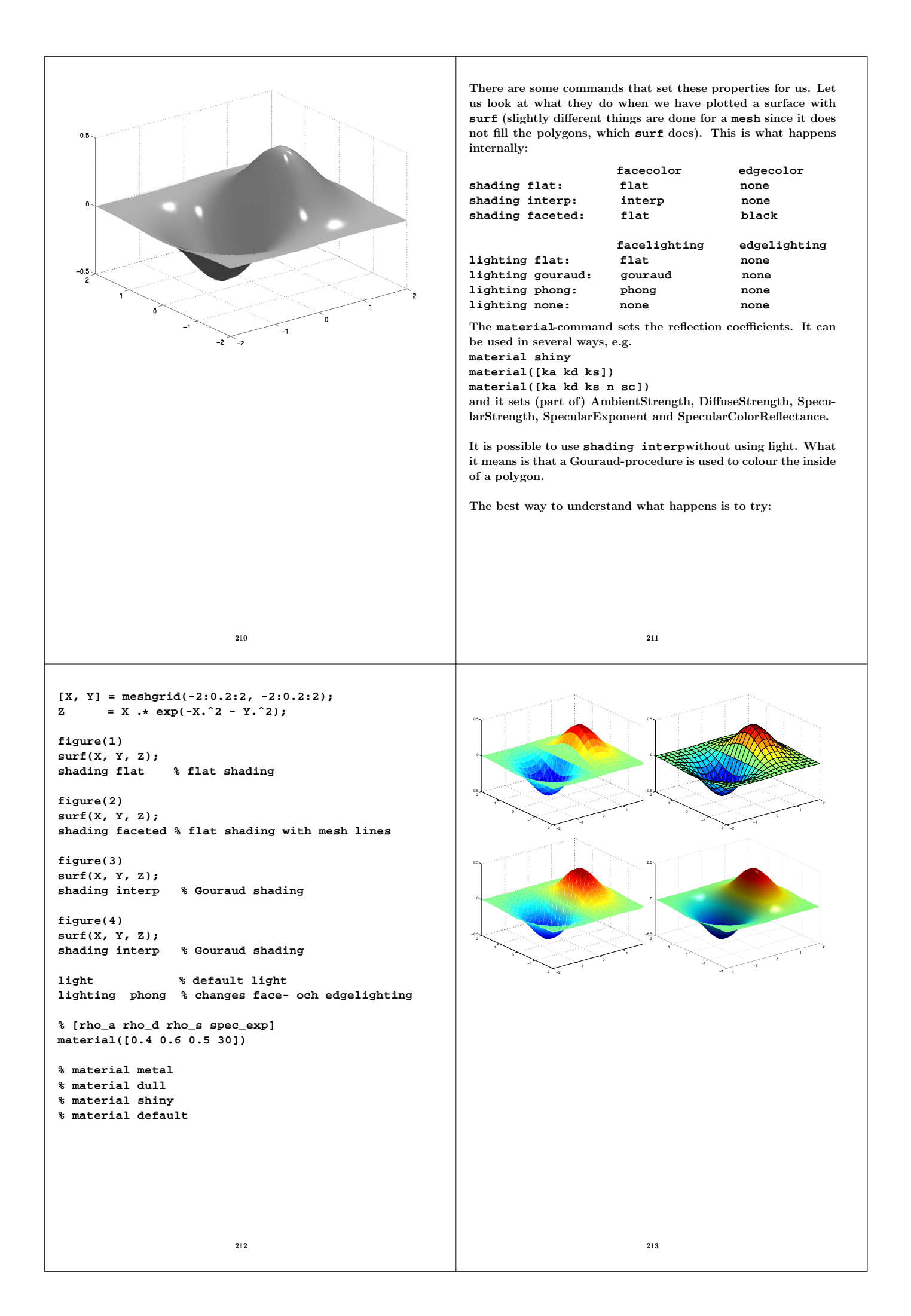

## The back and front of polygons A quote from the manual: "The default value for **BackFaceLighting**is **reverselit**. This setting reverses the direction of the vertex normals that face away from the camera, causing the interior surface to reflect light towards the camera. Setting **BackFaceLighting**to **unlit** disables lighting on faces with normals that point away from the camera." **[X, Y, Z] = sphere(20); Z(X <= 0 & Y <= 0) = NaN; % TRICK! color = [1 0.5 0.1]; figure(1) hold off**  $h = \text{surf}(X, Y, Z)$ ; **set(h, 'AmbientStrength', 0.0, ... % NOTE 'DiffuseStrength', 1.0, ... 'SpecularStrength', 0.5, ... 'FaceColor', color, ... 'EdgeColor', color, ... 'FaceLighting', 'phong', ... 'EdgeLighting', 'phong') hold on light\_pos = [0 -1 2]; plot3(light\_pos(1), light\_pos(2), light\_pos(3), '\*') light('Position', light\_pos) axis equal figure(2) etc. set(h, 'AmbientStrength', 0.0, ... etc. 'BackFaceLighting', 'unlit') % NOTE!**

214

### More 3D plot commands

Now that we have seen how to use more fancy graphics it is time to list some of the remaining 3D-plot commands. They can, essentially, be divided into two groups.

If we have a scalar quantity, like pressure or temperature, defined in  $(x, y, z)$ , we can use tools like isosurfaces or slices. If, on the other hand, a vector (velocity) is defined in each point, we would usually use some type of stream lines or arrows.

One cannot do justice to these functions using transparencies. Many of the commands require lighting, transparency, and the z-buffer. Also the description in the manual requires 45 pages. My suggestion is that you try them, which is not hard work. Almost all the commands have one or more examples at the end of the help text. So just cut-and-paste!

Here is a list taken directly from the manual:

#### Functions for scalar Data

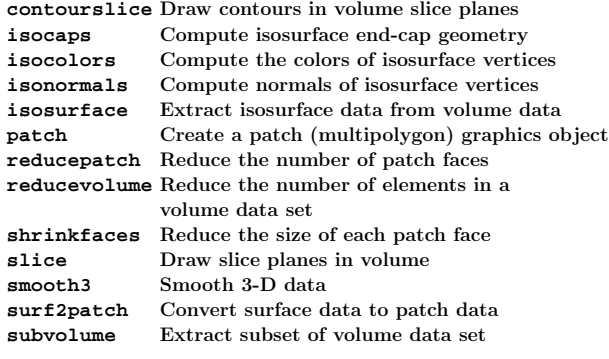

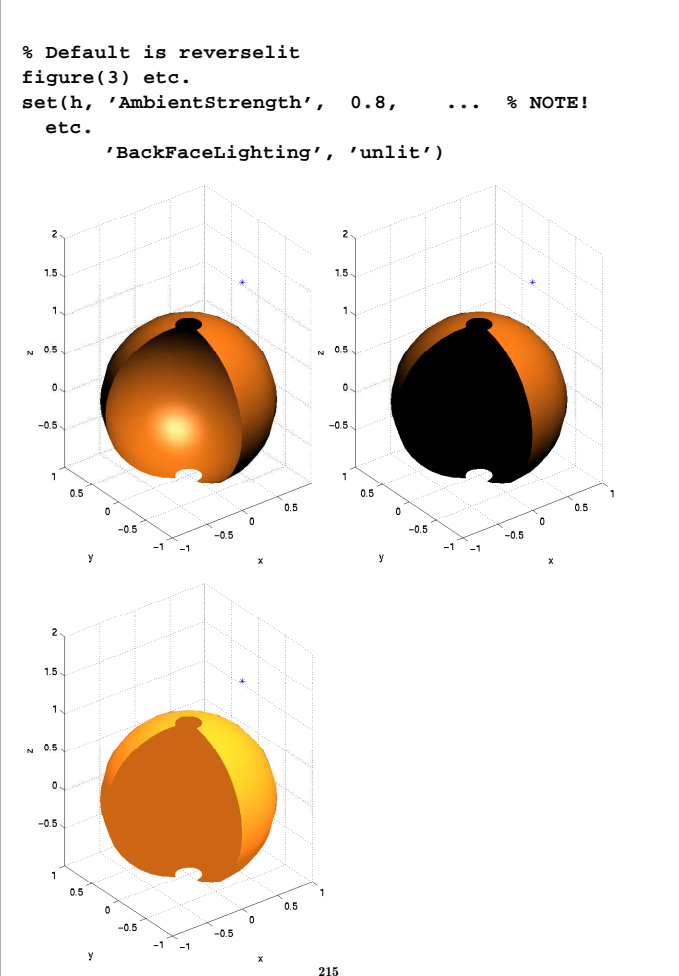

Functions for Vector Data

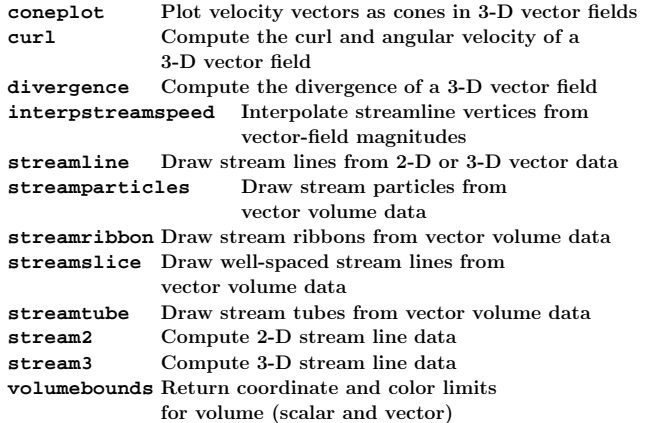

To use these routines the coordinates must usually be gridded (as if produced by **meshgrid**).

```
About OpenGL, according to
                                                                             Some OpenGL-examples
 http://www.opengl.org/about/overview/
                                                            How can we create the following image using OpenGL and C?
 OpenGL is the premier environment for developing portable,
 interactive 2D and 3D graphics applications. Since its introduc-
                                                                     OZ My first
 tion in 1992, OpenGL has become the industry's most widely
 used and supported 2D and 3D graphics application program-
 ming interface (API), bringing thousands of applications to a
 wide variety of computer platforms...
 4.010 What is GLU? How is it different from OpenGL?
 If you think of OpenGL as a low-level 3D graphics library, think
 of GLU as adding some higher-level functionality not provided
 by OpenGL. Some of GLU's features include:
    Specialty transformation matrices for creating perspective
                                                            After having reshaped the window:
 and orthographic projections, positioning a camera, and selec-
 tion/picking. Rendering of disk, cylinder, and sphere primitives
                                                                              o a My first curve
 ...
 3.010 What is GLUT? How is it different from OpenGL?
 Because OpenGL doesn't provide routines for interfacing with
 a windowing system or input devices, an application must use a
 variety of other platform-specific routines for this purpose. The
 result is nonportable code.
                                                                                  O My first cu
 Furthermore, these platform-specific routines tend to be full-
 featured, which complicates construction of small programs and
 simple demos.
 GLUT is a library that addresses these issues by providing a
 platform-independent interface to window management, menus,
 and input devices in a simple and elegant manner.
                                                            Here is the C-program. If you have not seen C before, see the
                                                            Diary. The line numbers are not part of the program.
                          218
                                                                                      219
1 // I'm using C++-comments // in this code.
                                                           38 void MyInit()
2 #include <GL/glut.h> // includes gl.h, glu.h as well
                                                           39 {
3 #include <stdlib.h> // For void exit(int)
                                                            40 glClearColor(1, 1, 1, 0); // white to erase
                                                           41
4
5 void Display(); // Prototypes
                                                           42 // set up projection matrix
                                                           43 glMatrixMode(GL_PROJECTION);
6 void MyInit();
7 void Reshape(int, int);
                                                           44 glLoadIdentity(); // matrix = I
   8 void KeyHandler(unsigned char, int, int);
                                                           45
                                                            46 // 2D orthographic projection
9
10 // argc = argument count >= 1 (command name first)
                                                           47 // x_min, x_max, y_min, y_max
11 // argv = arg vector (array of pointers to char)
                                                           48 gluOrtho2D(0, 2, -1, 1);
12
                                                           49
13 int main(int argc, char *argv[])
                                                           50 // set the modelview matrix to I
14 {
                                                           51 glMatrixMode(GL_MODELVIEW);
15 glutInit(&argc, argv);
                                                           52 glLoadIdentity();
16
                                                           53 }
17 // use RGB-color and not indexed color
                                                           54 void Display()
18 glutInitDisplayMode(GLUT_RGB);
                                                           55 {
19
                                                           56 float x;
20 // width = 500, height = 300 pixels
                                                           57 // clear color buffer, i.e. erase
21 glutInitWindowSize(500, 300);
                                                           58 glClear(GL_COLOR_BUFFER_BIT);
22
                                                           59
23 // (0, 0) upper-left corner of screen
                                                                 60 glColor3f(0, 0, 1); // blue
24 glutInitWindowPosition(10, 10);
                                                           61 glBegin(GL_LINE_STRIP); // draw solid curve
                                                           62 glVertex2f(0, 1); // define point
25 glutCreateWindow("My first curve"); // title
26
                                                           63 glVertex2f(1.9, -0.9); // define point
27 // the following calls define three callbacks
                                                           64 glEnd(); // end of curve
28 glutDisplayFunc(Display); // at re-displays
                                                           65
29 glutReshapeFunc(Reshape); // change in size
                                                           66 // Note that glColor is in effect for all
30 glutKeyboardFunc(KeyHandler); // keypress
                                                           67 // points defined by glVertex2f.
31
                                                           68 glColor3f(1, 0, 0); // new color
32 MyInit(); // my own initializations
                                                           69 glPointSize(5); // larger points
33 glutMainLoop(); // wait for events
                                                           70 glBegin(GL_POINTS); // draw points
34 return 0;
                                                           71 for(x = 0; x < 1.99; x += 0.1)
                                                           72 glVertex2f(x, 1 - x); // define point<br>73 glEnd(); // end of GL_POI
35 }
                                                           73 glEnd(); // end of GL_POINTS
36
37
                                                           74
                          220
                                                                                      221
```

```
75 glFlush(); // force drawing
   76 }
77
78 void Reshape(int w, int h) // new size in pixels
   79 {
80 int border = 20; // a frame around the curve
81
82 // area where we draw the curve, positive
83 int size_of_curve;
84 int low_left_x, low_left_y; // viewport
85
86 if ( w > h ) {
87 if ( h < 2 * border ) border = 0;
88 size_of_curve = h - 2 * border; // >= 0
89 low_left_x = 0.5 * (w - size_of_curve);
       low left y
91 } else {
92 if ( w < 2 * border ) border = 0;
93 size_of_curve = w - 2 * border;
94 low_left_x = border;
\begin{array}{lll} \n\text{35} & \text{low\_left\_y} & = 0.5 * (h - \text{size\_of\_curve}); \\
\text{96} & \n\end{array}96 }
97
98 glViewport(low_left_x, low_left_y,
99 size_of_curve, size_of_curve);
100 }
101
102 void KeyHandler(unsigned char key, int x, int y)
103 {
104 if (key == 'q' || key == 27)
105 exit(0);
106 }
                           222
                                                              5-8: Prototypes.
                                                              13: argv and argc are not used in our case.
                                                              33: We never return from glutMainLoop.
                                                              40: Color values are floats, but we are using the automatic con-
                                                              version between int and float in this case. The last values is the
                                                              alpha-value (for transparency).
                                                              54: Display is called to draw the image. Called after Reshape.
                                                              58: Fill using the color defined on line 40.
                                                              60: 3f = three floats. There are 32 different g \cdot 0 or-routines,
                                                              e.g. glColor3fv which takes a float vector with three elements
                                                              glColor3f(0.0, 0.0, 1.0);is OK as well.
                                                              61: glBegin defines how the glVertex-calls should be inter-
                                                              preted, e.g. like points on a curve or like separate points. Com-
                                                              pare Matlab, plot(x, y) and plot(x, y, 'o'). There are:
                                                              GL POINTS, GL LINES, GL LINE STRIP, GL LINE LOOP, GL TRIANGLES,
                                                              GL TRIANGLE STRIP, GL TRIANGLE FAN,
                                                              GL QUADS, GL QUAD STRIP, and GL POLYGON.
                                                              See the man-page for glBegin for details.
                                                              78: Called when a window is created and when it is modified
                                                              in size. We must rescale things so that the curve is not de-
                                                              formed.
                                                              A viewport is rectangular area of the window
                                                              x, y, width, height.
                                                                                        223
 This is the idea behind the values. We get two cases. If w is
 larger than h, the new width and height, of the window:
   ------------------------------
            | border (x2, y2) |
   | +--------+ |
   | | | |
               | | curve | |
   | | | |
   | +--------+ |
         | (x1, y1) border |
   ------------------------------
   size_of_curve = h - 2 * border (size of square)
   y1 = border
   x1 = w / 2 - size_of_curve / 2
   x2 = x1 + size_of_curve
   y2 = y1 + size_of_curve
 Similarly when w is less than h.
 102: This routine is called whenever we press a key and when
 the mouse is placed in the window. (x, y) is the position of
 the mouse, in pixels, (\mathbf{0}\, , \ \mathbf{0}) = upper left. We exit the program
 if q or escape is pressed. escape has character code 27.
                                                              A typical OpenGL manual page:
                                                              % man glvertex (in edited form)
                                                              Misc. Reference Manual Pages GLVERTEX()
                                                              NAME
                                                              glVertex2d, glVertex2f, glVertex2i, glVertex2s,
                                                              glVertex3d, glVertex3f, glVertex3i, glVertex3s,
                                                              glVertex4d, glVertex4f, glVertex4i, glVertex4s,
                                                              glVertex2dv, glVertex2fv, glVertex2iv, glVertex2sv,
                                                              glVertex3dv, glVertex3fv, glVertex3iv, glVertex3sv,
                                                              glVertex4dv, glVertex4fv, glVertex4iv, glVertex4sv
                                                              - specify a vertex
                                                              C SPECIFICATION
                                                               void glVertex2d( GLdouble x, GLdouble y )
                                                               void glVertex2f( GLfloat x, GLfloat y )
                                                               void glVertex2i( GLint x, GLint y )
                                                              ...
                                                               void glVertex3d( GLdouble x, GLdouble y, GLdouble z )
                                                               void glVertex3f( GLfloat x, GLfloat y, GLfloat z )
                                                              ...
                                                              PARAMETERS
                                                              x, y, z, w Specify x, y, z, and w coordinates of a
                                                                         vertex. Not all parameters are present
                                                                         in all forms of the command.
                                                              C SPECIFICATION
                                                               void glVertex2dv( const GLdouble*v )
                                                               void glVertex2fv( const GLfloat *v )
                                                              ...
                                                               void glVertex3dv( const GLdouble*v )
                                                               void glVertex3fv( const GLfloat *v )
                                                              ...
```
225

224

```
const protects the elements in the array from change.
 TE's comment.
 PARAMETERS
 v Specifies a pointer to an array of two, three, or
  four elements. The elements of a two-element array
   are x and y; of a three-element array, x, y, and z;
   and of a four-element array, x, y, z, and w.
 DESCRIPTION
 glVertex commands are used within glBegin/glEnd pairs
 to specify point, line, and polygon vertices. The
 current color, normal, and texture coordinates are
 associated with the vertex when glVertex is called.
 When only x and y are specified, z defaults to 0.0 and
 w defaults to 1.0. When x, y, and z are specified, w
 defaults to 1.0.
 NOTES
 Invoking glVertex outside of a glBegin/glEnd pair
 results in undefined behavior.
 SEE ALSO
 glBegin, glCallList, glColor, glEdgeFlag, glEvalCoord,
 glIndex, glMaterial, glNormal, glRect, glTexCoord
                         226
                                                         A careful OpenGL programmer uses the OpenGL types (I have
                                                         not), e.g.:
                                                         void Display(void)
                                                         {
                                                           GLfloat color[3] = {0, 0, 1}, x;
                                                           glClear(GL_COLOR_BUFFER_BIT);
                                                           glColor3fv(color);
                                                           glBegin(GL_LINE_STRIP);
                                                             for(x = 0; x < 1.99; x += 0.1)
                                                               glVertex2f(x, 1 - x);
                                                           glEnd();
                                                         ...
                                                         However, looking in /usr/include/GL/gl.hone sees that:
                                                         typedef unsigned int GLenum;
                                                         typedef unsigned char GLboolean;
                                                         typedef unsigned int GLbitfield;
                                                         typedef signed char GLbyte;
                                                         typedef short GLshort;
                                                         typedef int GLint;
                                                         typedef int GLsizei;
                                                         typedef unsigned char GLubyte;
                                                         typedef unsigned short GLushort;
                                                         typedef unsigned int GLuint;
                                                         typedef float GLfloat;
                                                         typedef float GLclampf;
                                                         typedef double GLdouble;
                                                         typedef double GLclampd;
                                                         typedef void GLvoid;
                                                                                 227
 Here is a simple 3D-example. Reshape and KeyHandler are
 unchanged from the previous example (and are not included).
  1 #include <GL/glut.h>
2 #include <stdlib.h>
3
   4 void Display();
5 void MyInit();
6 void Reshape(int, int);
7 void KeyHandler(unsigned char, int, int);
8 void DrawCoordSys();
9 void DrawSquares();
10
11 int main(int argc, char *argv[])
12 {
13 glutInit(&argc, argv);
14 // switch on Z-buffer: GLUT_DEPTH
15 glutInitDisplayMode(GLUT_RGB | GLUT_DEPTH);
16 glutInitWindowSize(300, 300);
17 glutInitWindowPosition(10, 10);
18 glutCreateWindow("A 3D-example");
19 glutDisplayFunc(Display);
20 glutReshapeFunc(Reshape);
21 glutKeyboardFunc(KeyHandler);
22 MyInit();
23 glutMainLoop();
24 return 0;
25 }
26
27
28 void Display()
29 {
30 // clear color- and Z-buffer (depth buffer)
31 glClear(GL_COLOR_BUFFER_BIT | // NOT ||
<sup>32</sup> GL_DEPTH_BUFFER_BIT);
33
34
35 228
                                                        36 DrawSquares(); // draw the squares
                                                        37 DrawCoordSys(); // draw a coord syst.
                                                        38
                                                        39 glFlush();
                                                        40 }
                                                        41
                                                        42 void MyInit()
                                                        43 {
                                                        44 glClearColor(1, 1, 1, 0);
                                                        45 glEnable(GL_DEPTH_TEST); // enable Z-buffer
                                                        46
                                                        47 glMatrixMode(GL_PROJECTION);
                                                        48 glLoadIdentity();
                                                        49 glOrtho(-2, 2, -2, 2, 0, 3); // view volume
                                                        50
                                                        51 glMatrixMode(GL_MODELVIEW);
                                                        52 glLoadIdentity();
                                                        53 gluLookAt(1,1,1, 0,0,0, 0,1,0); // place eye
                                                        54 }
                                                        55
                                                        56 void DrawCoordSys()
                                                        57 {
                                                        58 float color[] = {0, 0, 0}, p[] = {0, 0, 0};
                                                        59 char xyz[] = \{ 'x', 'y', 'z' \};
                                                        60 int axis;
                                                        61
                                                        62 glLineWidth(2);
                                                        63 for(axis = 0; axis <= 2; axis++) {
                                                        64 color[axis] = 1;
                                                        65 glColor3fv(color);
                                                        66 color[axis] = 0; // back to black
                                                        67
                                                        68 glBegin(GL_LINE_STRIP);
                                                        69 glVertex3fv(p);
                                                        70 p[axis] = 1; glVertex3fv(p);
                                                        71 glEnd();
                                                        72
                                                                                 229
```

```
73 glColor3fv(color);
74 p[axis] = 1.1; glRasterPos3fv(p);
75 glutBitmapCharacter(GLUT_BITMAP_9_BY_15,
76 xyz[axis]);
77 p[axis] = 0;
78 }
79 }
80 void DrawSquares()
81 {
82 // red unit square at z = 0.5
83 glColor3f(1, 0, 0);
84 glBegin(GL_POLYGON);
85 glVertex3f(0, 0, 0.5);
86 glVertex3f(1, 0, 0.5);
      87 glVertex3f(1, 1, 0.5);
88 glVertex3f(0, 1, 0.5);
89 glEnd();
90
91 // blue unit square at z = -0.5
92 glColor3f(0, 0, 1);
93 glBegin(GL_POLYGON);
94 glVertex3f(0, 0, -0.5);
95 glVertex3f(1, 0, -0.5);
96 glVertex3f(1, 1, -0.5);
97 glVertex3f(0, 1, -0.5);
98 glEnd();
99 }
It is possible to call glColor once for every glVertex. The
polygon is then coloured using interpolation, provided smooth
shading is on, which is the default (glShadeModel(GLSMOOTH)).
If one has switched on flat shading (glShadeModel(GLFLAT))
the colour of the first vertex in the polygon is used to colour the
whole polygon.
                        230
                                                                        Handling the mouse
                                                        ...
                                                       void MouseHandler(int, int, int, int);
                                                       int main(int argc, char *argv[])
                                                       {
                                                        ...
                                                         glutMouseFunc(MouseHandler);
                                                        ...
                                                       }
                                                       void MouseHandler(int button, int state, int x, int y)
                                                        {
                                                        /*
                                                         button: one of GLUT_LEFT_BUTTON, GLUT_MIDDLE_BUTTON,
                                                         or GLUT_RIGHT_BUTTON. state is either GLUT_UP or
                                                         GLUT_DOWN indicating whether the callback was due to
                                                         a release or press respectively.
                                                         If a menu is attached to a button for a window,
                                                         mouse callbacks will not be generated for that
                                                         button. (x, y) = (0, 0) upper-left
                                                        */
                                                         ....
                                                       }
                                                       If the display should be redrawn call glutPostRedisplay();.
                                                       Do not call Display(); directly.
                                                       The next page shows how rotations work. main and DrawCoordSys
                                                       have not been included.
                                                       We create a square window: glutInitWindowSize(300, 300);.
                                                                               231
1 #include <GL/glut.h>
2 void MouseHandler(int, int, int, int);
3 void Display();
4 void MyInit();
5 void DrawCoordSys();
6
7 void MyInit()
8 {
9 glClearColor(1, 1, 1, 0);
10 glEnable(GL_DEPTH_TEST);
11
12 glMatrixMode(GL_PROJECTION);
13 glLoadIdentity();
14 gluPerspective(20, 1, 1, 10);
15
16 glMatrixMode(GL_MODELVIEW);
17 glLoadIdentity();
18 gluLookAt(7,3,5, 0,0,0, 0,1,0);
19 }
20 void
21 MouseHandler(int button, int state, int x, int y)
22 {
23 if ( state == GLUT_UP ) {
24 switch ( button ) { // new statement
25 case GLUT_LEFT_BUTTON :
26 glRotatef(90, 1, 0, 0); // Rx
27 break; // NOTE!
28 case GLUT_MIDDLE_BUTTON :
29 glRotatef(90, 0, 1, 0); // Ry
30 break;
31 case GLUT_RIGHT_BUTTON :
32 glRotatef(90, 0, 0, 1); // Rz
33 break;
34 }
35 glutPostRedisplay();
     36 }
37 }
                        232
                                                      38
                                                      39 void Display()
                                                      40 {
                                                      41 glClear(GL_COLOR_BUFFER_BIT |
                                                      <sup>42</sup> GL_DEPTH_BUFFER_BIT);
                                                      43 DrawCoordSys();
                                                      44 glFlush();
                                                      45 }
                                                       14: The gluPerspectivearguments are:
                                                       "field of view angle" (in degrees) in the y-direction.
                                                       "aspect ratio" that determines the field of view in the
                                                       x-direction.
                                                       The aspect ratio is the ratio of x (width) to y (height).
                                                       "distance from the viewer" to the near clipping plane (> 0).
                                                       "distance from the viewer" to the far clipping plane (> 0).
                                                       21: When clicking on the mouse we get the following
                                                       coordinate systems:
                                                              y x
                                                              | |
                                                              |--- x --- x |--- z --- z
                                                             / /| / /|
                                                            z y | y x |
                                                                       z y
                                                          Initially After Rx After Ry After Rz
                                                                               233
```
The next program contains several new OpenGL-constructs. Double buffering, lighting and materials.

The program draws two spheres (radius one), a red centered on the origin and a green centered on (2, 0, 0). A light is placed

```
at (5, 0, 0). When + is pressed the spheres rotate around the
 origin in a ccw fashion, and when - is pressed they rotate the
 other way. By using a menu we can make the light follow the
 spheres or to be stationary.
   1 #include <GL/glut.h>
   2 #include <stdlib.h>
3
4 void Display();
5 void MyInit();
6 void KeyHandler(unsigned char, int, int);
   7 void MenuHandler(int); // For menus
8 void CreateObject();
9 int rotating_light = 0; // global variable
10
11 int main(int argc, char *argv[])
12 {
13 glutInit(&argc, argv);
14
15 // GLUT_DOUBLE = double buffering
16 glutInitDisplayMode(GLUT_RGB | GLUT_DEPTH |
<sup>17</sup> GLUT_DOUBLE);
18
19 glutInitWindowSize(500, 500);
20 glutCreateWindow("Spheres");
21 glutKeyboardFunc(KeyHandler);
22 glutCreateMenu(MenuHandler); // Menu
23 glutAddMenuEntry("Rotating light", 1);
24 glutAddMenuEntry("Stationary light", 2);
25 glutAddMenuEntry("Quit", 3);
26 glutAttachMenu(GLUT_RIGHT_BUTTON); // for example
27
28 glutDisplayFunc(Display);
                                                      33 void Display()
                                                      34 {
                                                      35 glClear(GL_COLOR_BUFFER_BIT |
                                                      36 GL_DEPTH_BUFFER_BIT);
                                                      37
                                                      38 CreateObject(); // my own routine
                                                      39 glutSwapBuffers(); // double buffering
                                                      40 }
                                                      41 void MyInit()
                                                      42 {
                                                      43 float
                                                      44 light_pos[] = {5, 0, 0, 0},
                                                      45 light_ambient[] = {0.2, 0.2, 0.2, 1},
                                                      46 light_diffuse[] = {1, 1, 1, 1},
                                                      47 light_specular[] = {1, 1, 1, 1};
                                                      48
                                                      49 glClearColor(1, 1, 1, 0);
                                                      50 glMatrixMode(GL_PROJECTION);
                                                      51 glLoadIdentity();
                                                      52 gluPerspective(45, 1, 1, 100);
                                                      53
                                                      54 glMatrixMode(GL_MODELVIEW);
                                                      55 glLoadIdentity();
                                                      56 gluLookAt(0,0,10, 0,0,0, 0,1,0);
                                                      57
                                                      58 // set up ambient, diffuse, and specular
                                                      59 // components for light 0
                                                      60
                                                      61 glLightfv(GL_LIGHT0, GL_AMBIENT, light_ambient);
                                                      62 glLightfv(GL_LIGHT0, GL_DIFFUSE, light_diffuse);
                                                      63 glLightfv(GL_LIGHT0, GL_SPECULAR, light_specular);
                                                      64
                                                      65 glEnable(GL_LIGHTING); // switch on lighting
235
66 glEnable(GL_LIGHT0); // at least 8 lamps
67
68 // set the position of light0
69 glLightfv(GL_LIGHT0, GL_POSITION, light_pos);
70
71 // switch on smooth shading; the other
72 // alternative is GL_FLAT
73 glShadeModel(GL_SMOOTH);
74
75 glEnable(GL_DEPTH_TEST);
76 }
77 void CreateObject()
78 {
79 float // material properties (refl. coeff.)
80 white_rc[] = {1, 1, 1, 1},
81 red_rc[] = {1, 0, 0, 1},
82 green_rc[] = {0, 1, 0, 1},
83 spec_exp = 100;
84
85 // define material properties for front face
86 glMaterialfv(GL_FRONT, GL_AMBIENT, white_rc);
87 glMaterialfv(GL_FRONT, GL_DIFFUSE, red_rc);
     88 glMaterialfv(GL_FRONT, GL_SPECULAR, white_rc);
89 glMaterialf (GL_FRONT, GL_SHININESS, spec_exp);
90^{\circ}91 // create the polygons and normals for a
92 // sphere; radius, resolution along
93 // longitudes and latidudes
94
95 glutSolidSphere(1, 20, 20);
96
97 // the translate should be temporary
98 glPushMatrix();
99 glTranslatef(2, 0, 0);
100 glMaterialfv(GL_FRONT, GL_DIFFUSE, green_rc);
101 glutSolidSphere(1, 20, 20);
102 glPopMatrix();
                        <sup>336</sup>
                                                      103 }
                                                      104 void KeyHandler(unsigned char key, int x, int y)
                                                      105 {
                                                      _{106} float light pos[] = {5, 0, 0, 0};
                                                      107
                                                      108 if (key == 'q')
                                                      109 exit(0);
                                                      110 else if (key == '+')
                                                      111 glRotatef(3, 0, 1, 0); // Ry, 3 degrees
                                                      112 else if (key == '-')
                                                      113 glRotatef(-3, 0, 1, 0); // Ry, -3 degrees
                                                      114 else
                                                      115 return;
                                                      116
                                                      117 // The position of a light is affected by M, so...
                                                      118 if ( rotating_light ) // Transform by M
                                                      119 glLightfv(GL_LIGHT0, GL_POSITION, light_pos);
                                                      120 else { // Stationary light
                                                      121 glPushMatrix();
                                                      122 glLoadIdentity(); // Do NOT multiply by M
                                                      123 glLightfv(GL_LIGHT0, GL_POSITION, light_pos);
                                                      124 glPopMatrix();
                                                      125 }
                                                      126
                                                      127 glutPostRedisplay(); // update image
                                                      128 }
                                                      129 void MenuHandler(int id) // id = menu alternative
                                                      130 {
                                                      131 if (id == 1)
                                                      132 rotating_light = 1; // global variable
                                                      133 else if (id == 2)
                                                      134 rotating_light = 0;
                                                      135 else if (id == 3)
                                                      136 exit(0); // Quit
                                                      137 }
                                                                              337
```
 **MyInit(); glutMainLoop(); return 0;**

**}**

```
45-etc: Define light properties.
If last element in light pos = 0, skip the actual distance to the
light source, just look at the direction. If the sphere is centered
on (8, 0, 0) the light still comes from the right. If the compo-
nent is 1 the position is taken into account and a sphere centered
on (8, 0, 0) is lit from the left.
The fourth element in light ambient etc. is for transparent
materials.
121-: If we do not move the light, it will always come from
the right.
                            238
                                                                                      More on animation
                                                                 In the previous example we used double buffering to get a smooth
                                                                 animation (line 17, 41). This should be used in the planet-lab
                                                                 as well, but a difference is that the planets should move on their
                                                                 own, we should not have to press any buttons.
                                                                 To fix that we define an "idle-callback", a callback that OpenGL
                                                                 executes when it is idle.
                                                                 We set the callback by glutIdleFunc(idlecallback),
                                                                 where idle callback, is our callback routine. In this routine
                                                                 one updates the positions of the Earth and Moon and then calls
                                                                 glutPostRedisplay().
                                                                 It is possible to solve the updating problem in several ways.
                                                                 In some solutions it is necessary for the callback to "remember"
                                                                 values between calls. We can do that by using global variables.
                                                                 Another alternative is to use static variables. Here are two silly
                                                                 examples.
                                                                 #include <stdio.h>
                                                                 void idle_func();
                                                                 int remember_me = 0; // global variable (in this file)
                                                                 int main(int argc, char *argv[])
                                                                 {
                                                                   idle func(); idle func(); idle func();
                                                                   return 0;
                                                                 }
                                                                 void idle_func()
                                                                 {
                                                                   remember_me++;
                                                                   printf("remember_me = %d\n", remember_me);
                                                                 }
                                                                                             239
Here is another way:
#include <stdio.h>
void idle_func();
int main(int argc, char *argv[])
{
  idle_func(); idle_func(); idle_func();
  return 0;
}
void idle_func()
{
  static int remember_me = 0; // NOTE static
  remember_me++;
  printf("remember_me = %d\n", remember_me);
}
Both solutions will produce the following printout:
remember_me = 1
remember_me = 2
remember_me = 3
One difference between these programs is the remember me is
local to the function in the second case, but accessible to all
functions in the first program.
                            240A hint on debugging
                                                                   ...
                                                                 void Display()
                                                                  {
                                                                   glClear(GL_COLOR_BUFFER_BIT | GL_DEPTH_BUFFER_BIT);
                                                                      ... draw stuff
                                                                    // You find CheckErr.c in the directory:
                                                                    // /chalmers/groups/thomas_math/VIS/OpenGL/
                                                                   CheckErr();
                                                                 }
                                                                 void KeyHandler(unsigned char key, int x, int y)
                                                                 {
                                                                   if (key == 'q' || key == 27) {
                                                                      exit(0);
                                                                    } else {
                                                                      glPushMatrix(); // mistake, no matching Pop
                                                                      glTranslatef(0.1, 0, 0);
                                                                      glutPostRedisplay();
                                                                   }
                                                                 }
                                                                 After 32 calls we get GL STACK OVERFLOW.
                                                                 Changing to glPopMatrix(); gives GL STACK UNDERFLOW after
                                                                 the first call.
                                                                 Here comes CheckErr:
                                                                                             241
```

```
void CheckErr()
{
  int err;
  char errors[7][21] =
      { "GL_INVALID_ENUM", "GL_INVALID_VALUE",
        "GL_INVALID_OPERATION", "GL_STACK_OVERFLOW",
                                    "GL_OUT_OF_MEMORY",
        "GL_TABLE_TOO_LARGE" };
  err = -1;
  switch (glGetError()) {
  case GL_NO_ERROR:
    break; // do nothing
  case GL_INVALID_ENUM:
    err = 0;
    break;
  case GL_INVALID_VALUE:
    err = 1;
    break;
  case GL_INVALID_OPERATION:
    err = 2;
    break;
  case GL_STACK_OVERFLOW:
    err = 3;
    break;
  case GL_STACK_UNDERFLOW:
    err = 4;
    break;
  case GL_OUT_OF_MEMORY:
    err = 5;
    break;
  case GL_TABLE_TOO_LARGE:
    err = 6;
  }
  if (err >= 0) printf("%s\n", errors[err]);
}
                           242
                                                                                  OpenDX och ParaView
                                                                We end the course with two visualization systems that have more
                                                                advanced graphics than Matlab. These systems have no support
                                                                for computations (apart from very simple ones), and the user
                                                                has to supply the plot-data using files.
                                                                In previous versions of the course the focus was on OpenDX,
                                                                but this year we will use ParaView. See the old PDF-file from
                                                                the Diary for more about OpenDX.
                                                                Let us have a look at OpenDX before we start with ParaView.
                                                                OpenDX, www.opendx.org, is an open version of IBM's
                                                                "Visualization Data Explorer".
                                                                Some, but not all, important points:
                                                                 • Advanced tools for visualization of 3D-data.
                                                                  • Takes longer to learn than Matlab, but you can do more.
                                                                   Often faster.
                                                                 • Modules are connected using a GUI, graphical programming.
                                                                    Visual Program Editor, VPE.
                                                                  • Input from files (not variables as in Matlab).
                                                                 • The modules transform the input and sends it to the next
                                                                   module.
                                                                  • Supports several input formats. Using the "Data Prompter"-
                                                                   program simple inputs can be handled (e.g. uniform, gridded
                                                                   input).
                                                                 • Lots of documentation. Many demo programs. Few simple
                                                                   examples. Should read a book (or take this course :-)
                                                                   David Thompson, Jeff Braun, Ray Ford,
                                                                   OpenDX: Paths to Visualization. Consists of a sequence of
                                                                   solved visualization problems.
                                                                   http://www.vizsolutions.com.
                                                                Here is a short example (an extract from the old course) to give
                                                                you an idea of how one uses OpenDX.
                                                                                            243
```
We would like to visualize data of the form  $w = f(x, y, z)$ . It is possible to remove part of the data (everything on one side of a plane). We use the module ClipPlane. It takes the data, a point in the plane and a normal defining the clip plane. Everything on the side of the plane (in the direction of the normal) is removed.

Here is a related construct. The MapToPlane-module creates an arbitrary cutting plane through 3D-space and interpolates data values onto it. The plane is defined by a point a normal, just as the ClipPlane. Using the Vector interactors we can move to plane.

I have combined MapToPlane with Isosurface. I have also added Colorbar which draws a scale (as in Matlab). Finally there is Caption which corresponds to Matlab's title. Here is the program

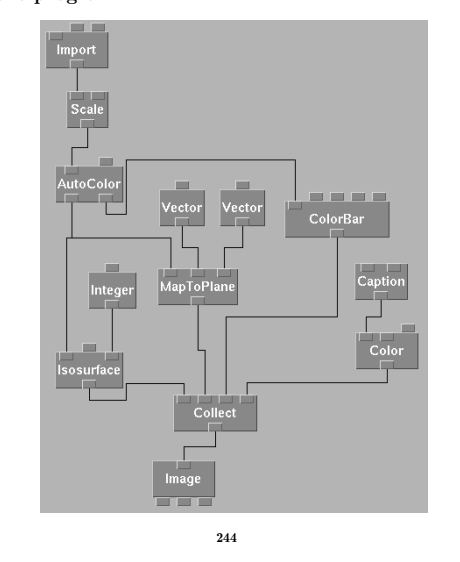

and here is a (bad) version of the resulting image.

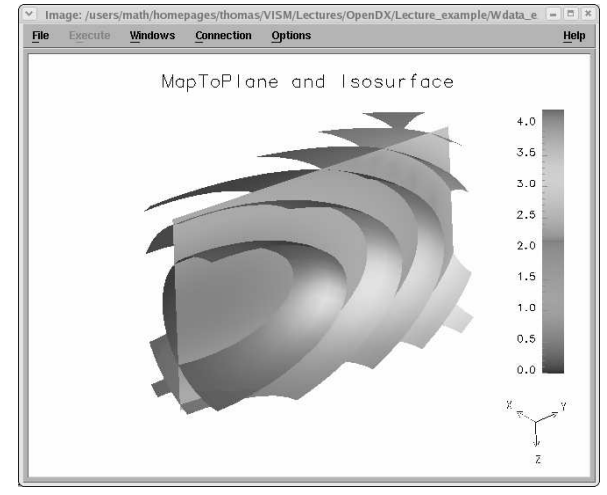

For more details see the old handouts. The rest of the chapter deals with ParaView.

## ParaView

Here are a few sentences from **www.paraview.org**:

#### Overview:

ParaView is an open-source, multi-platform application designed to visualize data sets of size varying from small to very large.

The goals of the ParaView project include the following:

- Develop an open-source, multi-platform visualization application.
- Support distributed computation models to process large data sets.
- Create an open, flexible, and intuitive user interface.
- Develop an extensible architecture based on open standards.

ParaView runs on distributed and shared memory parallel as well as single processor systems and has been successfully tested on Windows, Mac OS X, Linux and various Unix workstations, clusters and supercomputers. Under the hood, ParaView uses the Visualization Toolkit as the data processing and rendering engine and has a user interface written using Qt®.

The ParaView project started started in 2000 as a collaborative effort between Kitware Inc. and Los Alamos National Laboratory. The initial funding was provided by a three year contract with the US Department of Energy ASCI Views program. Today, ParaView development continues as a collaboration between Kitware, Sandia National Labs, CSimSoft, Los Alamos National Lab, Army Research Lab and others.

There is a set of books available from Kitware Inc. providing details about VTK and ParaView. In this course it is sufficient to study the "ParaView 3 tutorial for Supercomputing 07" (used in the labs), and the "VTK file formats documentation" (see the home page for links). 246

Lines 4-7 describe the dataset structure (also called the geometry or the topology) of the data. In our case we have grid points in the x-y-plane. The points are  $(j, k)$ ,  $j, k = 0, 1, 2$ . Finally, on lines 9-12, we have the dataset attributes, the values

of the function on the grid (the values are 1-9).

We have **POINT DATA**, i.e. we have defined a scalar value in each grid point. The value is a scalar-float (i.e not a vector for example) and we have named it, **name 1**. Choose meaningful names e.g. pressure, temperature etc.

We can have several quantities, by having several groups like 10-13. Using the name, we can later pick the relevant quantity in ParaView. On line 11 we define a colour lookup table (here the default). One should be able to define ones own, but this seems buggy in the present ParaView-version.

I have not included any images in the handouts, since the PDFfiles become so large. Some of the **vtk**-files (and corresponding images) are available on the student computer system, so you can try them yourself see

**/chalmers/groups/thomasmath/VIS/Handoutsex ParaView**.

The following line denotes a missing image. [Image]

This is how I made the [Image]. I loaded the file, choose the "Glyph-filter", changed the "Glyph Type" to "Sphere", increased the "Radius" and "Theta Resolution". I pressed the "Toggle Color Legend Visibility"-button. Not to waste printertoner, I changed the background colour (so the background text is not very visible).

The hardest part with using OpenDX and ParaView is the creation of the input files and this chapter will show you some examples.

VTK supports many styles of file formats. In this course we will use two, the legacy VTK formats and the XML formats.

From the dictionary:

Legacy: Designating software or hardware which, although outdated or limiting, is an integral part of a computer system and difficult to replace.

Suppose we want implement the following Matlab-program in ParaView:

```
[X, Y] = meshgrid(linspace( 0, 2, 30), ...
                    linspace(-1, 1, 30));
\text{surf}(X, Y, X.^2 + \text{sin}(3 * Y))
```
Here is a first step, the file **ex1.vtk** (the line numbers are not part of the file). For more details see the formats-manual.

```
1 # vtk DataFile Version 2.0
   Data for z = f(x, y).
3 ASCII
4 DATASET STRUCTURED_POINTS
5 DIMENSIONS 3 3 1
6 ORIGIN 0 0 0
7 SPACING 1 1 1
8
9 POINT_DATA 9
10 SCALARS name_1 float
11 LOOKUP_TABLE default
12 1 2 3 4 5 6 7 8 9
```
Line 1 is a header, and line 2 a title (comment). Line 3 gives the data format for numbers (coordinates etc), see the documentation for binary formats.

247

So what is a glyph?

(Glyph from from Greek Glyphe, carved work, from glyphein to carve.

1: an ornamental vertical groove especially in a Doric frieze 2: a symbolic figure or a character (as in the Mayan system of writing) usually incised or carved in relief 3: a symbol (as a curved arrow on a road sign) that conveys

information nonverbally).

Looking at the image we can see that the point data is ordered the following way:

 $(x_1, y_1) (x_2, y_1) (x_3, y_1) (x_1, y_2) (x_2, y_2) (x_3, y_2) (x_1, y_3) (x_2, y_3) (x_3, y_3)$ 

How can we generate data in that order from Matlab? Here is a short example:

```
>> [X, Y] = meshgrid(-1:1, -1:1)
X = -1 0 1
     -1 0 1
     -1 0 1
Y = -1 -110 0 0
      1 1 1
>> [X(:), Y(:)]
ans =
    -1 -1 % (x_min, y_min)
              -1 0 % (x_min, y_min + dy)
    -1 1 % (x_{\text{min}}, y_{\text{min}} + 2 dy)<br>0 -1 % (x_{\text{min}} + dx, y_{\text{min}})
     0 -1 % (x_min + dx, y_min)
     0 0 % (x_min + dx, y_min + dy)
     0 1 % (x_min + dx, y_min + 2 dy)
     1 -1 % (x_min + 2 dx, y_min)
     1 0 % (x_min + 2 dx, y_min + dy)
     1 1 % (x_min + 2 dx, y_min + 2 dy)
>> X = X'; % Not what we want, so transpose
>> Y = Y';
>> [X(:), Y(:)]
ans =
    -1 -1 % (x_min, y_min)
     0 -1 % (x_min + dx, y_min)
    1 -1 % (x_min + 2 dx, y_min)
    -1 0 % (x_min, y_min + dy)
     0 0 % (x_min + dx, y_min + dy)
    1 0 % (x_min + 2 dx, y_min + dy)
    -1 1 % (x_min, y_min + 2 dy)
     0 1 % (x_min + dx, y_min + 2 dy)
     1 1 % (x_min + 2 dx, y_min + 2 dy)
                         250
                                                           Here comes a Matlab-program that produces a suitable datafile
                                                           for ParaView. In a real application, we may have a Fortran/C/C++-code that produces the data.
                                                           1 % Make surface data for ParaView
                                                              2 n = 30;
                                                           3 [X, Y] = meshgrid(linspace( 0, 2, 30), ...
                                                           4 linspace(-1, 1, 30));
                                                              Z = X.^2 + \sin(3 * Y);6
                                                           7 % Open output file
                                                              8 fid = fopen('surf_ex.vtk', 'w');
                                                           9
                                                          10 % Write a header and a comment
                                                              11 fprintf(fid, '# vtk DataFile Version 2.0\n');
                                                          12 fprintf(fid, 'z = x^2 + \sin(3 y) \n\ln');
                                                          13
                                                              14 % Data type and type of grid
                                                          15 fprintf(fid, 'ASCII\n');
                                                          16 fprintf(fid, 'DATASET STRUCTURED_POINTS\n');
                                                          17
                                                          18 % Here comes the data. First the nodes.
                                                          19 fprintf(fid, 'DIMENSIONS %d %d 1\n', n, n); % z = 1
                                                          20 fprintf(fid, 'ORIGIN 0 -1 0\n');
                                                          21
                                                          22 % spacing not used for z
                                                          23 spacing = X(1, 2) - X(1, 1); % i.e. 2 / (n - 1)
                                                          24 fprintf(fid, 'SPACING %e %e %e\n', ...
                                                          25 spacing, spacing, spacing);
                                                          26
                                                          27 fprintf(fid, 'POINT_DATA %d\n', n* n);
                                                          28 fprintf(fid, 'SCALARS z float\n');
                                                          29 fprintf(fid, 'LOOKUP_TABLE default\n');
                                                          30 fprintf(fid, '%e\n', Z'); % Note, transpose
                                                          31
                                                          32 fclose(fid); % close file
                                                                                     251
In ParaView the data will show up as a flat coloured plane (where
the colours correspond to the Z-values). To produce heights
from the Z-values we use two filters, "Clean to Grid" followed
by "Warp(scalar)". The first filter (quoting the help):
  It also converts the data set to an unstructured grid. You
  may wish to do this if you want to apply a filter to your
   data set that is available for unstructured grids but not
   for the initial type of your data set (e.g., applying warp
   vector to volumetric data).
and the second
  The Warp (scalar) filter translates the points of the in-
   put data set along a vector by a distance determined by
   the specified scalars. This filter operates on polygonal,
  curvilinear, and unstructured grid data sets containing
  single-component scalar arrays.
The vector is (0, 0, 1) in this case. The warp-filter has a "Scale
Factor" so one can exaggerate (scale) the z-direction.
Another filter, which we can apply directly on the data,
is "Contour".
[Image]
                         252
                                                            If we make a mistake in the VTK-file, we get an error message in
                                                           a separate window "Output Message". As an example, if we give
                                                           two, instead of three, numbers in the DIMENSIONS-statement we
                                                           get the following error message:
                                                            ERROR: In /home/berk/Work/ReleaseBuilds/ParaView3/
                                                           VTK/IO/vtkStructuredPointsReader.cxx, line 131
                                                            vtkStructuredPointsReader (0x8ca9d18):
                                                           Error reading dimensions!
                                                            I have fetched a pre-compiled binary, that is the reason for the
                                                           absolute path.
                                                           It may be instructive to look at the source, to see the origin of
                                                            the message. Fetching and unpacking vtk-5.2.0.tar.gzfrom
                                                           http://www.vtk.org/get-software.phpwe look at the C++-
                                                           file VTK/IO/vtkStructuredPointsReader.cxx
                                                            % wc -l vtkStructuredPointsReader.cxx
                                                            533 vtkStructuredPointsReader.cxx
                                                            if ( ! strncmp(this->LowerCase(line), "dimensions",10) )
                                                              {
                                                              int dim[3];
                                                              if (!(this->Read(dim) &&
                                                                    this->Read(dim+1) &&
                                                                    this->Read(dim+2)))
                                                                {
                                                                vtkErrorMacro(<<"Error reading dimensions!");
                                                                this->CloseVTKFile ();
                                                                this->SetErrorCode( vtkErrorCode::FileFormatError );
                                                                return 1;
                                                                }
                                                           vtkErrorMacrois line 131.
                                                                                     253
```

```
In the following VTK-file we construct a tiny vector field in 3D.
 You should use more points in a real application. You could
 have SCALARS-data as well.
 # vtk DataFile Version 2.0
 Vector field in 3D.
 ASCII
 DATASET STRUCTURED_POINTS
 DIMENSIONS 3 3 3
 ORIGIN 0 0 0
 SPACING 1 1 1
 POINT_DATA 27
 VECTORS vec float
 1 2 3
   etc.
 One could use the "Stream Tracer" and "Cenerate Tubes" filters
 to visualize the flow. [Image]
 In the previous examples every node (point) has a quantity
 (scalar or vector) associated with it. In some applications it is
 more natural to associate a value with an area or volume
 (a so-called cell). A biologist may count the number of bugs,
 plants etc. per km<sup>2</sup> or number of fish per km<sup>3</sup>.
 Here comes a 2D-example using cell-data with scalar values.
1 # vtk DataFile Version 2.0
2 A 2D cell example
3 ASCII
4 DATASET STRUCTURED_POINTS
   5 DIMENSIONS 4 4 1
6 ORIGIN 0 0 0
7 SPACING 1 1 1
8
9 CELL_DATA 9
10 SCALARS name float
   11 LOOKUP_TABLE default
12 1 2 3 4 5 6 7 8 9
                            254
                                                                 Line 5 defines a 4 \times 4 point grid so with 3 \times 3 cells, i.e. nine
                                                                 values on line 9. A plot gives a checkerboard pattern (in color).
                                                                 [Image]
                                                                 Here is a 3D-example with 3 \times 3 \times 3 cells, i.e cubes. The central
                                                                 cube is number 14, having the value −1 on line 13. The data
                                                                 can be inspected using the Clip filter, for example. [Image]
                                                                1 # vtk DataFile Version 2.0
                                                                2 A 3D cell example
                                                                3 ASCII
                                                                   4 DATASET STRUCTURED_POINTS
                                                                5 DIMENSIONS 4 4 4
                                                                6 ORIGIN 0 0 0
                                                                7 SPACING 1 1 1
                                                                 8
                                                                9 CELL_DATA 27
                                                                10 SCALARS name float
                                                                11 LOOKUP_TABLE default
                                                                12 1 2 3 4 5 6 7 8 9
                                                                   13 10 11 12 13 -1 15 16 17 18
                                                                14 19 20 21 22 23 24 25 26 27
                                                                 Here is a 2D cell example where we associate a vector with each
                                                                 cell. Using the "Cell Centers" and "Glyph"-filters, we get arrows
                                                                 starting in the center of each cell (square). [Image]
                                                                1 # vtk DataFile Version 2.0
                                                                2 A 2D cell, vector, example
                                                                3 ASCII
                                                                4 DATASET STRUCTURED_POINTS
                                                                   5 DIMENSIONS 4 4 1
                                                                6 ORIGIN 0 0 0
                                                                7 SPACING 1 1 1
                                                                 8
                                                                9 CELL_DATA 9
                                                                10 VECTORS vec float
                                                                11 1 0 0 1 0 0 1 0 0
                                                                12 0 1 0 0 1 0 0 1 0
                                                                13 0 0 1 0 0 1 0 0 1
                                                                                             255
```
In the next example we create a more complicated geometry which is not quite so regular. Let us make a simple model of the surface of a house. We use triangles to construct the surface (compare the surface mesh in a finite element computation). We use point data from now on.

**256** 

This primitive drawing shows the numbering of the points.

```
8 -------- 9 Top of roof
    |\mathcal{N}| |\
     6 --------- 7
        |/ |/ Roof level
    4 --------- 5
     2 --------- 3
               / / Ground level
   0 --------- 1
  1 # vtk DataFile Version 2.0
2 A house
3 ASCII
  4 DATASET POLYDATA
5
6 POINTS 10 float
7 0 0 0 2 0 0 0 1 0 2 1 0
8 0 0 1 2 0 1 0 1 1 2 1 1
9 0 0.5 1.5 2 0.5 1.5
10
11 TRIANGLE_STRIPS 2 20
12 10 0 4 1 5 3 7 2 6 0 4
13 8 4 8 5 9 7 8 6 4
14
15 POINT_DATA 10
16 SCALARS name float
17 LOOKUP_TABLE default
18 11 12 13 14 15 16 17 18 19 20
```
On lines 6-9 we list the 10 coordinates for the points that define the corners of the triangles. The walls are made using one triangle strip (saves space compared to separate triangles), line 12. The points are numbered in a zig-zag-order, the first point having index zero. The roof is defined on line 13. The numbers on line 11 denote number of strips and number of integers in lines 12, 13. The first number on line 12 (13) denotes the numbers of points in the strip.

```
By using "Surface With Edges", using "Glyph" with "Glyph
Type = Sphere", "Scalar Mode=scalar", clicking in "Edit" and
setting "Set Scale factor=0.01" we get the following [Image].
```
Here comes an example of an unstructured grid composed by tetrahedrons. We reuse the points from the house example. I used Matlab to construct the tetrahedrons, here is a code segment. **x**, **y** and **z**, contain the coordinates from the house. **...**

**% Tesselate the volume using tetrahedrons. T is an % n\_tetra x 4 matrix with indices into x, y and z.**

```
T = delaunay3(x, y, z, [])
```
 $n_{\text{tetra}} = \text{size}(T, 1);$ **C = jet(n\_tetra); % some colours**

**% from the centre xm = mean(x); ym = mean(y); zm = mean(z); d = 0.1; % scale factor**

**% Explode the view by moving the tetrahedrons**

```
% P is used to extract corners in the four faces
% of a tetrahedron
P = [1 2 3; 1 2 4; 1 3 4; 2 3 4];
                         557
```

```
for k = 1:n tetraxmT = mean(x(T(k, :))); % centre of tetrahedron
 ymT = mean(y(T(k, :)));
 zmT = mean(z(T(k, :)));
 vx = d * (xmT - xm); % translation
 vy = d * (ymT - ym);vz = d * (zmT - zm);for j = 1:4 % plot all four faces
   t = T(k, P(j, :));
   fill3(x(t) + vx, y(t) + vy, z(t) + vz, C(k, :))end
end
...
Here is the T-matrix
T =
     7 3 2 1
     7 2 5 1
     7 3 4 2
     7 4 8 2
     7 6 5 2
     7 8 6 2
    10 8 6 5
    10 7 5 9
    10 7 8 5
Here is a sequence of images each with a different d-value, show-
ing an "exploded view" [Image].
Boris Nikolaevich Delaunay or Delone, 1890-1980, was one of
the first Russian mountain climbers and a Soviet/Russian
mathematician (according to Wikipedia).
                       258
                                                      What is the difference, with respect to visualization, between
                                                      the two houses (the first and the second)?
                                                                Filter | First house Second house
                                                                 none surface volume
                                                                 contour curves surfaces
                                                                 clip surface volume
                                                                 slice curve surface
                                                      Here comes the vtk-file:
                                                     1 # vtk DataFile Version 2.0
                                                     2 A tesselated house
                                                     3 ASCII
                                                     4 DATASET UNSTRUCTURED_GRID
                                                     5
                                                     6 POINTS 10 float
                                                      7 0 0 0 2 0 0 0 1 0 2 1 0
                                                      8 0 0 1 2 0 1 0 1 1 2 1 1
                                                     9 0 0.5 1.5 2 0.5 1.5
                                                     10
                                                     11 CELLS 9 45
                                                     12 4 6 2 1 0
                                                     13 4 6 1 4 0
                                                     14 4 6 2 3 1
                                                     15 4 6 3 7 1
                                                     16 4 6 5 4 1
                                                     17 4 6 7 5 1
                                                     18 4 9 7 5 4
                                                     19 4 9 6 4 8
                                                     20 4 9 6 7 4
                                                     21
                                                     22 CELL_TYPES 9
                                                     23 10 10 10 10 10 10 10 10 10
                                                     2425 POINT_DATA 10
                                                     26 SCALARS name float
                                                     27 LOOKUP_TABLE default
                                                     28 11 12 13 14 15 16 17 18 19 20
                                                                              259
Line 4 has been changed from the first version. Lines 6-9 are
unchanged. I have replaced the 2D triangle strips with 3D
tetrahedrons, lines 11-23. The rest of the file is unchanged.
Line 11 starts the description of the corners of the tetrahedrons,
there are nine tetrahedrons and 45 (9 \cdot 5) numbers are required
to describe them. Line 12, 4 6 2 1 0, says that the coordi-
nates of the four (the first 4) corners are given by 6:th, 2:d, 1:th
and 0:th point (indices start at zero). To get the correct indices
I had to subtract one from the T-matrix produced by delaunay3.
Lines 22-23 describe the type of cells. We have nine tetrahe-
drons, which are identified by number ten (see the formats-
manual for the numbers). [Image]
Suppose you want to visualize data produced by w = f(x, y, z),
and where you are using Matlab to produce the w-values. It is
better to use ndgrid instead of meshgrid as will be explained
below.
>> [X, Y, Z] = ndgrid(0:0.1:1, 10:2:40, -1:0.1:1);
>> W = X.ˆ2 + (0.05 * (Y - 10)).ˆ2 + Z.ˆ2;
>> w = W(:);
>> save -ascii wdata w % for example
To understand how the values are stored in the file we look at a
much smaller example.
>> [X, Y, Z] = ndgrid(0.1:0.1:0.3, -1:1, 20:10:40)
X(:,:,1) =
   0.1000 0.1000 0.1000
   0.2000 0.2000 0.2000
   0.3000 0.3000 0.3000
X(:,:,2) =
   0.1000 0.1000 0.1000
   0.2000 0.2000 0.2000
   0.3000 0.3000 0.3000
                       260
                                                      X(:,:,3) =
                                                          0.1000 0.1000 0.1000
                                                          0.2000 0.2000 0.2000
                                                          0.3000 0.3000 0.3000
                                                      Y(:,:,1) =<br>-1 0
                                                          -1 0 1
                                                          -1 0 1
                                                          -1 0 1
                                                      Y(:,:,2) =
                                                          -1 0 1
                                                          -1 0 1
                                                         -1 0 1
                                                      Y(:,:,3) =
                                                         -1 0 1
                                                          -1 0 1
                                                          -1 0 1
                                                      Z(:,:,1) =
                                                          20 20 20
                                                          20 20 20
                                                          20 20 20
                                                      Z(:,:,2) =
                                                          30 30 30
                                                          30 30 30
                                                          30 30 30
                                                      Z(:,:,3) =
                                                          40 40 40
                                                          40 40 40
                                                          40 40 40
                                                      So we get 3D-matrices and from the next page we see that when
                                                      W is computed, x varies faster than y which changes faster than
                                                      z. Had I used meshgridthe order would have been y, x, z, which
                                                      is less regular.
                                                                             261
```
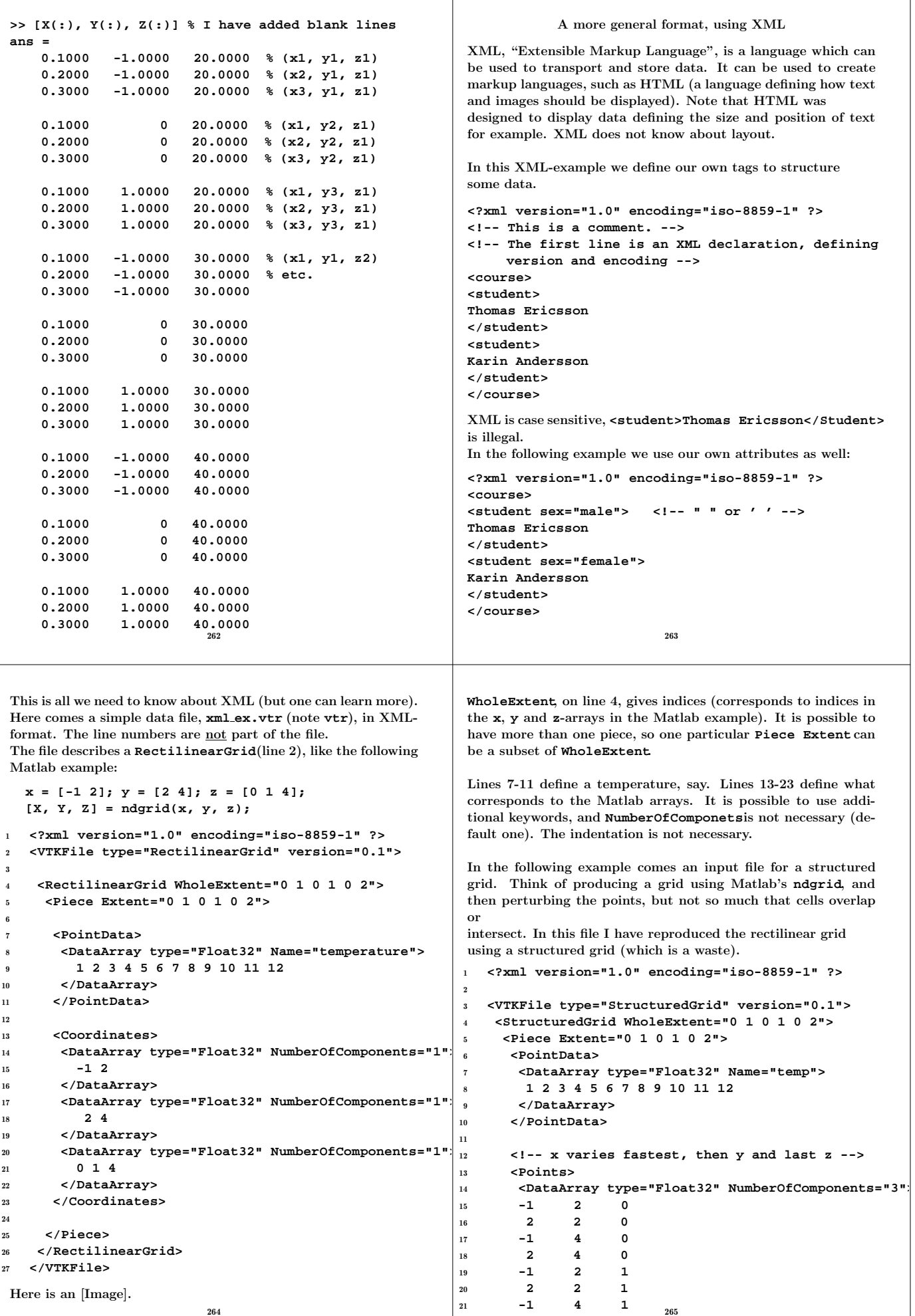

```
22 2 4 1
23 -1 2 4
24 2 2 4
25 -1 4 4
26 2 4 4
27 </DataArray>
28 </Points>
29 </Piece>
30 </StructuredGrid>
31 </VTKFile>
 Note that the keyword is StructuredGrid, that
 NumberOfComponents="3"and that filename ends in .vts.
 One can perturb the coordinates and still have a structured grid.
 If we perturb the point sufficiently we do not get a structured
 grid, the points can be in arbitrary positions and we get an un-
 structured grid. Here comes the house-example again, but this
 time in XML-format.
1 <?xml version="1.0" encoding="iso-8859-1" ?>
2
3 <VTKFile type="UnstructuredGrid" version="0.1">
4 <UnstructuredGrid>
5 <Piece NumberOfPoints="10" NumberOfCells="9">
6
7 <PointData>
8 <DataArray type="Float32" Name="temperature">
9 11 12 13 14 15 16 17 18 19 20
10 </DataArray>
11 </PointData>
12
13 <Cells>
14 <DataArray type="Int32" Name="connectivity">
15 6 2 1 0 6 1 4 0 6 2 3 1
16 6 3 7 1 6 5 4 1 6 7 5 1
17 9 7 5 4 9 6 4 8 9 6 7 4
18 </DataArray>
                           266
                                                            19
                                                                   20 <DataArray type="Int32" Name="offsets">
                                                           21 4 8 12 16 20 24 28 32 36
                                                           22 </DataArray>
                                                            23
                                                           24 <DataArray type="UInt32" Name="types">
                                                           25 10 10 10 10 10 10 10 10 10
                                                            26 </DataArray>
                                                           27 </Cells>
                                                           28
                                                                  29 <Points>
                                                           30 <DataArray type="Float32" NumberOfComponents="3">
                                                           31 0 0 0 2 0 0 0 1 0 2 1 0
                                                            32 0 0 1 2 0 1 0 1 1 2 1 1
                                                           33 0 0.5 1.5 2 0.5 1.5
                                                           34 </DataArray>
                                                           35 </Points>
                                                           36
                                                           37 </Piece>
                                                            38 </UnstructuredGrid>
                                                            39 </VTKFile>
                                                             The offsets-array contains the indices into the connectivity-
                                                             array for the end of each cell. For some reason the offsets start
                                                             at one (and not zero).
                                                             Finally an animation example, a cube that moves to the right
                                                             changing colour at the same time. We store a sequence of
                                                             frames, using a rectilinear format, one frame in each file. The
                                                             file animation.pvdis a main file referring to the frame-files. In
                                                             a real application we would probably have more frames (50-100
                                                             say).
                                                                                      267
1 <?xml version="1.0"?>
2 <VTKFile type="Collection" version="0.1">
3 <Collection>
4 <DataSet timestep="1" file="1.vtr"/>
5 <DataSet timestep="2" file="2.vtr"/>
6 <DataSet timestep="3" file="3.vtr"/>
7 <DataSet timestep="4" file="4.vtr"/>
     8 <DataSet timestep="5" file="5.vtr"/>
    9 </Collection>
10 </VTKFile>
 Here is the first frame-file, 1.vtr:
1 <?xml version="1.0" encoding="iso-8859-1" ?>
2 <VTKFile type="RectilinearGrid" version="0.1">
\overline{3}4 <RectilinearGrid WholeExtent="0 1 0 1 0 1">
5 <Piece Extent="0 1 0 1 0 1">
6 <PointData>
7 <DataArray type="Float32" Name="temp">
8 1 1 1 1 1 1 1 1
9 </DataArray>
10 </PointData>
11 <Coordinates>
12 <DataArray type="Float32"> 0 1 </DataArray>
13 <DataArray type="Float32"> 0 1 </DataArray>
14 <DataArray type="Float32"> 0 1 </DataArray>
15 </Coordinates>
16 </Piece>
17 </RectilinearGrid>
   18 </VTKFile>
 in the next frame frame, I change temp and the x-coordinates.
 Even easier is to create files having names like a1.vtr, a2.vtr,
 a3.vtr etc. (must be a letter first) and then just mark the group
 of files when using the Open-alternative in the File-menu.
                                                                                    Textures
                                                             Sometimes one can increase the level of realism by using
                                                             textures. A texture is a matrix with colour values, e.g. an im-
                                                             age. In one lab you are going to simulate the Sun-Earth-Moon
                                                             system, using textures for the Earth and Moon. Textures are
                                                             common in computer games, e.g. a brick wall in a castle would
                                                             be drawn using a texture instead of drawing brick by brick. A
                                                             texture could be the result of a computation as well, a procedural
                                                             texture. Graphics cards have support for working with textures.
                                                             The default behaviour (can be changed) is that the colour of
                                                             the texture will be mixed with the colour of the pixels
                                                             in a polygon.
                                                             An image is made up by a finite set of pixels (often called texels
                                                             in this context) but using some form of interpolation OpenGL
                                                             will provide the colour in an arbitrary point in the texture:
                                                             texture(s, t). s and t are two coordinates, 0 \leq s, t \leq 1 (usually).
                                                             We need to map the texture onto a surface, e.g. a rectangle.
                                                             In the lab we will map a texture onto a sphere. We do this by
                                                             giving an (s, t)-pair for every (x, y, z) on the surface. So the
                                                             code may look something like
                                                             ... compute s, t, x, y and z
                                                                   glTexCoord2f(s, t);
                                                                   glVertex3f(x, y, z);
                                                             OpenGL must be able to change the size of the texture, e.g. if
                                                             we change the size of the window. More about that later on.
                                                             To create the texture we need to know how it should be
                                                             stored. My examples assume that every texel is represented by
                                                             an RGB-triple, each colour consisting of an unsigned byte. The
                                                             datatype in OpenGL is GLubyte. In the GL-header file, gl.h, it
                                                             says typedef unsigned char GLubyte;.
```
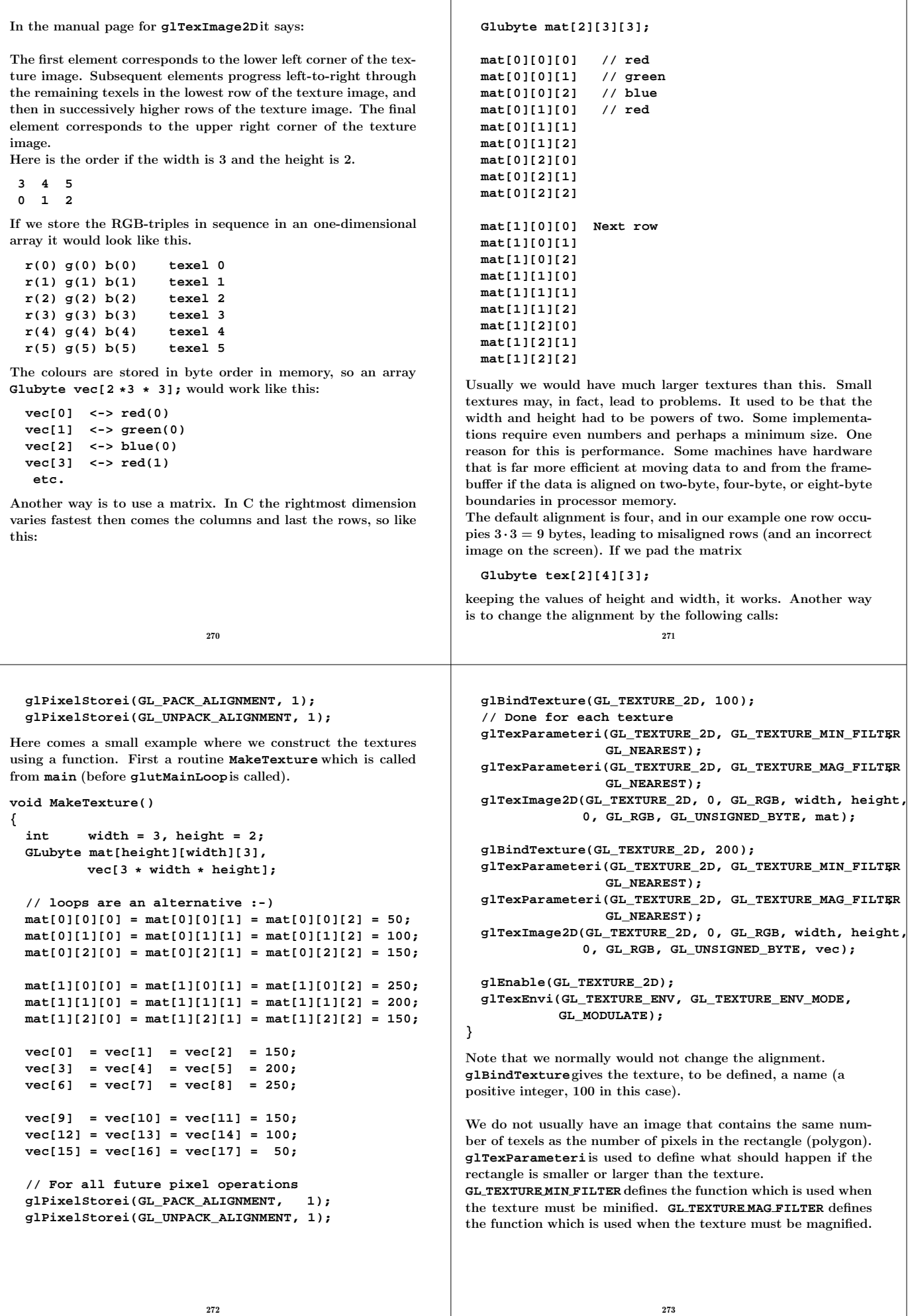

When **texture(s, t)** is needed, **GL NEAREST** tells OpenGL to use colour from the nearest pixel (in  $|| \cdot ||_1$ ) in the original image. Another choice is **GL LINEAR**. This uses a weighted average of the four texture elements that are closest to the center of the pixel being textured.

**GL NEAREST** is generally faster than **GL LINEAR**, but can produce textured images with sharper edges because the transition between texture elements is not as smooth.

In **glTexImage2D** we finally make the image data available to the OpenGL-system. The parameters are: **GL TEXTURE 2D** defines the type of the texture, level specifies the level of detail. Level 0 is the base level.

**GL RGB** specifies the number of colours in the texture (we could have written 3). **width** and **height** obvious. It is possible to have a border around the texture, we say that its width is zero. This **GL RGB** specifies the format of the data (**mat** and **vec** contain RGB-triples), and **GL UNSIGNED BYTE** is the type. Finally comes an address to the data.

## **glEnable** enables texturing.

The last call (which is unnecessary, since I have chosen the default value) says that the colour of the textures should be mixed with the colour of the object.

So the resulting red (ambient  $+$  diffuse  $+$  specular) component, for example, in a pixel becomes  $r_s \cdot r_t$ , where  $r_s$  is the red component originating from the ordinary shading computation and  $r_t$  is the red component from the texture.

In the **Display**-routine below we bind the two textures to two rectangles. In this simple program lighting is not used, so the textures will modulate the colour white, set by **glColor3f(1, 1, 1);**.

```
274
```
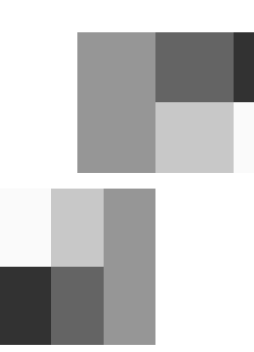

Let us try a harder example. We are going to wrap an OpenGLlogo on a cylinder. The cylinder is symmetric around the yaxis. An additional problem is that we are going to use light, so the program has to compute normals. Just to see that I have produced the image in the correct way the program puts the image on a rectangle as well. I used **xv** to transform the image, from gif to **PBM/PGM/PPM (ascii)**(as it says in **xv**). I named the file **opengl.ppm** and the first lines look like:

**P3**

**# CREATOR: XV version 3.10a-jumboFix+Enh of 20050501 220 97 255**

**255 255 255 255 255 255 255 255 255 255 255 255 255 255 255 255 255 255 255 255 255 255 255 255 255 255 255 255 255 255**

**220 97** is the dimension (which I could have read in). It is hardcoded in the code. As it turns out I have to reverse the rows when reading the lines (or the logo will be upside-down). First comes the resulting image and then parts of the program.

The call of **glBindTexture** picks the 100-texture. The pairs of calls to **glTexCoord2f** and **glVertex3f** defines the mapping between image and rectangle. Note that we can deform the image by changing the mapping.

#### **void Display() {**

**glClear(GL\_COLOR\_BUFFER\_BIT | GL\_DEPTH\_BUFFER\_BIT); glColor3f(1, 1, 1);**

```
glBindTexture(GL_TEXTURE_2D, 100);
glBegin(GL_POLYGON);
  glTexCoord2f(0.0, 0.0); glVertex3f(0.0, 0.0, 0.5);
  glTexCoord2f(1.0, 0.0); glVertex3f(1.0, 0.0, 0.5);
  glTexCoord2f(1.0, 1.0); glVertex3f(1.0, 1.0, 0.5);
  glTexCoord2f(0.0, 1.0); glVertex3f(0.0, 1.0, 0.5);
glEnd();
glBindTexture(GL_TEXTURE_2D, 200);
glBegin(GL_POLYGON);
  glTexCoord2f(0.0, 0.0); glVertex3f(0.5, 1.1, 0.5);
  glTexCoord2f(1.0, 0.0); glVertex3f(2.0, 1.1, 0.5);
  glTexCoord2f(1.0, 1.0); glVertex3f(2.0, 2.0, 0.5);
  glTexCoord2f(0.0, 1.0); glVertex3f(0.5, 2.0, 0.5);
glEnd();
```
**glFlush();**

**}**

Here is part of the window (since I used grayscale in the images it is easy to interpret the result). The origin is in the lower left corner of the leftmost black rectangle.

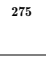

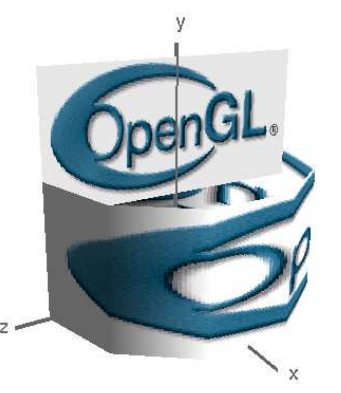

**void MakeTexture()**

**{**

```
int r, g, b, row, col, width = 220, height = 97;
char c;
GLubyte logo[height][width][3];
FILE *fp;
if ((fp = fopen("open1.ppm", "r")) == NULL)printf("Problems opening opengl.ppm.\n");
 exit(1);
}
```

```
row = 0;
do { // skip the header
 fscanf(fp, "%c", &c);
 if (c == 'n') row++;
} while ( row < 4 );
```

```
for (row = height - 1; row >= 0; row--) // reverse
    for (col = 0; col < width; col++) {
      fscanf(fp, "%d %d %d", &r, &g, &b);
      logo[row][col][0] = r;
      logo[row][col][1] = g;
      logo[row][col][2] = b;
    }
  fclose(fp);
  glBindTexture(GL_TEXTURE_2D, 100);
  glTexParameteri(GL_TEXTURE_2D, GL_TEXTURE_MIN_FILTER,
                  GL_NEAREST);
  glTexParameteri(GL_TEXTURE_2D, GL_TEXTURE_MAG_FILTER,
                  GL_NEAREST);
  glTexImage2D(GL_TEXTURE_2D, 0, GL_RGB, width, height,
               0, GL_RGB, GL_UNSIGNED_BYTE, logo);
  glEnable(GL_TEXTURE_2D);
}
The following routine is called from Display (as is a routine
drawing a coordinate system).
void CreateObject()
{
  int k;
  double r, c, s, phi, d_phi, TWO_PI = 2.0* M_PI, seg;
  float white_rc[] = \{1, 1, 1, 1\}, spec_exp = 100;
  glMaterialfv(GL_FRONT, GL_AMBIENT, white_rc);
  glMaterialfv(GL_FRONT, GL_DIFFUSE, white_rc);
  glMaterialfv(GL_FRONT, GL_SPECULAR, white_rc);
 glMaterialf (GL_FRONT, GL_SHININESS, spec_exp);
  glBindTexture(GL_TEXTURE_2D, 100);
                          278
                                                               // Draw a rectangle
                                                               glNormal3f(1, 0, 0); // Note
                                                               glBegin(GL_POLYGON);
                                                                 glTexCoord2f(0.0, 0.0); glVertex3f(0.0, 1.5, 2.0);
                                                                 glTexCoord2f(1.0, 0.0); glVertex3f(0.0, 1.5, -2.0);
                                                                 glTexCoord2f(1.0, 1.0); glVertex3f(0.0, 3.5, -2.0);
                                                                 glTexCoord2f(0.0, 1.0); glVertex3f(0.0, 3.5, 2.0);
                                                               glEnd();
                                                               // Draw a cylinder
                                                               seg = 10;
                                                               d_phi = TWO_PI / seg;
                                                               r = 2;
                                                               glBegin(GL_QUAD_STRIP);
                                                               for (k = 0; k <= seg; k++) {
                                                                 phi = k * dphic = cos(phi);
                                                                 s = sin(phi);
                                                                 glNormal3f(s, 0, c); // Note
                                                                 c *= r;
                                                                 s *= r;
                                                                 glTexCoord2f(k / seg, 0.0); glVertex3f(s, 0, c);
                                                                 glTexCoord2f(k / seg, 1.0); glVertex3f(s, 2, c);
                                                                }
                                                               glEnd();
                                                             }
                                                             In order to understand the last loop we first read the manual
                                                             page for glBegin. It says the following about GL QUAD STRIP:
                                                             GL QUAD STRIP Draws a connected group of quadrilaterals. One
                                                             quadrilateral is defined for each pair of vertices presented after
                                                             the first pair. Vertices 2n-1, 2n, 2n+2, and 2n+1 define quadri-
                                                             lateral n. N/2-1 quadrilaterals are drawn. ...
                                                                                        279
So if we have vertices numbered 1, 2, 3, etc., this is the way they
are used to define the quadrilaterals.
   2 4 6
        o-------o-------o---
   | | |
   | | |
                                                             When textures are used in computer games, for example, it may
                                                             be interesting to repeat a texture. To put a wallpaper on a wall
                                                             it may be sufficient to define a small part of the pattern. The
                                                             repetition happens automatically if we use texture coordinates
                                                             outside [0, 1], texture(1.2, 3.4) becomes texture(0.2, 0.4) (leaving
                                                             the fractions). To change this behaviour we can ask for clamping
                                                             instead; using one image but stretching the pixels on the edges.
```
The following code

```
So the first quadrilateral (n = 1) is defined by vertices 1, 2, 4, 3
(2n-1, 2n, 2n+2, and 2n+1).
```
**o-------o-------o--- 1 3 5**

Now to the cylinder.  $[\sin \varphi, 0, \cos \varphi]$  describes a circle in the x-z-plane.  $[\sin \varphi, 2, \cos \varphi]$  is another circle at  $y = 2$ . Since we are alternating between  $y = 0$  and  $y = 2$ , we get the correct order for using **GL QUAD STRIP**.

```
glBindTexture(GL_TEXTURE_2D, 100);
glBegin(GL_POLYGON);
  glTexCoord2f(0.0, 0.0); glVertex3f(0.0, 0.0, 0.5);
  glTexCoord2f(3.0, 0.0); glVertex3f(1.0, 0.0, 0.5);
  glTexCoord2f(3.0, 2.0); glVertex3f(1.0, 1.0, 0.5);
  glTexCoord2f(0.0, 2.0); glVertex3f(0.0, 1.0, 0.5);
glEnd();
```
will produce two image-rows with three image-columns (so our original image occurs six times).

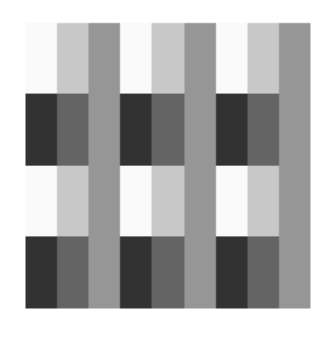

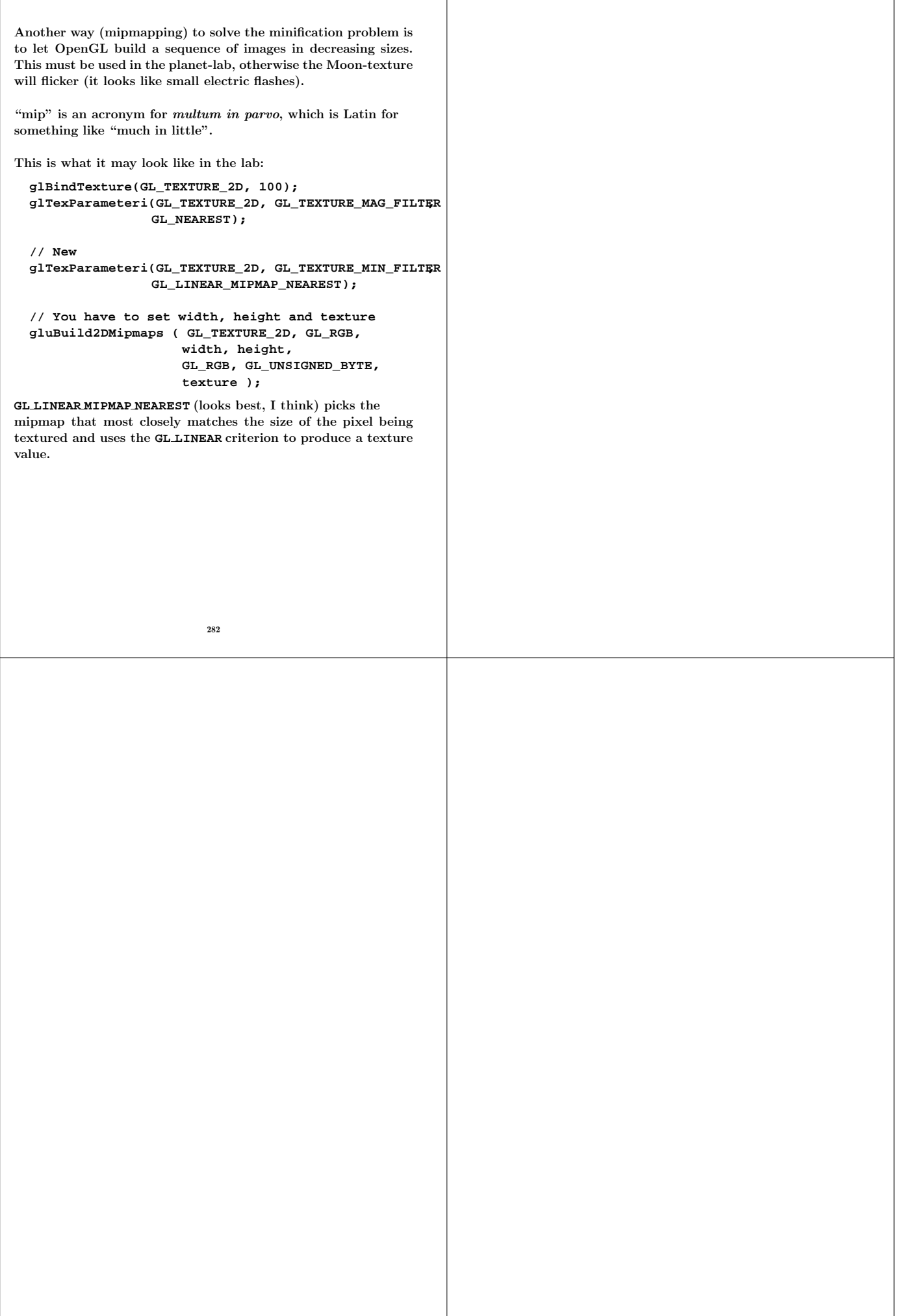